# **Oracle® Enterprise Manager**

Licensing Information 10*g* Release 4 (10.2.0.4.0) **B40010-08** 

April 2008

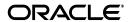

Oracle Enterprise Manager Licensing Information, 10g Release 4 (10.2.0.4.0)

B40010-09

Copyright © 2008, Oracle. All rights reserved.

Primary Author: Michael Zampiceni

The Programs (which include both the software and documentation) contain proprietary information; they are provided under a license agreement containing restrictions on use and disclosure and are also protected by copyright, patent, and other intellectual and industrial property laws. Reverse engineering, disassembly, or decompilation of the Programs, except to the extent required to obtain interoperability with other independently created software or as specified by law, is prohibited.

The information contained in this document is subject to change without notice. If you find any problems in the documentation, please report them to us in writing. This document is not warranted to be error-free. Except as may be expressly permitted in your license agreement for these Programs, no part of these Programs may be reproduced or transmitted in any form or by any means, electronic or mechanical, for any purpose.

If the Programs are delivered to the United States Government or anyone licensing or using the Programs on behalf of the United States Government, the following notice is applicable:

U.S. GOVERNMENT RIGHTS Programs, software, databases, and related documentation and technical data delivered to U.S. Government customers are "commercial computer software" or "commercial technical data" pursuant to the applicable Federal Acquisition Regulation and agency-specific supplemental regulations. As such, use, duplication, disclosure, modification, and adaptation of the Programs, including documentation and technical data, shall be subject to the licensing restrictions set forth in the applicable Oracle license agreement, and, to the extent applicable, the additional rights set forth in FAR 52.227-19, Commercial Computer Software—Restricted Rights (June 1987). Oracle USA, Inc., 500 Oracle Parkway, Redwood City, CA 94065.

The Programs are not intended for use in any nuclear, aviation, mass transit, medical, or other inherently dangerous applications. It shall be the licensee's responsibility to take all appropriate fail-safe, backup, redundancy and other measures to ensure the safe use of such applications if the Programs are used for such purposes, and we disclaim liability for any damages caused by such use of the Programs.

Oracle, JD Edwards, PeopleSoft, and Siebel are registered trademarks of Oracle Corporation and/or its affiliates. Other names may be trademarks of their respective owners.

The Programs may provide links to Web sites and access to content, products, and services from third parties. Oracle is not responsible for the availability of, or any content provided on, third-party Web sites. You bear all risks associated with the use of such content. If you choose to purchase any products or services from a third party, the relationship is directly between you and the third party. Oracle is not responsible for: (a) the quality of third-party products or services; or (b) fulfilling any of the terms of the agreement with the third party, including delivery of products or services and warranty obligations related to purchased products or services. Oracle is not responsible for any loss or damage of any sort that you may incur from dealing with any third party.

# Contents

| Pr | eface                                                             | vii   |
|----|-------------------------------------------------------------------|-------|
|    | Intended Audience                                                 | . vii |
|    | Documentation Accessibility                                       | . vii |
|    | Related Documents                                                 | viii  |
|    | Conventions                                                       | viii  |
| 1  | Introduction                                                      |       |
|    | License Authorization Requirement                                 | 1-1   |
|    | Showing Management Pack Information                               | 1-1   |
|    | Enabling and Disabling the Oracle Enterprise Manager Packs        | 1-2   |
|    | Additional Database and Application Server Information            | 1-2   |
| 2  | Enterprise Database Management                                    |       |
|    | Diagnostics Pack                                                  | 2-1   |
|    | Tuning Pack                                                       | 2-2   |
|    | Change Management Pack                                            | 2-2   |
|    | Features                                                          | 2-3   |
|    | Licensed Links                                                    | 2-3   |
|    | Configuration Management Pack                                     | 2-3   |
|    | Licensed Links                                                    | 2-4   |
|    | Licensed Reports                                                  | 2-6   |
|    | Licensed Repository Views                                         | 2-6   |
|    | Provisioning Pack                                                 | 2-9   |
|    | Data Masking Pack                                                 | 2-10  |
| 3  | Application Server Enterprise Management                          |       |
|    | Diagnostics Pack                                                  | 3-1   |
|    | Features of the Diagnostics Pack                                  | 3-1   |
|    | Features of Oracle Application Diagnostics for Java (Oracle AD4J) | 3-1   |
|    | Licensed Links                                                    | 3-2   |
|    | Configuration Management Pack                                     | 3-3   |
|    | Licensed Links                                                    | 3-4   |
|    | Licensed Repository Views                                         | 3-18  |
|    | Provisioning Pack for Application Server                          | 3-19  |
|    | Licensed Links                                                    | 3-20  |
|    |                                                                   |       |

|   | Licensed Reports                                                                  | 3-22  |
|---|-----------------------------------------------------------------------------------|-------|
|   | Licensed Repository Views                                                         | 3-22  |
|   | Licensed Command Line Interface (CLI) Verbs                                       | 3-22  |
|   | Management Pack for Service-Oriented Architecture (SOA)                           | 3-23  |
|   | Licensed Links                                                                    | 3-23  |
|   | Licensed Command Line Interface (CLI) Verbs                                       | 3-23  |
| 4 | Identity Management Enterprise Management                                         |       |
|   | Management Pack for Identity Management                                           |       |
|   | Features                                                                          |       |
|   | Licensed Links                                                                    | . 4-1 |
| 5 | Business Intelligence Management                                                  |       |
|   | Business Intelligence Management Pack                                             | . 5-1 |
|   | Licensed Links for Business Intelligence Management Pack                          | . 5-2 |
|   | Configuration Management Licensed Links for Business Intelligence                 | . 5-5 |
|   | Licensed Links                                                                    | . 5-5 |
|   | Licensed Reports                                                                  | . 5-7 |
|   | Licensed Repository Views                                                         | . 5-7 |
| 6 | Other Infrastructure Management                                                   |       |
|   | Configuration Management Pack for Non-Oracle Systems                              | . 6-1 |
|   | Licensed Links                                                                    |       |
|   | Licensed Reports                                                                  | . 6-3 |
|   | Licensed Repository Views                                                         |       |
|   | Diagnostics Pack for Non-Oracle Middleware                                        |       |
|   | Features of Oracle Application Diagnostics for Java (Oracle AD4J)                 | . 6-6 |
|   | Diagnostics Pack Licensed Links                                                   | . 6-7 |
|   | Licensed Command Line Interface (CLI) Verbs                                       | . 6-7 |
|   | Provisioning Pack                                                                 | . 6-7 |
|   | Provisioning Pack Features Formerly Included in the Configuration Management Pack | . 6-8 |
|   | Features Shared By Provisioning Pack and Configuration Management Packs           | . 6-9 |
|   | Features Exclusive to the Provisioning Pack                                       | . 6-9 |
|   | Provisioning Pack Licensed Links                                                  | . 6-9 |
|   | Licensed Command Line Interface (CLI) Verbs                                       | 6-11  |
|   | Deploying and Managing Management Plug-Ins for Oracle Enterprise Manager          | 6-11  |
|   | Oracle System Monitoring Plug-in For Hosts                                        | 6-12  |
|   | System Monitoring Plug-in for Hosts for Operating Systems and Hardware            | 6-12  |
|   | Features                                                                          | 6-12  |
|   | LIcensed Links                                                                    | 6-12  |
|   | Licensed Reports                                                                  | 6-19  |
|   | Licensed Repository Views                                                         | 6-19  |
|   | Licensed Command Line Interface (CLI) Verbs                                       | 6-20  |
|   | System Monitoring Plug-in for Hosts for VMware ESX Server                         | 6-20  |
|   | Features                                                                          | 6-20  |
|   | Licensed Links                                                                    | 6-20  |

| LIcensed Command Line Interface (CLI) Verbs                | 6- |
|------------------------------------------------------------|----|
| System Monitoring Plug-Ins for Storage                     | 6- |
| Features                                                   | 6- |
| Licensed Links                                             | 6- |
| Licensed Command Line Interface (CLI) Verbs                | 6- |
| System Monitoring Plug-Ins for Network Devices             | 6- |
| Features                                                   | 6- |
| Licensed Links                                             | 6  |
| Licensed Command Line Interface (CLI) Verbs                | 6  |
| System Monitoring Plug-Ins for Non-Oracle Middleware       |    |
| Features                                                   |    |
| Licensed Links                                             | 6  |
| Licensed Command Line Interface (CLI) Verbs                | 6  |
| System Monitoring Plug-Ins for Non-Oracle Databases        |    |
| Features                                                   | 6  |
| Licensed Links                                             |    |
| Licensed Command Line Interface (CLI) Verbs                |    |
| Management Connectors                                      | 6  |
| Management Connector for Remedy Help Desk                  |    |
| Licensed Links                                             |    |
| Licensed Repository Views                                  |    |
| Management Connector for Microsoft Operations Manager 2005 |    |
| Licensed Links                                             |    |
| Licensed Repository Views                                  |    |
| Service Management                                         |    |
| Service Level Management Pack                              |    |
| Service Level Management Pack Licensed Links               |    |
| Services Links                                             |    |
| Web Applications Links                                     |    |
| Forms Application Links                                    |    |
| Licensed Command Line Interface (CLI) Verbs                |    |
| Application Management                                     |    |
| Application Management Pack for PeopleSoft                 |    |
| Licensed Links for PeopleSoft                              |    |
| Service Level Management for PeopleSoft                    |    |
| Licensed Links                                             |    |
| Licensed Command Line Interface (CLI) Verbs                |    |
| Configuration Management for PeopleSoft                    |    |
| Licensed Links                                             |    |
| Licensed Reports                                           |    |
|                                                            |    |
| 1                                                          |    |
| Licensed Repository Views                                  |    |
| 1                                                          |    |

|    | Licensed Links                                                    | 8-10  |
|----|-------------------------------------------------------------------|-------|
|    | Licensed Command Line Interface (CLI) Verbs                       | 8-12  |
|    | Configuration Management Licensed Links for Siebel                | 8-12  |
|    | Licensed Links                                                    | 8-12  |
|    | Licensed Reports                                                  | 8-14  |
|    | Licensed Repository Views                                         | 8-15  |
|    | Application Management Pack for E-Business Suite                  | 8-17  |
|    | Licensed Links for E-Business Suite                               | 8-17  |
|    | Service Level Management Pack Licensed Links for E-Business Suite | 8-18  |
|    | Licensed Links                                                    | 8-18  |
|    | Command Line Interface (CLI) Verbs                                | 8-20  |
|    | Configuration Management for E-Business Suite                     | 8-20  |
|    | Licensed Links                                                    | 8-21  |
|    | Licensed Reports                                                  | 8-23  |
|    | Licensed Repository Views                                         | 8-23  |
| 9  | Linux Management                                                  |       |
|    | Linux Management Pack                                             | 9-1   |
|    | Licensed Links for Monitoring and Administration                  | 9-2   |
|    | Licensed Links for Provisioning and Patching                      | 9-8   |
|    | Licensed Links for Configuration Management                       | 9-8   |
|    | Licensed Reports                                                  | 9-9   |
|    | Licensed Repository Views                                         | 9-9   |
|    | Licensed Command Line Interface (CLI) Verbs                       | 9-11  |
| 10 | Third Party Licenses                                              |       |
|    | Apache Software Foundation Licenses                               | 10-1  |
|    | Apache Software License, Version 1.1                              | 10-2  |
|    | Apache Software License, Version 2.0                              |       |
|    | Apache JServ 1.1.2 Java Servlet Module (Modified Apache 1.1)      | 10-9  |
|    | Perl Artistic License                                             | 10-10 |
|    | Crypographic Software by Eric Young                               | 10-12 |
|    | W3CTM Software Notice and License                                 |       |
|    | Software by Jim Christopher                                       | 10-14 |
|    | DBD 1.50 by Tim Bunce                                             | 10-14 |
|    | PostgreSQL Database & Drivers License                             | 10-14 |
|    | info_zip                                                          | 10-15 |
|    | Blowfish                                                          | 10-16 |
|    | Tiny Encryption Algorithm                                         | 10-16 |
|    | GD                                                                | 10-16 |
|    | libpng                                                            | 10-17 |
|    | zlib                                                              | 10-19 |
|    | OpenSSL                                                           | 10-19 |
|    | ModSSL                                                            | 10-21 |
|    | Additional Licensing Information                                  | 10-21 |

# **Preface**

This document, which is part of the Program Documentation under the terms of your Oracle licensing agreement, is intended to help you understand the features, functionality, and options available for Oracle Programs. If you have questions about licensing needs, please contact your Oracle sales representative or refer to the resources listed in "Related Documents" for more information.

Oracle Enterprise Manager 10g is available in multiple editions, each suitable for different development and deployment scenarios. Oracle also offers several Enterprise Manager options that enhance the capabilities of Oracle Enterprise Manager for specific application requirements. Oracle Enterprise Manager Licensing Information provides information on these optional products.

This Preface contains the following topics:

- Intended Audience
- Documentation Accessibility
- Related Documents
- Conventions

# **Intended Audience**

This book is intended for all purchasers of Oracle Enterprise Manager 10.2.

# **Documentation Accessibility**

Our goal is to make Oracle products, services, and supporting documentation accessible, with good usability, to the disabled community. To that end, our documentation includes features that make information available to users of assistive technology. This documentation is available in HTML format, and contains markup to facilitate access by the disabled community. Accessibility standards will continue to evolve over time, and Oracle is actively engaged with other market-leading technology vendors to address technical obstacles so that our documentation can be accessible to all of our customers. For more information, visit the Oracle Accessibility Program Web site at

http://www.oracle.com/accessibility/

### **Accessibility of Code Examples in Documentation**

Screen readers may not always correctly read the code examples in this document. The conventions for writing code require that closing braces should appear on an

otherwise empty line; however, some screen readers may not always read a line of text that consists solely of a bracket or brace.

#### Accessibility of Links to External Web Sites in Documentation

This documentation may contain links to Web sites of other companies or organizations that Oracle does not own or control. Oracle neither evaluates nor makes any representations regarding the accessibility of these Web sites.

### **TTY Access to Oracle Support Services**

Oracle provides dedicated Text Telephone (TTY) access to Oracle Support Services within the United States of America 24 hours a day, 7 days a week. For TTY support, call 800.446.2398. Outside the United States, call +1.407.458.2479.

# **Related Documents**

For more information, see the following documents in the Oracle documentation set:

- Oracle Database Licensing Information (B14199-06)
- Oracle Application Server Licensing Information (B14128-04) and (B28088-02)
- Oracle Enterprise Manager Concepts (B16241-02)

You can access these documents from the Oracle Technology Network:

http://www.oracle.com/technology/documentation/index.html

Additionally, the Oracle Software Investment Guide is available for downloading at:

http://www.oracle.com/corporate/pricing/sig.html

# **Conventions**

The following text conventions are used in this document:

| Convention | Meaning                                                                                                    |
|------------|----------------------------------------------------------------------------------------------------|
| boldface   | Boldface type indicates graphical user interface elements associated with an action, or terms defined in text or the glossary.         |
| italic     | Italic type indicates book titles, emphasis, or placeholder variables for which you supply particular values.                          |
| monospace  | Monospace type indicates commands within a paragraph, URLs, code in examples, text that appears on the screen, or text that you enter. |

# Introduction

Oracle Enterprise Manager 10g Grid Control is Oracle's single, integrated solution for managing all aspects of the Oracle Grid and the applications running on it. Grid Control couples a potent, top-down monitoring approach to delivering the highest quality of service for applications with a cost-effective automated configuration management, provisioning, and administrative solution. This powerful combination provides unequaled management for any size Oracle data center.

Oracle also offers several options, management packs, management plug-ins, and other products that enhance the capabilities of Oracle Enterprise Manager for specific purposes. This guide describes the separately licensed Oracle Enterprise Manager management packs, management plug-ins, and other products you can purchase to enhance the capabilities of Oracle Enterprise Manager in specific environments. This guide contains the following chapters:

- **Enterprise Database Management**
- **Application Server Enterprise Management**
- **Identity Management Enterprise Management**
- **Business Intelligence Management**
- Other Infrastructure Management
- Service Management
- **Application Management**
- Linux Management
- Third Party Licenses

# **License Authorization Requirement**

You cannot use the options, packs, reports, licensed repository views, or Command Line Interface (CLI) verbs described in these chapters without the appropriate licenses. Although these options, Management Packs, or products may be included in product CDs or downloads, or described in documentation that you receive, this does not authorize you to use them without the appropriate licenses.

# **Showing Management Pack Information**

Enterprise Manager indicates licensed links by showing an abbreviation for a pack beside the licensed link. The default is to not show these abbreviations. To enable this feature, do the following:

- 1. Access any Enterprise Manager Grid Control page.
- Scroll to the bottom of the page until you see a + icon beside the About Oracle Enterprise Manager link on the left.
- 3. Click the + icon. The + icon changes to a icon, and the pack abbreviations now appear beside the licensed links.

For instance, click the **Targets** tab, click the **Services** sub-tab, then click a service name. The Service Home page that appears displays SLM abbreviations beside several links. If you click the abbreviation link, a table appears that provides the abbreviations, pack names, target types, and descriptions for all of the packs.

# **Enabling and Disabling the Oracle Enterprise Manager Packs**

You can enable or disable the functionality for most packs in the Oracle Enterprise Manager 10g Grid Control Console using the following procedure.

- Ensure that the version of Oracle Enterprise Manager 10g Grid Control that you are using is at least release 10.2.0.4.
  - To check your Grid Control version, log in to the Grid Control Console and click **About Oracle Enterprise Manager** at the bottom of any page.
- **2.** Log in to the Grid Control Console as a super administrator.
- **3.** Click **Setup** in the upper right corner of the page.
- 4. Click Management Pack Access on the left navigation panel.
  - The Management Pack Access page allows you to enable or disable access for each Management Pack on each listed target.
- 5. For each target listed, you can enable or disable the management packs associated with the target. For the target listed in the Name column, select the management packs for which you have access and click the box for that pack. For a new target, click the box in the **Pack Access Agreed** column to agree to the terms of the licensing agreement. The Pack Access Agreed option is available for selection only for a newly added target for which you have not accepted the terms of the Licensing Agreement.
- **6.** Click **Apply** to save your changes.

When you disable a Management Pack, links that are part of that pack will either be disabled or, when a link is clicked, a message will indicate that the associated pack is not licensed for use. After performing the previous steps to disable a pack, any administrator who logs into the Grid Control Console cannot access Management Pack functionality that you have disabled.

# Additional Database and Application Server Information

For additional information about licensed products associated with either Oracle Database 10g or Oracle Application Server, see Oracle Database Licensing Information or Oracle Application Server Licensing Information.

# **Enterprise Database Management**

Enterprise Manager offers the following management packs for Oracle Database:

- **Diagnostics Pack**
- **Tuning Pack**
- Change Management Pack
- Configuration Management Pack
- **Provisioning Pack**
- **Data Masking Pack**

These management packs can be purchased only with Enterprise Edition. The features in these packs are accessible through Oracle Enterprise Manager Database Control and Oracle Enterprise Manager Grid Control, and APIs provided with Oracle Database software.

The following sections in this chapter describe the licensed features for these packs.

# **Diagnostics Pack**

The Oracle Diagnostics Pack provides automatic performance diagnostic and advanced system monitoring functionality. You can access the Diagnostics Pack functionality through Enterprise Manager licensed links. The Diagnostics Pack includes the following features, which you can use after purchasing a license for the Diagnostics Pack.

- **Automatic Workload Repository**
- Automatic Database Diagnostic Monitor (ADDM)
- Performance monitoring (database and host)
- Event notifications: notification methods, rules, and schedules
- Event history and metric history (database and host)
- Blackouts
- Dynamic metric baselines
- Monitoring templates
- Memory access-based performance monitoring

To determine which links in Oracle Enterprise Manager Database Control and Grid Control are part of the Diagnostics Pack, do the following from the Enterprise Manager Home page:

- Click the **Setup** link on the upper right corner of the Enterprise Manager Home
- Click the Management Pack Access link. The Management Pack Access page appears, which enables you to grant and remove access for all the management packs.
  - For Enterprise Manager Database Control, remove access for the **Database** Diagnostics Pack and click Apply.
  - For Enterprise Manager Grid Control, remove access for the **Database** Diagnostics Pack and click Apply.

This disables all the links and tabs associated with the Diagnostics Pack in Enterprise Manager. All the disabled links and tabs are part of the Diagnostics Pack and therefore require a pack license.

# **Tuning Pack**

The Oracle Tuning Pack provides database administrators with expert performance management for the Oracle environment, including SQL tuning and storage optimizations. The Oracle Diagnostics Pack is a prerequisite product to the Oracle Tuning Pack. You can access the Tuning Pack functionality through Enterprise Manager licensed links. The Tuning Pack includes the following features, which you can use after purchasing a license for the Tuning Pack:

- **SQL** Access Advisor
- SQL Tuning Advisor
- **SQL Tuning Sets**
- Reorganize objects

To determine which links in Oracle Enterprise Manager Database Control and Grid Control are part of the Tuning Pack, do the following from the Enterprise Manager Home page:

- Click the **Setup** link on the upper right corner of the Enterprise Manager Home page.
- Click the Management Pack Access link. The Management Pack Access page appears, which enables you to grant and remove access for all the management packs.
  - For Enterprise Manager Database Control, remove access for the **Database Tuning Pack** and click **Apply**.
  - For Enterprise Manager Grid Control, remove access for the **Database Tuning Pack** and click **Apply**.

This disables all the links and tabs associated with the Tuning Pack in Enterprise Manager. All the disabled links and tabs are part of the Tuning Pack and therefore require a pack license.

# Change Management Pack

The Oracle Change Management Pack enables administrators to evaluate, plan, and implement database schema changes. Using the Change Management Pack, administrators can investigate and track changes, compare and synchronize objects and schemas, modify schema objects, evaluate the change impact, and if required, undo previous changes. The Change Management Pack makes change management simple and efficient, and minimizes chances for error, thereby reducing the opportunity for data loss and system down-time.

### **Features**

The Change Management Pack includes the following features:

- Reverse-engineer database and schema definitions
- Capture and version baselines
- Compare databases and schemas, or baselines
- Copy database objects with data, with a subset of the data, or without data
- Update database object definitions (ALTER TABLE)
- Synchronize objects and schemas
- Evaluate the impact of changes
- Clone or propagate application schemas

In order to use the features listed above, you must install the Java console version of Enterprise Manager, which you can find in the /companion directory of the installation medium. The use of this interface requires licensing of the Change Management Pack.

### Licensed Links

The following licensed pages and links of this pack apply to change management for Oracle Databases.

- From the Grid Control Home page, select the **Databases** sub-tab. In the Related Links section, the following links and associated pages are licensed as part of the pack:
  - **Dictionary Baselines**
  - **Dictionary Comparisons**
- From the Grid Control Home page, select the **Databases** sub-tab, then the Administration property page. In the Change Mangement section, the following links and associated pages are licensed as part of the pack:
  - **Dictionary Baselines**
  - **Dictionary Comparisons**

# **Configuration Management Pack**

The Configuration Management Pack for Oracle Database automates the time-consuming and often error-prone process of software configuration, software and hardware inventory tracking, and policy management. You can access the Configuration Management Pack functionality through Enterprise Manager licensed links. The Configuration Management Pack includes the following features you can use after purchasing a license for the Configuration Management Pack.

- Database and Host Configuration
- Deployments/installations, including patch-level
- Search configuration

- Compare configuration
- Policies, including Security checks and scoring
- Client system analyzer
- Policy groups
- Critical patch advisors
- Security at a Glance
- Configuration reports

In Enterprise Manager version 10g 10.1, three additional features were part of this pack: patch deployment (patch database and view patch cache, patch staging), clone Oracle home, and clone database. These features are no longer part of the Configuration Management Pack. They are now part of the Oracle Provisioning Pack, which is licensed with Enterprise Manager. However, if you have previously licensed the Configuration Management Pack for Oracle Database, you are entitled to use these features without licensing the Provisioning Pack.

# **Licensed Links**

The following licensed pages and links of this pack apply to configuration management for Oracle Databases.

- Grid Control Home page:
  - All links in the All Targets Policy Violations section
  - Database, Hardware, and Operating System related information in the **Deployments Summary section**
  - All links in the Security Policy Violations section
  - All links in the Critical Patch Advisories for Oracle Homes section
- From the **Grid Control Home** page, click the **Targets** tab, then the **Databases** sub-tab. On the **Databases** page, the Policy Violations links are licensed as part of the pack.
- From the **Databases** page, click any database **Name**. On the **Database Instance** page, the following links are licensed as part of the pack:
  - **Space Violations** under the **Space Summary** section
  - All links in the **Policy Violations** section
  - All links in the **Security** section
- From the **Database Instance** page, click the **Maintenance** sub-tab. The **Configuration** section links are licensed as part of the pack.
- From the Database Instance Maintenance page, click the Metric and Policy Settings link in the Related Links section. On the Metric and Policy Settings page, the **Policies** sub-tab is licensed as part of the pack.
- From the **Grid Control Home** page, click the **Deployments** tab. On the **Deployments** page, the following items are licensed as part of the pack:
  - All links in the Configuration and Client Configurations sections
- From the **Grid Control Home** page, select the **Compliance** tab to display the Policy Violations page, which is grouped in the Violations sub-tab. All links, sub-navigation tabs, and features available on or linked to from the Grid Control

- **Policies Violations** page for policies related to databases and hosts are licensed as part of this pack.
- From the **Grid Control Home** page, select the **Compliance** tab, then the **Policy Groups** sub-tab. On the Grid Control **Policy Group Evaluation Results** page, all links and features are licensed as a part of this pack.
- From the Grid Control Home page, select the Compliance tab, then the Security at a Glance sub-tab. On the Grid Control Security at a Glance page, all links and features are licensed as a part of this pack.
- From the **Grid Control Hosts** page, click a specific host to display the **Host Home** page. The following links are licensed as part of the pack:
  - All links in the Security section
  - Under **Related Links**, the following links are licensed:
    - Deployments
    - Metric and Policy Settings
- From the **Host Home** page, click the **Targets** tab. The following links and columns are licensed:
  - **Policy Violations** and associated links
  - **Compliance Score (%)**
- From the **Host Home** page, click the **Configuration** tab. The following buttons are licensed:
  - Save
  - History
  - Compare Configuration
  - Compare to Multiple Configurations
- From the **Grid Control Home** page, click the **Targets** tab, then select the **Systems** sub-tab. On the **Systems** page, the following items are licensed as part of the pack:
  - Policy Violations links
- From the **Systems** page, click any system **Name**. On the **System Home** page, everything is licensed as part of the pack except for the Status and Alerts sections.
- From the **Grid Control Home** page, click the **Targets** tab, then select the **Groups** sub-tab. On the **Groups** page, the following items are licensed as part of the pack:
  - **Policy Violations** links
- From the **Groups** page, click any group **Name**. On the **Group Home** page, everything is licensed as part of the pack except for the Status and Alerts sections.
- From the **Groups Home** page, click the **Administration** tab. The following links and features are licensed features of the pack:
  - Hardware and Operating Systems related information in the Deployments **Summary** section
  - Host Operating System and Hardware Summaries selection for the Configuration Searches section
- From the Groups Home page, click the Members tab. The following links and features are licensed features of the pack:

- All links and the information in the **Policy Violations** column
- Click the **Setup** link on the upper right corner of the Enterprise Manager console, then click the Monitoring Templates link. On the Monitoring Templates page, click any Name. The **Policies** sub-tab on the **View Monitoring Template** page is a licensed feature of the pack.

# **Licensed Reports**

The following reports are part of the Configuration Management Pack for Database. All reports in each of these sections are licensed for this pack. To display the Reports page, click the **Reports** tab on the Grid Control Home page.

- All reports under Deployment and Configuration
- Monitoring reports
  - **Alerts and Policy Violations**
  - **Disabled Policies**
- Security reports
  - **Security Policy Overview**

# **Licensed Repository Views**

The following repository views are part of the Configuration Management Pack for Oracle Database:

- **Policy Definition Views** 
  - MGMT\$POLICIES
  - MGMT\$POLICY\_PARAMETERS
  - MGMT\$POLICY\_VIOLATION\_CTXT
  - MGMT\$POLICY\_VIOL\_ANNOTATIONS
  - MGMT\$POLICY\_VIOL\_NOTIF\_LOG
- **Policy Association Views** 
  - MGMT\$TARGET\_POLICIES
  - MGMT\$TARGET\_POLICY\_SETTINGS
  - MGMT\$TARGET\_POLICY\_EVAL\_SUM
  - MGMT\$TARGET\_COMPLIANCE\_SCORE
- **Policy Violation Views** 
  - MGMT\$POLICY\_VIOLATION\_CURRENT
  - MGMT\$POLICY\_VIOLATION\_HISTORY
  - MGMT\$POLICY\_VIOLATION\_CONTEXT
- **Configuration Views** 
  - MGMT\$DB\_TABLESPACES
  - MGMT\$DB\_DATAFILES
  - MGMT\$DB\_CONTROLFILES
- **Oracle Home Patching**

- MGMT\$CPF\_ADVISORY\_INFO
- MGMT\$CPF\_HOMES\_INFO
- MGMT\$CPF\_PATCH\_INFO
- MGMT\$EM HOMES PLATFORM
- MGMT\$HOMES\_AFFECTED
- MGMT\$PATCH\_ADVISORIES
- MGMT\$APPL\_PATCH\_AND\_PATCHSET
- MGMT\$APPLIED\_PATCHES
- MGMT\$APPLIED PATCHSETS

# **Linux Patching**

- MGMT\$HOSTPATCH\_HOSTS
- MGMT\$HOSTPATCH\_GROUPS
- MGMT\$HOSTPATCH\_GRP\_COMPL\_HIST
- MGMT\$HOSTPATCH HOST COMPL

### **Security Views**

- MGMT\$ESA\_ALL\_PRIVS\_REPORT
- MGMT\$ESA\_ANY\_DICT\_REPORT
- MGMT\$ESA\_ANY\_PRIV\_REPORT
- MGMT\$ESA\_AUDIT\_SYSTEM\_REPORT
- MGMT\$ESA\_BECOME\_USER\_REPORT
- MGMT\$ESA\_CATALOG\_REPORT
- MGMT\$ESA\_CONN\_PRIV\_REPORT
- MGMT\$ESA\_CREATE\_PRIV\_REPORT
- MGMT\$ESA\_DBA\_GROUP\_REPORT
- MGMT\$ESA DBA ROLE REPORT
- MGMT\$ESA\_DIRECT\_PRIV\_REPORT
- MGMT\$ESA\_EXMPT\_ACCESS\_REPORT
- MGMT\$ESA\_KEY\_OBJECTS\_REPORT
- MGMT\$ESA\_OH\_OWNERSHIP\_REPORT
- MGMT\$ESA\_OH\_PERMISSION\_REPORT
- MGMT\$ESA\_POWER\_PRIV\_REPORT
- MGMT\$ESA\_PUB\_PRIV\_REPORT
- MGMT\$ESA\_SYS\_PUB\_PKG\_REPORT
- MGMT\$ESA\_TABSP\_OWNERS\_REPORT
- MGMT\$ESA\_TRC\_AUD\_PERM\_REPORT
- MGMT\$ESA\_WITH\_ADMIN\_REPORT
- MGMT\$ESA\_WITH\_GRANT\_REPORT

# **Client Configuration Views**

- MGMT\$CSA\_COLLECTIONS
- MGMT\$CSA FAILED
- MGMT\$CSA\_HOST\_OS\_COMPONENTS
- MGMT\$CSA\_HOST\_SW
- MGMT\$CSA\_HOST\_COOKIES
- MGMT\$CSA\_HOST\_CUSTOM
- MGMT\$CSA\_HOST\_RULES
- MGMT\$CSA\_HOST\_CPUS
- MGMT\$CSA\_HOST\_IOCARDS
- MGMT\$CSA\_HOST\_NICS
- MGMT\$CSA\_HOST\_OS\_PROPERTIES
- MGMT\$CSA\_HOST\_OS\_FILESYSEMS
- MGMT\$ECM\_CONFIG\_HISTORY
- MGMT\$ECM\_CONFIG\_HISTORY\_KEY1
- MGMT\$ECM\_CONFIG\_HISTORY\_KEY2
- MGMT\$ECM\_CONFIG\_HISTORY\_KEY3
- MGMT\$ECM\_CONFIG\_HISTORY\_KEY4
- MGMT\$ECM\_CONFIG\_HISTORY\_KEY5
- MGMT\$ECM\_CONFIG\_HISTORY\_KEY6
- MGMT\$HW\_NIC
- MGMT\$OS\_COMPONENTS
- MGMT\$OS\_FS\_MOUNT
- MGMT\$OS\_HW\_SUMMARY
- MGMT\$OS HW SUMMARY
- MGMT\$OS PATCHES
- MGMT\$OS\_SUMMARY
- MGMT\$SOFTWARE\_COMP\_PATCHSET
- MGMT\$SOFTWARE\_COMPONENT\_ONEOFF
- MGMT\$SOFTWARE\_COMPONENTS
- MGMT\$SOFTWARE\_DEPENDENCIES
- MGMT\$SOFTWARE\_HOMES
- MGMT\$SOFTWARE\_ONEOFF\_PATCHES
- MGMT\$SOFTWARE\_OTHERS
- MGMT\$SOFTWARE\_PATCHES\_IN\_HOMES
- MGMT\$SOFTWARE PATCHSETS

# **Provisioning Pack**

The list that follows itemizes the links that require licensing of the Provisioning Pack for Oracle Database. You can navigate to these features in several ways. The instructions below assume that you begin from the main Grid Control Home page.

- From the **Enterprise Manager Home** page:
  - Select any of the links in the **Security Violations** section. On the resulting **Violations** page, the **Security At a Glance** tab is a licensed feature of the standalone Provisioning Pack.
  - Under the section Critical Patch Advisories for Oracle Homes, any Patch **button** is a licensed feature of the pack.
- From the **Deployments** page linked from the **Enterprise Manager Home** page:
  - Under the section Critical Patch Advisories for Oracle Homes, any Patch **button** is a licensed feature of the pack.
  - Under the **Patching** section, the links **Patching** through **Deployment** Procedures, View Patch Cache, and Patch Linux Hosts are all licensed under the standalone Provisioning Pack.
  - Under the Cloning section, the links Clone Database and Clone Oracle Home are both part of the Provisioning feature.
  - Under the **Deployment Procedure Manager** section, the general link **Deployment Procedures** and specific functionality procedures links, such as RAC Provisioning Procedures, Patch Procedures, and Extend Cluster **Database** are all licensed under the standalone Provisioning Pack.
  - The sub-navigation tab, **Provisioning**, and the tabs under the page are all licensed under the standalone Provisioning Pack.
- From the **Targets** tab on the **Enterprise Manager Home** page, select the **Databases** tab, then a database name.
  - On the Database Instance Home page, the Enterprise Security At a Glance link in the **Security section** is a licensed feature of the standalone Provisioning Pack.
  - Select the Maintenance sub-tab. The Setup and Manage link in the Data Guard section is a licensed feature of the standalone Provisioning Pack.
- On the **Database Home** page **Maintenance** tab, the following links are licensed as part of the standalone Provisioning Pack:
  - Apply Patch and View Patch Cache under the Database Software Patching section
  - Clone Database in the Move Database Files column of the Data Movement
- On the **Database Home** page **Administration** tab, the following links are licensed as part of the standalone Provisioning Pack:
  - Convert to Cluster Database link
  - **Add Instance** (only for RAC database)
  - **Delete Instance** (only for RAC database)
- On the **Agents Home** page by way of the **All Targets** page, the **Patch Oracle Software** link in the **Related Links** section is licensed.

**Note:** For Agent patching, you must enable the standalone Provisioning Pack only for an Oracle Management Services host.

- On each of the following target tabs, the Security At a Glance link is licensed as part of the standalone Provisioning Pack:
  - Host Targets tab, navigate to the Host Home page, then select the Enterprise Security At a Glance link.
  - **Application Servers** tab, navigate to the **Application Server Home** page, then select the **Enterprise Security At a Glance** link.
  - Groups tab, navigate to the Group Home page, then select the Security At a Glance link.
  - Systems tab, navigate to the Systems Home page, then select the Security At a Glance link.
  - Web Applications tab, navigate to the Web Applications Home page. From there, select the **System** link, then the **System** (**Topology**) link, and then select the Security At a Glance link.
  - **Services** tab, navigate to the **Service Home** page. From there, select the System link, then the System (Topology) link, and then select the Security At a Glance link.

# Data Masking Pack

The Data Masking Pack for Oracle Database offers the ability to mask regulated or confidential data on test or development systems.

- From the **Enterprise Manager Home** page:
  - Click the **Targets** tab, then the **Databases** sub-tab.
  - Select a **database name** from the table. The Database Instance Home page appears.
  - Click the Administration sub-tab. From the Database Instance Administration page that appears, click **Definitions** in the Data Masking section. All links, buttons, and drilldowns on the Masking Definition page are licensed features of this pack.
  - From the Database Instance Administration page, click Format Library in the Data Masking section. All links, buttons, and drilldowns on the Format Library page are licensed features of this pack.

# **Application Server Enterprise Management**

Enterprise Manager offers the following management packs for Oracle Application Server Enterprise Management:

- **Diagnostics Pack**
- Configuration Management Pack
- Provisioning Pack for Application Server
- Management Pack for Service-Oriented Architecture (SOA)

The following sections in this chapter describe the licensed features for these packs.

# **Diagnostics Pack**

This pack ensures high availability of mission-critical applications by reducing the complex tasks of diagnosing and correcting application performance problems, lowering the costs of managing web-based applications spanning multiple systems.

# Features of the Diagnostics Pack

The following features are available for the Application Server, the Application Server host, and all members of Application Server, such as OC4J, OHS, Web Cache, and Groups:

- Performance monitoring (Application Server components and host)
- Event notifications: notification methods, rules, and schedule
- Event history and metric history
- Blackouts
- Monitoring templates

# Features of Oracle Application Diagnostics for Java (Oracle AD4J)

Oracle AD4J diagnoses the root cause of Java application performance problems in Java applications with very low performance overhead. The following features are available for Oracle AD4J:

- Production diagnostics with no application instrumentation, saving time in reproducing problems
- Visibility into Java activity, including in-flight transactions, allowing administrators to proactively identify issues rather than diagnosing after-the-fact

Tracing of transactions from Java to Oracle Database and vice-versa, enabling faster resolution of problems that span different tiers

# **Licensed Links**

- From the **Enterprise Manager Home** page:
  - Select the **Targets** tab, then the **Web Applications** sub-tab. Click any **Web Application Name** in the table. On the resulting **Web Application** page, the **Page Performance** tab is a licensed feature of the Application Server Diagnostics Pack.
  - Click the **Page Performance tab**. All links, buttons, and drilldowns on the Page Performance page are licensed features of the Application Server Diagnostics Pack.
  - From the Page Performance page, the following Related Links are also part of the Application Server Diagnostics Pack:
    - Advanced Analysis
    - Alert History
    - Blackouts
    - **Metric Baselines**
- From the **Web Application** page linked from the **Targets** page:
  - Click the **Request Performance** tab. All links, buttons, and drilldowns on the **Request Performance** page are licensed features of the Application Server Diagnostics Pack.
  - From the **Request Performance** page, the following Related Links are also part of the Application Server Diagnostics Pack:
    - OC4J Performance
    - Alert History
    - Blackouts
    - Metric Baselines
- From the **Web Application** page linked from the **Targets** page:
  - Click the **Monitoring Configuration** tab. All four links in the **Web Application Tasks** section are licensed features of the Application Server Diagnostics Pack.
  - From the **Monitoring Configuration** page, the following Related Links are also part of the Application Server Diagnostics Pack:
    - Alert History
    - Blackouts
    - Metric Baselines
- From the **Web Application** page linked from the **Targets** page:
  - Click the **Test Performance** tab, then click any test in the table. On the resulting Web Transaction home page, the Play with Trace button is a licensed feature of the Application Server Diagnostics Pack.
- From the **Enterprise Manager Home** page:

- Select the **Targets** tab, then the **Services** sub-tab. Click any **Forms Application** Name in the table. On the resulting Forms Application page, the Page **Performance** tab is a licensed feature of the Application Server Diagnostics Pack.
- Click the **Page Performance tab**. All links, buttons, and drilldowns on the Page Performance page are licensed features of the Application Server Diagnostics Pack.
- From the **Page Performance** page, the following Related Links are also part of the Application Server Diagnostics Pack:
  - Advanced Analysis
  - Alert History
  - Blackouts
  - **Metric Baselines**
- From the **Forms Application** page linked from the **Targets** page:
  - Click the **Monitoring Configuration** tab. The following links in the **Forms Application Tasks** section are licensed features of the Application Server Diagnostics Pack.
    - Manage Watch Lists
    - Manage Regions
    - Manage Web Server Data Collection

# **Configuration Management Pack**

This pack automates the process of managing software and hardware configurations and deployments. This pack provides capabilities such as search and compare across all systems, configuration monitoring, policy management and compliance support, security configuration scoring and dashboards, and comprehensive reporting. The Configuration Management Pack includes features in the following categories:

- View and analyze application server and host configuration
- View and analyze application server and host deployments and installations
- Search configuration
- Compare configuration
- Manage policies, including policy notifications
- Critical Patch Advisory
- Security at a Glance
- Configuration reports
- Repository tables and views that store or expose the above data

**Note:** In earlier releases, two additional features were part of this pack: Patch Deployment (Patch Oracle Application Server and View Patch Cache, Patch staging) and Clone Oracle Home. These features are no longer part of the Configuration Management Pack. They are now part of the Oracle Provisioning Pack, which is licensed with Enterprise Manager. However, if you have previously licensed the Configuration Management Pack for Oracle Application Server, you are entitled to use these features without licensing the Provisioning Pack.

In order to use the features listed above, you must purchase licenses to the Oracle Application Server Configuration Management Pack. The following list itemizes the Enterprise Manager links that require licensing of the Configuration Management Pack, and should not be accessible if the Configuration Management Pack has been disabled. This applies to all Oracle Application Server related target types (such as Oracle Application Server, Oracle HTTP Server, Oracle Application Server Web Cache, Oracle Portal) as well as the hosts on which those targets reside.

**Note:** All Oracle Enterprise Manager 10g Application Server Control functionality is included with each edition of Oracle Application Server. The links and areas that require the Configuration Management Pack are all part of Oracle Enterprise Manager 10g Grid Control, and are listed in bold.

# **Licensed Links**

The list that follows itemizes the links that require licensing of the Configuration Management Pack for Oracle Application Server. You can navigate to these features in several ways. The instructions below assume that you begin from the main Grid Control Home page.

#### General

All of the Grid Control pages have a set of four links in the top right corner: Setup, Preferences, Help, and Logout.

- When you click the Setup link, there is a set of links on the left side of the Setup page:
  - The Client System Analyzer in Grid Control link is part of the Configuration Management Pack.

### **Home Page**

- On the Grid Control Home Page, there are several sections.
  - In the Critical Patch Advisories for Oracle Homes section, all of the links are part of the Configuration Management Pack.
  - In the Deployments Summary section, all of the links are part of the Configuration Management Pack.
  - In the Security Policy Violations section, all of the links are part of the Configuration Management Pack.
  - In the All Targets Policy Violation section, all of the links are part of the Configuration Management Pack.

# **Deployments Page**

On the Grid Control Home Page, there is a Deployments tab. There are several sections on the Deployments page.

- In the Critical Patch Advisories section, all of the links are part of the Configuration Management Pack.
- In the Deployment Summary section, all of the links are part of the Configuration Management Pack.
- In the Configuration section, all of the links are part of the Configuration Management Pack.
- In the Client Configurations section, all of the links are part of the Configuration Management Pack.

### **Compliance Page**

On the Grid Control Home Page, there is a Compliance tab.

The entire **Compliance** page is part of the Configuration Management Pack.

### Reports Page

On the Grid Control Home page, there is a Reports tab. There is a table on the Reports page which lists the various reports available.

- Under the Deployment and Configuration report heading, all of the links are part of the Configuration Management Pack.
- Under the Monitoring heading, there is the Alerts and Policy Violations report heading, all of the policy violations links are part of the Configuration Management Pack.
- Under the Monitoring heading, there is the Disabled Policies report heading; all of the links under this heading are part of the Configuration Management Pack.

#### **Targets Page**

From the Targets page, when you select the Host sub-tab, you access the host information for all of your application server host groups. There is a table on the Hosts page.

In the **Policy Violations** column for each host, there are numbers. The numbers in this column are links, and the links are part of the Configuration Management Pack.

### **Target Host Page**

From the Targets page, when you select a host, you access the Host Home page. On the Host Home page, there are several sections.

- In the Configuration section, all links are part of the Configuration Management Pack.
- In the **Policy Violations** section, the numbers in this section are links, and the links are part of the Configuration Management Pack.
- In the Security section, all of the links are part of the Configuration Management Pack.
- In the Critical Patch Advisories for Oracle Homes section, all of the links are part of the Configuration Management Pack.
- In the Related Links section, the following links are licensed:

- The Metric and Policy Settings link goes to the Metrics and Policy Settings page. On the Metric and Policy Settings page, there is a **Policies** link, which is part of the Configuration Management Pack.
- The Reports link goes to the Report Definitions page. The following report links are licensed as part of the Configuration Management Pack:
  - All links under the **Deployment and Configuration** section.
  - All **Alerts and Policy Violations** links under the **Monitoring** section.
  - All **Disabled Policies** links under the **Monitoring** section.
- On the Host Home page, there is a Targets sub-tab. On the Targets page, there is a Policy Violations column. The numbers in this column are links, and the links associated with Application Server targets and components are part of the Configuration Management Pack.
- On the Host Home page, there is a Configuration sub-tab. The entire **Configuration** page is part of the Configuration Management Pack.

### **Application Servers Page**

From the Targets page, when you select the Application Servers sub-tab, you can access application server information for all of your application servers.

On the Application Servers page, there is a **Policy Violations** column for each server. The numbers in this column are links, and the links are part of the Configuration Management Pack.

### Application Server Instance Page

From the Application Server page, you can access application server instance information for each application server instance.

- The first page is the Application Server Instance Home page.
  - In the General section, there is a link to the **Oracle home**, and the link is part of the Configuration Management Pack.
  - In the Related Links section, there is a Metric and Policy Settings link. On the Metric and Policy Settings page, there is a **Policies** link, which is part of the Configuration Management Pack.
  - In the Related Links section, the Reports link goes to the Report Definitions page. The following report links are licensed as part of the Configuration Management Pack:
    - All **Alerts and Policy Violations** links under the **Monitoring** section.
    - All **Disabled Policies** links under the **Monitoring** section.
- On the Application Server Instance Home page, there is an Administration sub-tab.
  - **All of the links** in the Configuration section are part of the Configuration Management Pack.
  - **All of the links** in the Configuration Searches section are part of the Configuration Management Pack.
- On the Application Server Instance Home page, there is a Topology sub-tab.
  - When you select a target on the page, the details for the target are shown in the Selection Details section. The Policy Violations link in the Selection Details section is part of the Configuration Management Pack.

# Oracle HTTP Server Pages

From the Application Servers page you can access Oracle HTTP Server information by expanding the server name list and selecting an Oracle HTTP Server instance.

- On the Oracle HTTP Server Home page, there are several sections.
  - In the General section, there is a link to the **Oracle home**, and the link is part of the Configuration Management Pack.
  - In the Policy Violation section, all of the Policy Violation links are part of the Configuration Management Pack.
  - In the Security section, all of the Security links are part of the Configuration Management Pack
  - In the Related Links section, there is a Metric and Policy Settings link. On the Metric and Policy Settings page, there is a **Policies** link, which is part of the Configuration Management Pack.
  - In the Related Links section, the Reports link goes to the Report Definitions page. The following report links are licensed as part of the Configuration Management Pack:
    - All **Alerts and Policy Violations** links under the **Monitoring** section.
    - All **Disabled Policies** links under the **Monitoring** section.
- On the Oracle HTTP Server Home page, there is an Administration sub-tab.
  - **All of the links** in the Configuration section are part of the Configuration Management Pack.
  - All of the links in the Configuration Searches section are part of the Configuration Management Pack.

#### **Web Cache Target**

From the Application Servers page you can access Oracle Web Cache information by expanding the server name list and selecting an Oracle Web Cache instance.

- On the Oracle Web Cache Home page, there are several sections;
  - In the General section, there is a link to the **Oracle home**, and the link is part of the Configuration Management Pack.
  - In the Policy Violation section, all of the Policy Violation links are part of the Configuration Management Pack.
  - In the Security section, all of the Security links are part of the Configuration Management Pack
  - In the Related Links section, there is a Metric and Policy Settings link. On the Metric and Policy Settings page, there is a **Policies** link, which is part of the Configuration Management Pack.
  - In the Related Links section, the Reports link goes to the Report Definitions page. The following report links are licensed as part of the Configuration Management Pack:
    - All **Alerts and Policy Violations** links under the **Monitoring** section.
    - All **Disabled Policies** links under the **Monitoring** section.
- On the Oracle Web Cache page, there is an Administration sub-tab.

- All of the links in the Configuration section are part of the Configuration Management Pack.
- All of the links in the Configuration Searches section are part of the Configuration Management Pack.

#### **OC4J Target**

From the Application Servers page you can access Oracle Containers for Java (OC4J) information by expanding the server name list and selecting an OC4J instance.

- On the OC4J page, there are several sections;
  - In the General section, there is a link to the **Oracle home**, and the link is part of the Configuration Management Pack.
  - In the Policy Violation section, all of the Policy Violation links are part of the Configuration Management Pack.
  - In the Security section, all of the Security links are part of the Configuration Management Pack
  - In the Related Links section, there is a Metric and Policy Settings link. On the Metric and Policy Settings page, there is a **Policies** link, which is part of the Configuration Management Pack.
  - In the Related Links section, the Reports link goes to the Report Definitions page. The following report links are licensed as part of the Configuration Management Pack:
    - All **Alerts and Policy Violations** links under the **Monitoring** section.
    - All **Disabled Policies** links under the **Monitoring** section.
- On the OC4J, there is an Administration sub-tab.
  - All of the links in the Configuration section are part of the Configuration Management Pack.
  - All of the links in the Configuration Searches section are part of the Configuration Management Pack.

### Oracle Internet Directory

From the Application Servers page you can access Oracle Internet Directory information by expanding the server name list and selecting an Oracle Internet Directory instance.

- On the Oracle Internet Directory page, there are several sections;
  - In the Related Links section, there is a Metric and Policy Settings link. On the Metric and Policy Settings page, there is a **Policies** link, which is part of the Configuration Management Pack.
  - In the Related Links section, the Reports link goes to the Report Definitions page. The following report links are licensed as part of the Configuration Management Pack:
    - All **Alerts and Policy Violations** links under the **Monitoring** section.
    - All **Disabled Policies** links under the **Monitoring** section.

# **OracleAS Single Sign-On Target**

From the Application Servers page you can access OracleAS Single Sign-On information by expanding the server name list and selecting an OracleAS Single Sign-On instance.

- On the OracleAS Single Sign-On Home page, there are several sections;
  - In the General section, there is a link to the **Oracle home**, and the link is part of the Configuration Management Pack.
  - In the Related Links section, there is a Metric and Policy Settings link. On the Metric and Policy Settings page, there is a Policies link, which is part of the Configuration Management Pack.
  - In the Related Links section, the Reports link goes to the Report Definitions page. The following report links are licensed as part of the Configuration Management Pack:
    - All **Alerts and Policy Violations** links under the **Monitoring** section.
    - All **Disabled Policies** links under the **Monitoring** section.

# **OracleAS Portal Target**

From the Application Servers page you can access OracleAS Portal information by expanding the server name list and selecting an OracleAS Portal instance.

- On the OracleAS Portal Home page, there are several sections;
  - In the General section, there is a link to the **Oracle home**, and the link is part of the Configuration Management Pack.
  - In the Related Links section, there is a Metric and Policy Settings link. On the Metric and Policy Settings page, there is a **Policies** link, which is part of the Configuration Management Pack.
  - In the Related Links section, the Reports link goes to the Report Definitions page. The following report links are licensed as part of the Configuration Management Pack:
    - All **Alerts and Policy Violations** links under the **Monitoring** section.
    - All **Disabled Policies** links under the **Monitoring** section.

### **Oracle Reports Target**

From the Application Servers page you can access Oracle Reports information by expanding the server name list and selecting an Oracle Reports instance.

- On the Oracle Reports Home page, there are several sections:
  - In the Related Links section, there is a Metric and Policy Settings link. On the Metric and Policy Settings page, there is a **Policies** link, which is part of the Configuration Management Pack.
  - In the Related Links section, the Reports link goes to the Report Definitions page. The following report links are licensed as part of the Configuration Management Pack:
    - All **Alerts and Policy Violations** links under the **Monitoring** section.
    - All **Disabled Policies** links under the **Monitoring** section.

# **OracleAS Forms Services Target**

From the Application Servers page you can access OracleAS Forms Services information by expanding the server name list and selecting an OracleAS Forms Services instance.

- On the Oracle Reports Home page, there are several sections:
  - In the Related Links section, there is a Metric and Policy Settings link. On the Metric and Policy Settings page, there is a **Policies** link, which is part of the Configuration Management Pack.
  - In the Related Links section, the Reports link goes to the Report Definitions page. The following report links are licensed as part of the Configuration Management Pack:
    - All **Alerts and Policy Violations** links under the **Monitoring** section.
    - All **Disabled Policies** links under the **Monitoring** section.

### **OracleAS Wireless Target**

From the Application Servers page you can access OracleAS Wireless information by expanding the server name list and selecting an OracleAS Wireless instance.

- On the Oracle Reports Home page, there are several sections:
  - In the Related Links section, there is a Metric and Policy Settings link. On the Metric and Policy Settings page, there is a **Policies** link, which is part of the Configuration Management Pack.
  - In the Related Links section, the Reports link goes to the Report Definitions page. The following report links are licensed as part of the Configuration Management Pack:
    - All **Alerts and Policy Violations** links under the **Monitoring** section.
    - All **Disabled Policies** links under the **Monitoring** section.

#### OracleBl Discoverer Target

From the Application Servers page you can access OracleBI Discoverer information by expanding the server name list and selecting an OracleBI Discoverer instance.

- On the Oracle Reports Home page, there are several sections:
  - In the Related Links section, there is a Metric and Policy Settings link. On the Metric and Policy Settings page, there is a **Policies** link, which is part of the Configuration Management Pack.
  - In the Related Links section, the Reports link goes to the Report Definitions page. The following report links are licensed as part of the Configuration Management Pack:
    - All **Alerts and Policy Violations** links under the **Monitoring** section.
    - All **Disabled Policies** links under the **Monitoring** section.

### Oracle Application Development Framework Target

From the Application Servers page you can access Oracle Application Development Framework (Oracle ADF) information by expanding the server name list and selecting an Oracle ADF instance.

On the Oracle Reports Home page, there are several sections;

- In the Related Links section, there is a Metric and Policy Settings link. On the Metric and Policy Settings page, there is a **Policies** link, which is part of the Configuration Management Pack.
- In the Related Links section, the Reports link goes to the Report Definitions page. The following report links are licensed as part of the Configuration Management Pack:
  - All **Alerts and Policy Violations** links under the **Monitoring** section.
  - All **Disabled Policies** links under the **Monitoring** section.

### **Oracle Application Server Integration B2B Target**

From the Application Servers page you can access Oracle Application Server Integration B2B (OracleAS Integration B2B) information by expanding the server name list and selecting an OracleAS Integration B2B instance.

- On the Oracle Reports Home page, there are several sections:
  - In the Related Links section, there is a Metric and Policy Settings link. On the Metric and Policy Settings page, there is a **Policies** link, which is part of the Configuration Management Pack.
  - In the Related Links section, the Reports link goes to the Report Definitions page. The following report links are licensed as part of the Configuration Management Pack:
    - All **Alerts and Policy Violations** links under the **Monitoring** section.
    - All **Disabled Policies** links under the **Monitoring** section.

#### **Oracle BPEL Process Manager Target**

From the Application Servers page you can access Oracle BPEL Process Manager information by expanding the server name list and selecting an Oracle BPEL Process Manager instance.

- On the Oracle BPEL Process Manager Home page, there are several sections:
  - In the Related Links section, there is a Metric and Policy Settings link. On the Metric and Policy Settings page, there is a **Policies** link, which is part of the Configuration Management Pack.
  - In the Related Links section, the Reports link goes to the Report Definitions page. The following report links are licensed as part of the Configuration Management Pack:
    - All **Alerts and Policy Violations** links under the **Monitoring** section.
    - All **Disabled Policies** links under the **Monitoring** section.

#### Oracle Application Server Integration InterConnect Target

From the Application Servers page you can access Oracle Application Server Integration InterConnect (OracleAS Integration InterConnect) information by expanding the server name list and selecting an OracleAS Integration InterConnect instance.

- On the OracleAS Integration InterConnect Home page, there are several sections:
  - In the Related Links section, there is a Metric and Policy Settings link. On the Metric and Policy Settings page, there is a **Policies** link, which is part of the Configuration Management Pack.

- In the Related Links section, the Reports link goes to the Report Definitions page. The following report links are licensed as part of the Configuration Management Pack:
  - All **Alerts and Policy Violations** links under the **Monitoring** section.
  - All **Disabled Policies** links under the **Monitoring** section.

### **Oracle Workflow Target**

From the Application Servers page you can access Oracle Workflow information by expanding the server name list and selecting an Oracle Workflow instance.

- On the Oracle Workflow Home page, there are several sections:
  - In the Related Links section, there is a Metric and Policy Settings link. On the Metric and Policy Settings page, there is a **Policies** link, which is part of the Configuration Management Pack.
  - In the Related Links section, the Reports link goes to the Report Definitions page. The following report links are licensed as part of the Configuration Management Pack:
    - All **Alerts and Policy Violations** links under the **Monitoring** section.
    - All **Disabled Policies** links under the **Monitoring** section.

### **Oracle Content Management SDK Target**

From the Application Servers page you can access Oracle Content Management SDK information by expanding the server name list and selecting an Oracle CMSDK instance.

- On the Oracle CMSDK Home page, there are several sections:
  - In the Related Links section, there is a Metric and Policy Settings link. On the Metric and Policy Settings page, there is a **Policies** link, which is part of the Configuration Management Pack.
  - In the Related Links section, the Reports link goes to the Report Definitions page. The following report links are licensed as part of the Configuration Management Pack:
    - All **Alerts and Policy Violations** links under the **Monitoring** section.
    - All **Disabled Policies** links under the **Monitoring** section.

#### **Oracle Application Server Farm Pages**

From the Application Servers page you can access Oracle Application Server Farm information by selecting a farm.

- On the Oracle Application Server Farm Home page, there are several sections.
  - In the Policy Violation section, all of the Policy Violation links are part of the Configuration Management Pack.
  - In the Configuration Changes section, all of the Changes links are part of the Configuration Management Pack
  - In the Security Policy Violations section, all of the Security Policy Violations **links** are part of the Configuration Management Pack.
  - In the Related Links section, the Reports link goes to the Report Definitions page. The following report links are licensed as part of the Configuration Management Pack:

- All **Alerts and Policy Violations** links under the **Monitoring** section.
- All **Disabled Policies** links under the **Monitoring** section.
- On the Oracle Application Server Farm, there is an Administration sub-tab.
  - **All of the links** in the Deployments section are part of the Configuration Management Pack.
  - All of the links in the Configuration Searches section are part of the Configuration Management Pack.
- On the Oracle Application Server Farm page, there is an Members sub-tab.
  - **All of the links** in the Policy Violations section are part of the Configuration Management Pack.
- On the Oracle Application Server Farm page, there is a Topology sub-tab.
  - When you select a target on the page, the details for the target are shown in the Selection Details section. The **Policy Violations** link in the Selection Details section is part of the Configuration Management Pack.
- On the Oracle Application Server Farm page, Metrics page, Administration page, and Members page, there is a Launch Dashboard button.
  - All of the links in the **Policy Violations** column are part of the Configuration Management Pack.

### Oracle Application Server Cluster Pages

From the Application Servers page you can access Oracle Application Server Cluster information by selecting a cluster.

- On the Oracle Application Server Cluster Home page, there are several sections.
  - In the Policy Violation section, all of the Policy Violation links are part of the Configuration Management Pack.
  - In the Configuration Changes section, all of the Changes links are part of the Configuration Management Pack
  - In the Security Policy Violations section, all of the **Security Policy Violations** links are part of the Configuration Management Pack.
  - In the Related Links section, the Reports link goes to the Report Definitions page. The following report links are licensed as part of the Configuration Management Pack:
    - All **Alerts and Policy Violations** links under the **Monitoring** section.
    - All **Disabled Policies** links under the **Monitoring** section.
- On the Oracle Application Server Cluster Home page, there is an Administration sub-tab.
  - **All of the links** in the Deployments section are part of the Configuration Management Pack.
  - All of the links in the Configuration Searches section are part of the Configuration Management Pack.
- On the Oracle Application Server Cluster Home page, there is an Members sub-tab.
  - **All of the links** in the Policy Violations section are part of the Configuration Management Pack.

- On the Oracle Application Server Cluster Home page, there is a Topology sub-tab.
  - When you select a target on the page, the details for the target are shown in the Selection Details section. The **Policy Violations** link in the Selection Details section is part of the Configuration Management Pack.
- On the Oracle Application Server Cluster Home page, Metrics page, Administration page, and Members page, there is a Launch Dashboard button.
  - All of the links in the **Policy Violations** column are part of the Configuration Management Pack.

### **HTTP Server HA Group**

You can access HTTP Server HA Group pages from the All Targets sub-tab. To display the available HTTP Server HA Group, select HTTP Server HA Group from the Search list, and click Go. Select a HTPP Server HA Group from the search results to display its Home page.

- On the HTTP Server HA Group Home page, there are several sections.
  - In the Configuration Changes section, all of the Configuration Changes links are part of the Configuration Management Pack.
  - In the Policy Violation section, all of the Policy Violation links are part of the Configuration Management Pack.
  - In the Security Policy Violation section, all of the Security Policy Violation **links** are part of the Configuration Management Pack
  - In the Critical Patch Advisories for Oracle Homes section, all of the Critical **Patch Advisories for Oracle Homes links** are part of the Configuration Management Pack.
  - In the Related Links section, the Reports link goes to the Report Definitions page. The following report links are licensed as part of the Configuration Management Pack:
    - All **Alerts and Policy Violations** links under the **Monitoring** section.
    - All **Disabled Policies** links under the **Monitoring** section.
- On the HTTP Server HA Group Home page, there is an Administration sub-tab.
  - **All of the links** in the Deployments section are part of the Configuration Management Pack.
  - All of the links in the Configuration section are part of the Configuration Management Pack.
- On the HTTP Server HA Group Home page, there is a Members sub-tab.
  - **All of the links** in the Policy Violation section are part of the Configuration Management Pack.
- On the HTTP Server HA Group Home page, Administration page, Charts page, and Members page, there is a Launch Dashboard button.
  - All of the links in the **Policy Violations** column are part of the Configuration Management Pack.

#### OC4J HA Group

You can access OC4J HA Group pages from the All Targets sub-tab. To display the available OC4J HA Group, select OC4J HA Group from the Search list, and click **Go**. Select an OC4J HA Group from the search results to display its Home page.

- On the OC4J HA Group Home page, there are several sections.
  - In the Configuration Changes section, all of the Configuration Changes links are part of the Configuration Management Pack.
  - In the Policy Violation section, all of the Policy Violation links are part of the Configuration Management Pack.
  - In the Security Policy Violation section, all of the Security Policy Violation links are part of the Configuration Management Pack
  - In the Critical Patch Advisories for Oracle Homes section, all of the Critical **Patch Advisories for Oracle Homes links** are part of the Configuration Management Pack.
  - In the Related Links section, the Reports link goes to the Report Definitions page. The following report links are licensed as part of the Configuration Management Pack:
    - All **Alerts and Policy Violations** links under the **Monitoring** section.
    - All **Disabled Policies** links under the **Monitoring** section.
- On the OC4J HA Group Home page, there is an Administration sub-tab.
  - **All of the links** in the Deployments section are part of the Configuration Management Pack.
  - All of the links in the Configuration section are part of the Configuration Management Pack.
- On the OC4J HA Group Home page, there is a Members sub-tab.
  - **All of the links** in the Policy Violation section are part of the Configuration Management Pack.
- On the OC4J HA Group Home page, Administration page, Charts page, and Members page, there is a Launch Dashboard button.
  - All of the links in the **Policy Violations** column are part of the Configuration Management Pack.

#### **Web Applications Target**

You can access Web Application target home pages from the Web Applications sub-tab of the Targets tab. There are several sub-tabs on the Web Application target Home page.

- From the System sub-tab, there is a Component Summary. All of the links in the **Policy Violation** column are part of the Configuration Management Pack.
- From the Topology sub-tab, there is a Selection Details section. The **Policy Violation** link is part of the Configuration Management Pack.
- In the Related Links section of each page, there are several links.
  - The Reports link goes to the Report Definitions page. The following report links are licensed as part of the Configuration Management Pack:
    - All **Alerts and Policy Violations** links under the **Monitoring** section.
    - All **Disabled Policies** links under the **Monitoring** section.
  - The **Client Configurations** link is part of the Configuration Management Pack.

The Metric and Policy Settings link goes to the Metric and Policy Settings page. On the Metric and Policy Settings page, there is a **Policies** link, which is part of the Configuration Management Pack.

### **Generic Services Target**

You can access Generic Services target home pages from the Services sub-tab of the Targets tab. To locate a generic service, click the Type column heading to sort the column, and scroll to a generic service. Click the generic service name to go to its Home page.

- From the System sub-tab, there is a Component Summary. All of the links in the **Policy Violations** column are part of the Configuration Management Pack.
- From the Topology sub-tab, there is a Selection Details section. The **Policy Violations** link is part of the Configuration Management Pack.
- In the Related Links section of each page, there are several links.
  - The Reports link goes to the Report Definitions page. The following report links are licensed as part of the Configuration Management Pack:
    - All **Alerts and Policy Violations** links under the **Monitoring** section.
    - All **Disabled Policies** links under the **Monitoring** section.
  - The Client Configurations link is part of the Configuration Management Pack.
  - The Metric and Policy Settings link goes to the Metric and Policy Settings page. On the Metric and Policy Settings page, there is a **Policies** link, which is part of the Configuration Management Pack.

#### **Aggregate Services Target**

You can access Aggregate Services target home pages from the Services sub-tab of the Targets tab. To locate an aggregate service, click the Type column heading to sort the column, and scroll to an aggregate service. Click the aggregate service name to go to its Home page.

- From the System sub-tab, there is a Component Summary. All of the links in the **Policy Violations** column are part of the Configuration Management Pack.
- From the Topology sub-tab, there is a Selection Details section. The **Policy Violations** link is part of the Configuration Management Pack.
- In the Related Links section of each page, there are several links.
  - The Reports link goes to the Report Definitions page. The following report links are licensed as part of the Configuration Management Pack:
    - All **Alerts and Policy Violations** links under the **Monitoring** section.
    - All **Disabled Policies** links under the **Monitoring** section.
  - The **Client Configurations** link is part of the Configuration Management Pack.
  - The Metric and Policy Settings link goes to the Metric and Policy Settings page. On the Metric and Policy Settings page, there is a **Policies** link, which is part of the Configuration Management Pack.

#### Systems

From the Targets page, when you select the Systems sub-tab, you can access information such as name, type, and alerts, for all of your systems.

On the Host page, there is a **Policy Violations** column for each host. The numbers in this column are links, and the links are part of the Configuration Management Pack.

#### **Systems Target**

You can access the systems target home pages from the Systems sub-tab of the Targets tab. From the Systems page, select the system target by clicking on its name. The system target home page will be displayed.

- On the Home page, there are several sections.
  - All of the links in the Policy Violation column of the Services section are part of the Configuration Management Pack.
  - All of the links in the Configuration Changes section are part of the Configuration Management Pack.
  - **All of the links** in the Policy Violation section are part of the Configuration Management Pack.
  - **All of the links** in the Security Policy Violations section are part of the Configuration Management Pack.
  - All of the links in the Critical Patch Advisories for Oracle Homes section is part of the Configuration Management Pack.
  - In the Related Links section, the Reports link goes to the Report Definitions page. The following report links are licensed as part of the Configuration Management Pack:
    - All **Alerts and Policy Violations** links under the **Monitoring** section.
    - All **Disabled Policies** links under the **Monitoring** section.
- On the Home page, there is an Administration sub-tab.
  - All of the links in the Deployments section are part of the Configuration Management Pack.
  - All of the links in the Configuration Searches section are part of the Configuration Management Pack.
- On the Home page, there is a Components sub-tab.
  - **All of the links** in the Policy Violation section are part of the Configuration Management Pack.
- On the Home page, there is a Topology sub-tab.
  - When you select a target on the page, the details for the target are shown in the Selection Details section. The **Policy Violations** link in the Selection Details and Summary sections are part of the Configuration Management Pack.
- On the Home page, Administration page, Components page, Charts page, and Topology page, there is a **Launch Dashboard** button.
  - All of the links in the **Policy Violations** column are part of the Configuration Management Pack.

#### Groups

You can access the Groups Home pages from the Groups sub-tab of the Targets tab.

All of the links in the **Policy Violations** column are part of the Configuration Management Pack.

#### **Groups Target**

You can access the groups target home pages from the Groups sub-tab of the Targets tab. From the Groups page, select the groups target by clicking on its name. The groups target home page will be displayed.

- On the Home page, there are several sections.
  - All of the links in the Policy Violation column of the Services section are part of the Configuration Management Pack.
  - All of the links in the Configuration Changes section are part of the Configuration Management Pack.
  - **All of the links** in the Security Policy Violations section are part of the Configuration Management Pack.
  - All of the links in the Critical Patch Advisories for Oracle Homes section is part of the Configuration Management Pack.
  - In the Related Links section, the Reports link goes to the Report Definitions page. The following report links are licensed as part of the Configuration Management Pack:
    - All **Alerts and Policy Violations** links under the **Monitoring** section.
    - All **Disabled Policies** links under the **Monitoring** section.
- On the Home page, there is an Administration sub-tab.
  - **All of the links** in the Deployments section are part of the Configuration Management Pack.
  - All of the links in the Configuration Searches section are part of the Configuration Management Pack.
- On the Home page, there is a Members sub-tab.
  - **All of the links** in the Policy Violation section are part of the Configuration Management Pack.

### **Licensed Repository Views**

The following repository views are part of the Configuration Management Pack for Oracle Application Server:

- **Inventory Views:** 
  - MGMT\$METRIC\_CATEGORIES
  - MGMT\$GROUP\_FLAT\_MEMBERSHIPS
- **Policy Definition Views:** 
  - MGMT\$POLICIES
  - MGMT\$POLICY\_PARAMETERS
  - MGMT\$POLICY VIOLATION CTXT
  - MGMT\$POLICY\_VIOL\_ANNOTATIONS

- MGMT\$POLICY\_VIOL\_NOTIF\_LOG
- **Policy Association Views:** 
  - MGMT\$TARGET POLICIES
  - MGMT\$TARGET POLICY SETTINGS
  - MGMT\$TARGET\_POLICY\_EVAL\_SUMM
  - MGMT\$TARGET\_COMPLIANCE\_SCORE
- **Policy Violation Views:** 
  - MGMT\$POLICY\_VIOLATION\_CURRENT
  - MGMT\$POLICY\_VIOLATION\_HISTORY
  - MGMT\$POLICY\_VIOLATION\_CONTEXT
- **Oracle Home Patching Views:** 
  - MGMT\$CPF\_ADVISORY\_INFO
  - MGMT\$CPF\_HOMES\_INFO
  - MGMT\$CPF PATCH INFO
  - MGMT\$EM HOMES PLATFORM
  - MGMT\$HOMES AFFECTED
  - MGMT\$PATCH\_ADVISORIES
  - MGMT\$APPL PATCH AND PATCHSET
  - MGMT\$APPLIED PATCHES
  - MGMT\$APPLIED PATCHSETS

# **Provisioning Pack for Application Server**

The Oracle Provisioning Pack for Application Server automates deployment of Oracle Application Server software, applications, and patches. It provides easy and scalable critical data center operations, resulting in lower operational risk and cost of ownership. This pack provides functionality for "bare-metal" provisioning of operating systems and Oracle Application Server software images, cloning of existing Oracle Application Server installations, and operating system and Oracle Application Server patching.

Enterprise Manager versions 10g 10.2.0.2 and later enable you to also orchestrate the provisioning and patching process through Deployment Procedures. These are a set of "best practices" shipped out-of-box that you can also extend by customizing according to your needs. You can reuse the deployment procedures, and you can export and import them across environments that would involve creating a single procedure to do operations across test environments and production. The Deployment Procedures are also hot-pluggable, and enable you to add procedures as Oracle releases them to Oracle MetaLink.

The user interface can change, and links cab be added or removed. Consequently, a general guideline for which links should be licensable and therefore not accessible for the Provisioning Pack is that any links in the following categories are licensable under this pack, and should therefore not be accessible without licensing:

Bare Metal Provisioning

- Software Library
- Oracle Application Server Home cloning
- Application Server and application provisioning
- Extend Oracle Application Server DCM Managed Cluster
- Critical patch advisories for Oracle homes
- Security at a Glance
- Provisioning and deployment reports
- Automate patching for Windows, Linux, and Solaris operating systems
- Automate patching (including staging) for Oracle Application Server software

#### **Licensed Links**

The following links are licensable with the Oracle Provisioning Pack for Application Server, and should not be accessible if the Provisioning Pack has not been licensed and enabled. The links apply to any Oracle Application Server related target type (such as Oracle Application Server, Oracle HTTP Server, Oracle Web Cache, and OC4J) as well as the hosts on which these targets reside.

#### **Setup Page**

Click the **Setup** link in the upper right corner of the Enterprise Manager Grid Control console. In the Overview of Setup page that appears, the **Patching Setup** link is licensed as part of this pack.

#### **Console Home Page**

- Select any of the links in the Security Policy Violations section. On the Violations page that appears, the **Security at a Glance** sub-tab is licensed as part of this pack.
- Links in the Critical Patch Advisories for Oracle Homes section are licensed as part of this pack.

#### **Deployments Tab**

- Links in the Critical Patch Advisories for Oracle Homes section are licensed as part of this pack.
- Select the **Patching through Deployment Procedures** link in the Patching section. On the Deployment Procedure Manager page that appears, the following procedure link and affiliated actions (that is, View, Schedule Deployment, Edit, Create Like, Revert, and Delete) are licensed as part of this pack:
  - **Patch Application Server**
- Select the **View/Upload Patch** link in the Patching section. On the Patch Cache page that appears, any Application Server-related patch link and affiliated actions (that is, View Details, View Readme, Patch, and Remove) are licensed as part of this pack.
- The **Patch Linux Hosts** link in the Patching section is licensed as part of this pack.
- Select the Clone Oracle Home link in the Cloning section. On the Clone Oracle Home wizard that appears, cloning any application server target from an installed Oracle Home or from the Software Library is licensed as part of this pack.
- Select the **Deployment Procedures** link in the Deployment Procedure Manager section. On the Deployment Procedure Manager page that appears, the following

procedure links and affiliated actions (that is, View, Schedule Deployment, Edit, Create Like, Revert, and Delete) are licensed as part of this pack:

- **Patch Application Server**
- Application Server Deployment 10.1.3.1SOA
- Application Server Deployment 10.1.3
- Application Server Deployment (myJ2EE) 10.1.2.0.2
- The Application Server Provisioning Procedures link is licensed as part of this pack.
- Select the **Patch Procedures** link in the Deployment Procedure Manager section. On the Deployment Procedure Manager page that appears, the following procedure link and affiliated actions (that is, View, Schedule Deployment, Edit, Create Like, Revert, and Delete) are licensed as part of this pack:
  - **Patch Application Server**
- Select the **Provisioning** sub-tab. On the Provisioning page that appears, any links associated with application server targets or the hosts on which application server targets reside are licensed as part of this pack.

#### **Compliance Tab**

The **Security at a Glance** link is licensed as part of this pack.

#### **Host Home Page**

- Links in the Critical Patch Advisories for Oracle Homes section are licensed as part of this pack.
- The **Security at a Glance** link is licensed as part of this pack.

#### **Oracle Application Server Home Page**

The **Patch** link in the Related Links section is licensed as part of this pack.

#### **Oracle Application Server Administration Page**

All links in the Deployments section are licensed as part of this pack.

#### **Group Home Page**

- The **Security at a Glance link** is licensed as part of this pack.
- The links in the Critical Patch Advisories for Oracle Homes section are licensed as part of this pack.

#### Other Pages

- Select the **Targets** tab, then the **Web Applications** sub-tab. The Web Applications Home page appears. The following links are licensed as part of this pack:
  - **System** link in the Key Components Summary section
  - **Security at a Glance** link
- Select the **Targets** tab, then the **Web Applications** sub-tab. The Web Applications Home page appears. Select the **System property page**. The following links are licensed as part of this pack:
  - System link in the System section
  - Security at a Glance link

- Select the **Targets** tab, then the **Services** sub-tab. The Services Home page appears. The following links are licensed as part of this pack:
  - System link in the Key Components Summary section
  - Security at a Glance link
- Select the **Targets** tab, then the **Services** sub-tab. The Services Home page appears. Select the **System property page**. The following links are licensed as part of this pack:
  - **System** link in the System section
  - Security at a Glance link
- Select the **Targets** tab, then the **Systems** sub-tab. The Systems Home page appears. The following link is licensed as part of this pack:
  - Security at a Glance link

### **Licensed Reports**

The following reports are part of the Provisioning Pack for Oracle Application Server:

- All reports in the category of Linux Operating System Patching that pertain to hosts on which the application server targets reside are licensable.
- All reports in the category of **Oracle Home Patch Advisories** that pertain to application server targets and the hosts on which the application server targets reside are licensable.

### **Licensed Repository Views**

The following repository views are part of the Provisioning Pack for Oracle Application Server:

- **Oracle Home Patching Views** 
  - MGMT\$EM\_HOMES\_PLATFORM
  - MGMT\$HOMES\_AFFECTED
  - MGMT\$APPL\_PATCH\_AND\_PATCHSET
  - MGMT\$APPLIED\_PATCHES
  - MGMT\$APPLIED\_PATCHSETS
- **Linux Patching Views** 
  - MGMT\$HOSTPATCH\_HOSTS
  - MGMT\$HOSTPATCH\_GROUPS
  - MGMT\$HOSTPATCH\_GRP\_COMPL\_HIST
  - MGMT\$HOSTPATCH\_HOST\_COMPL

## **Licensed Command Line Interface (CLI) Verbs**

The following Enterprise Manager CLI verbs are licensed as part of the Provisioning Pack for Oracle Application Server.

- clone\_as\_home
- extend as home

- get\_instances
- get\_procedure\_types
- get\_procedure\_xml
- get\_procedures
- provision
- submit\_procedure

# Management Pack for Service-Oriented Architecture (SOA)

This pack delivers comprehensive management capabilities for a SOA-based environment. By combining SOA run-time governance, business-IT alignment, and SOA infrastructure management with Oracle's rich and comprehensive system management solution, Enterprise Manager Grid Control significantly reduces the cost and complexity of managing SOA-based environments.

#### Licensed Links

- From the **Enterprise Manager Home** page:
  - Click the **Targets** tab, then the **Application Servers** sub-tab.
  - Click **Expand All** above the Application Servers table.
  - Locate the desired licensed application server name. Licensed BPEL Process Managers are indicated as **Oracle BPEL Process Manager** in the Type column. (BPEL means Business Process Execution Language.) the BPEL Process Manager link (SOAM, AD) only appears in license mode.
  - Click the licensed **BPEL Process Manager's** name. The Oracle BPEL Process Manager page appears. All links and controls on this page are licensed as part of the Management Pack for SOA.
- From the Oracle BPEL Process Manager page:
  - Click the **Processes** link at the top of the page. The Domain/Processes page appears, which shows all the deployed BPEL processes. All links and controls on the Processes page are licensed as part of the SOA Pack.
  - Click on one of the processes in the list. The Oracle BPEL Process page appears.

All links and controls on the Oracle BPEL Process page are licensed as part of the Management Pack for SOA.

## **Licensed Command Line Interface (CLI) Verbs**

The following Enterprise Manager CLI verbs are licensed as part of the Management Pack for SOA.

- get\_instances
- get\_instance\_data\_xml
- get procedures
- get\_procedure\_types
- get\_procedure\_xml

submit\_procedure

# **Identity Management Enterprise** Management

Enterprise Manager offers the following management pack for Identity Management:

Management Pack for Identity Management

The following sections in this chapter describe the licensed features and links for this pack.

# Management Pack for Identity Management

The Management Pack for Identity Management enables enterprises to proactively monitor the availability, performance, load, and security metrics of Identity servers. Administrators can monitor Identity service transaction performance externally from the end-user perspective, define service levels on Identity Services, and track service levels in real time.

#### **Features**

The following major features are available for Identity Management products and associated systems:

- Discover Identity server components and out-of-the-box system modeling.
- Monitor availability and performance.
- Collect configuration information for Oracle Access Manager components.
- Provide service modeling of Identity components.
- Integrate with the Enterprise Manager plug-in for managing Identity Management 10.1.4 that was released as part of the 10.1.4 Identity Suite.

#### **Licensed Links**

The list that follows itemizes the links that require licensing of the Management Pack for Identity Management for the Access manager Access System. However, the navigation paths are applicable for all Identity Management Systems.

- From the **Enterprise Manager Home** page:
  - Click the **Targets** tab, then the **Systems** sub-tab.
  - Click the Name link for the Access Manager Access System. The Access Manager Home page appears. The **Alert History** button, **Alerts table** links, and **Security At a Glance** link are licensed as part of this pack.

- From the **Access Manager Home** page:
  - Click the **Alert History** button. The Alert History page and all of its links are licensed as part of this pack.
  - Click the **Security At a Glance** link. The **Security At a Glance** page that appears and all of its links are licensed as part of this pack.
- From the **Access Manager Home** page:
  - Select the **Charts** sub-tab. The Charts page and all of its links are licensed as part of this pack.
- From the **Enterprise Manager Home** page:
  - Click the **Targets** tab, then the **All Targets** sub-tab.
  - In the Search drop-down list, select Access Manager Access Server, then click **Go**.
  - Click an Access Server link in the table. The Access Manager Access Server Home page appears. The following links are licensed as part of this pack:
    - **View Configuration**
    - **Saved Configurations**
    - **Import Configuration**
    - Configuration History
    - **Compare Configuration**
    - Compare Multiple Configurations
    - Alert History
    - Blackouts

**Note:** The configuration links above only apply to the Oracle Access Manager.

You can also alternatively navigate to the Access Manager - Access Server page by doing the following:

- Click the **Targets** tab, then the **Systems** sub-tab.
- Click a **System Name** in the table from the **Systems** page that appears.
- Click the Configuration sub-tab from the Access Manager Access System page that appears.
- Click an **Access Server target** in the table from the Access Manager Access System page.
- From the **Access Manager Access Server** page:
  - Click the **All Metrics** link in the **Related Links** section.
  - In the All Metrics page that appears, click the **Expand All** link.
  - Click a **Metrics** link for which the threshold has been set. In the metrics summary page that appears, everything is licensed as part of this pack.
- From the **Enterprise Manager Home** page:
  - Click the **Targets** tab, then the **All Targets** sub-tab.

- In the **Search** drop-down list, select **Generic Service**, then click **Go**.
- Click a **Generic Service** link in the table. The Generic Service Home page appears. The following links are licensed as part of this pack:
  - Test Performance sub-tab
  - Alert History
  - Blackouts
  - **Metric Baselines**
- From the **Generic Service Home** page:
  - Click the **Metric and Policy Settings** link in the **Related Links** section.
  - Click the **Tests** sub-tab. The **Tests** page that appears and all of its links are licensed as part of this pack.
- From the **Generic Service Home** page:
  - Click the **Monitoring Configuration** sub-tab.
  - Click the **Service Tests and Beacons** link. The Service Tests and Beacons page that appears and all of its links are licensed as part of this pack.
- From the **Enterprise Manager Home** page:
  - Click the **Targets** tab, then the **Services** sub-tab.
  - Click a **Web Application Name** link in the Services page.
  - In the **Key Summary table** of the **Web Application Home** page, click a **Test** name. The **Web Transaction Home** page that appears and all of its links are licensed as part of this pack.
  - Click the **Performance** sub-tab. The **Web Transaction Performance** page that appears and all of its links are licensed as part of this pack.

| Management Pack for Identity Management | Management | Pack for | Identity | Management |
|-----------------------------------------|------------|----------|----------|------------|
|-----------------------------------------|------------|----------|----------|------------|

# **Business Intelligence Management**

Enterprise Manager offers the following management pack for Business Intelligence Management:

Business Intelligence Management Pack

The following section in this chapter describes the licensed features for this pack.

# **Business Intelligence Management Pack**

This pack provides an integrated solution for ensuring the performance and availability of Oracle Business Intelligence Enterprise Edition. Using the pack, you can receive proactive alerts on impending problems for the application, examine run-time statistics to troubleshoot and tune performance, compare configurations across different environments, keep track of configuration changes, and proactively enforce configuration policies to avoid configuration-related problems. You can use the pack with other Oracle Enterprise Manager management packs and plug-ins to achieve end-to-end management of the entire application environment, including both Oracle and non-Oracle databases, operating systems, storage, and network devices.

Key product features include:

- Application performance management
  - Performance charts
  - Dashboards and reports
  - Alert notifications
  - Historical metrics
  - Blackouts
  - O/S management
- Configuration management
  - Automatic discovery
  - Configuration snapshot
  - Configuration comparison
  - Change history
- Service level management
  - Availability definition
  - Performance and usage metrics

- Service tests and beacons
- Service level rule
- Topology view

### Licensed Links for Business Intelligence Management Pack

The following licensed pages and links of this pack apply to Oracle Business Intelligence-specific targets within Enterprise Manager. These targets include:

- Oracle BI Analytics Server
- Oracle BI Cluster Controller
- Oracle BI Presentation Server
- Oracle BI Scheduler
- Oracle BI Suite Enterprise Edition
- Oracle BI Data Warehouse Administration Console (DAC) Server
- Hosts Running BI Components

#### **Oracle BI Analytics Server**

- From the Grid Control Home page, click the Targets tab, then All Targets. On the All Targets page, select an **Oracle BI Analytics Server** name. The Oracle BI Analytics Server Home page appears. The following items are licensed features of this pack:
  - Black Out button
  - **Availability** link
  - All links in the **System and Service** section
  - All links in the Configuration section
  - All links in the Related Links section
- From the Oracle BI Analytics Server Home page, select the Performance sub-tab. All features on the Oracle BI Analytics Server Performance page are licensed features of this pack.
- From the Oracle BI Analytics Server Home page, select the Dashboard Reports sub-tab. All features on the Oracle BI Analytics Server Dashboard Reports page are licensed features of this pack.

#### **Oracle BI Cluster Controller**

- From the Grid Control Home page, click the Targets tab, then All Targets. On the All Targets page, select an **Oracle BI Cluster Controller** name. The Oracle BI Cluster Controller Home page appears. The following items are licensed features of this pack:
  - Black Out button
  - Availability link
  - **Analytics Server** link
  - All links in the **System and Service** section
  - All links in the **Configuration** section
  - All links in the Related Links section

From the **Oracle BI Cluster Controller Home** page, select the Members sub-tab. All features on the **Oracle BI Cluster Controller Members** page are licensed features of this pack.

#### **Oracle BI Presentation Server**

- From the Grid Control Home page, click the Targets tab, then All Targets. On the All Targets page, select an Oracle BI Presentation Server name. The Oracle BI Presentation Server Home page appears. The following items are licensed features of this pack:
  - Black Out button
  - **Availability** link
  - All links in the **System and Service** section
  - All links in the **Configuration** section
  - All links in the Related Links section
- From the **Oracle BI Presentation Server Home** page, select the Performance sub-tab. All features on the **Oracle BI Presentation Server Performance** page are licensed features of this pack.

#### Oracle BI Scheduler

- From the **Grid Control Home** page, click the **Targets** tab, then **All Targets**. On the All Targets page, select an **Oracle BI Scheduler** name. The Oracle BI Scheduler Home page appears. The following items are licensed features of this pack:
  - Black Out button
  - Availability link
  - Failed BI Jobs Scheduler section
  - Next Schedule Jobs section
  - All links in the **System and Service** section
  - All links in the **Configuration** section
  - All links in the **Related Links** section

#### **Oracle BI Suite Enterprise Edition**

- From the Grid Control Home page, click the Targets tab, then All Targets. On the All Targets page, select an Oracle BI Suite EE name. The Oracle BI Suite EE Home page appears. The following items are licensed features of this pack:
  - Failed BI Jobs Scheduler section
  - All links in the **System and Service** section
  - All links in the **Alerts** section
  - All links in the **Policy Violations** section
- From the Oracle BI Suite EE Home page, select the Members sub-tab. All features on the **Oracle BI Suite EE Members** page are licensed features of this pack.
- From the Oracle BI Suite EE Home page, select a System name in the System and Service section. All features on the System Home page are licensed features of this pack.

- From the System Home page, select the Charts sub-tab. All features on the System **Charts** page are licensed features of this pack.
- From the System Home page, select the **Administration** sub-tab. All features on the **System Administration** page are licensed features of this pack.
- From the System Home page, select the Components sub-tab. All features on the **System Components** page are licensed features of this pack.
- From the **System Home** page, select the Topology sub-tab. All features on the **System Topology** page are licensed features of this pack.
- From the Oracle BI Suite EE Home page, select a Service name in the System and Service section. The **Service Home** page appears. The following items are licensed features of this pack:
  - Black Out button
  - **Availability** link
  - All links in the **Key Component Summary** section
  - All links in the Related Links section
- From the **Service Home** page, select the **Charts** sub-tab. All features on the **Service Charts** page are licensed features of this pack.
- From the **Service Home** page, select the **System** sub-tab. All features on the **Service System** page are licensed features of this pack.
- From the **Service Home** page, select the Topology sub-tab. All features on the **Service Topology page** are licensed features of this pack.
- From the Service Home page, select the Monitoring Configuration sub-tab. The Monitoring Configuration page appears. The following items are licensed features of this pack:
  - System Configuration, Root Cause Analysis Configuration, Service Tests and Beacons, Availability Definition, Performance Metrics, and Usage **Metrics** links
  - All links in the Related Links section

#### Oracle BI Data Warehouse Administration Console (DAC) Server

- From the Grid Control Home page, click the Targets tab, then All Targets. On the All Targets page, select an Oracle BI DAC Server name. The Oracle BI DAC Server Home page appears. The following items are licensed features of this pack:
  - Black Out button
  - **Availability** link
  - All links in the **System and Service** section
  - All links in the **Configuration** section
  - All links in the **Related Links** section
- From the **Oracle BI DAC Server Home** page, select the **Performance** sub-tab. All features on the Oracle BI DAC Server Performance page are licensed features of this pack.

#### **Hosts Running BI Components**

- From the Grid Control Home page, click the Targets tab, then All Targets. On the All Targets page, select an **Host** name (where BI components are running). The Host Home page appears. The following items are licensed features of this pack:
  - Black Out button
  - Availability link
  - View Current Users link
  - All links in the **Alerts** section
  - All links in the **Related Links** section
- From the **Host Home** page, select the **Performance** sub-tab. All features on the **Host Performance** page are licensed features of this pack.
- From the **Host Home** page, select the **Administration** sub-tab. All features on the **Host Administration** page are licensed features of this pack.
  - **Note:** The Administration page is only available for Linux operating systems.
- From the **Host Home** page, select the **Targets** sub-tab. All features on the **Host Targets** page are licensed features of this pack.

### Configuration Management Licensed Links for Business Intelligence

Configuration management automates the time-consuming and often error-prone process of managing host software and hardware configurations and deployments. The configuration management features that are licensed as part of the Oracle Business Intelligence Management Pack provides capabilities such as search and compare across all systems, configuration monitoring, policy management and compliance support, security configuration scoring and dashboards, and comprehensive reporting for Business Intelligence-specific software components, which include:

- Oracle BI Analytics Server
- Oracle BI Presentation Server
- Oracle BI Scheduler
- Oracle BI Cluster Controller
- Oracle BI DAC Server

Configuration Management features of the Business Intelligence Management Pack enable users to:

- View and analyze configuration
- View and analyze deployments/installations
- Search configuration
- Compare configuration
- Manage policies, including policy notifications
- Provide configuration reports
- Provide repository tables/views that store/expose configuration data

#### **Licensed Links**

The following licensed pages and links of this pack apply to Business Intelligence-specific targets within Enterprise Manager. These targets include Oracle BI Analytics Server, Oracle BI Presentation Server, Oracle BI Scheduler, Oracle BI Cluster Controller, and Oracle BI DAC Server.

- **Grid Control Home page:** 
  - All links in the **All Targets Policy Violations** section
  - Hardware and Operating System related information in the **Deployment Summary** sections
  - All links in the **Security Policy Violations** section
- From the **Grid Control Home** page, click the **Deployments** tab. On the **Deployments page**, the following items are licensed features of Configuration Management within the Business Intelligence Management Pack:
  - Hardware and Operating System related information in the **Deployment** Summary sections.
  - All links in the **Configuration** section.
  - All links in the **Client Configurations** section.

**Note:** The features in the Patching and Cloning sections are licensed under the Provisioning Pack. The Agent Installation features do not require licensing. The security links are shared by the Provisioning Pack, Database Configuration Pack, Configuration Management Pack for Non-Oracle Systems, Application Management Pack for PeopleSoft Enterprise, Business Intelligence Management Pack, and Application Server Configuration Pack.

- From the Grid Control Home page, select the Compliance tab, then the Policies sub-tab to display the Policy Violations page. The links associated with this page are grouped in the Violations sub-tab. All links, sub-navigation tabs, and features available on or linked to from the Grid Control Policies Violations page for information related to hosts are licensed features of Configuration Management within the Business Intelligence Management Pack.
- From the Grid Control Home page, select the **Compliance** tab, then the **Security at** a Glance sub-tab. On the Grid Control Security at a Glance page, all links related to information on the host are licensed features of Configuration Management within the Business Intelligence Management Pack.
- From the Grid Control Home page, click the Targets tab, then select the Systems **sub-tab**. On the **Systems page**, the following items are licensed features of Configuration Management within the Business Intelligence Management Pack:
  - **Policy Violations** link
- From the Grid Control Home page, click the Targets tab, then select the Groups **sub-tab**. On the **Groups page**, the following items are licensed features of Configuration Management within the Business Intelligence Management Pack:
  - Policy Violations link
- From the Grid Control Home page, click the Targets tab, then select the Groups **sub-tab**. Select a group. On the **Group Home page**, the following items are licensed features of Configuration Management within the Business Intelligence Management Pack:
  - All links in the **Configuration Changes** section

- All links in the **Policy Violations** section
- All links in the **Security Policy Violations** section
- From the **Groups Home page**, click the **Administration** tab. The following links are licensed features of Configuration Management within the Business Intelligence Management Pack:
  - Hardware and Operating System related information in the **Deployment Summary** sections
  - **Configuration Searches** feature for host and operating systems
- From the **Groups Home page**, click the **Members** tab. The following links are licensed features of Configuration Management within the Business Intelligence Management Pack:
  - All links and the information in the **Policy Violations** column

#### **Licensed Reports**

The following reports are part of the licensed features of Configuration Management within the Business Intelligence Management Pack. All reports in each of these sections are features of Configuration Management within the Business Intelligence Management Pack. To display the Reports page, click the **Reports** tab on the Grid Control Home page.

- All reports under **Deployment and Configuration**
- Monitoring reports
  - **Alerts and Policy Violations**
  - **Disabled Policies**
- Security reports
  - **Security Policy Overview**

#### **Licensed Repository Views**

The following repository views are licensed features of Configuration Management within the Business Intelligence Management Pack:

- **Policy Definition Views** 
  - mgmt\$policies
  - mgmt\$policy\_parameters
  - mgmt\$policy\_violation\_ctxt
  - mgmt\$policy\_viol\_annotations
  - mgmt\$policy\_viol\_notif\_log
- **Policy Association Views** 
  - mgmt\$target\_policies
  - mgmt\$target\_policy\_settings
  - mgmt\$target\_policy\_eval\_sum
  - mgmt\$target\_compliance\_score
- **Policy Violation Views** 
  - mgmt\$policy\_violation\_current

- mgmt\$policy\_violation\_history
- mgmt\$policy\_violation\_context

#### **Configuration Views**

- mgmt\$db\_tablespaces
- mgmt\$db\_datafiles
- mgmt\$db\_controlfiles

#### **Oracle Home Patching**

- MGMT\$CPF\_ADVISORY\_INFO
- MGMT\$CPF\_HOMES\_INFO
- MGMT\$CPF\_PATCH\_INFO
- MGMT\$EM\_HOMES\_PLATFORM
- MGMT\$HOMES\_AFFECTED
- MGMT\$PATCH\_ADVISORIES
- MGMT\$APPL\_PATCH\_AND\_PATCHSET
- MGMT\$APPLIED\_PATCHES
- MGMT\$APPLIED\_PATCHSETS

#### **Linux Patching**

- MGMT\$HOSTPATCH\_HOSTS
- MGMT\$HOSTPATCH\_GROUPS
- MGMT\$HOSTPATCH\_GRP\_COMPL\_HIST
- MGMT\$HOSTPATCH\_HOST\_COMPL

#### **Security Views**

- MGMT\$ESA\_ALL\_PRIVS\_REPORT
- MGMT\$ESA\_ANY\_DICT\_REPORT
- MGMT\$ESA\_ANY\_PRIV\_REPORT
- MGMT\$ESA\_AUDIT\_SYSTEM\_REPORT
- MGMT\$ESA\_BECOME\_USER\_REPORT
- MGMT\$ESA\_CATALOG\_REPORT
- MGMT\$ESA\_CONN\_PRIV\_REPORT
- MGMT\$ESA\_CREATE\_PRIV\_REPORT
- MGMT\$ESA\_DBA\_GROUP\_REPORT
- MGMT\$ESA\_DBA\_ROLE\_REPORT
- MGMT\$ESA\_DIRECT\_PRIV\_REPORT
- MGMT\$ESA\_EXMPT\_ACCESS\_REPORT
- MGMT\$ESA\_KEY\_OBJECTS\_REPORT
- MGMT\$ESA\_OH\_OWNERSHIP\_REPORT

- MGMT\$ESA\_OH\_PERMISSION\_REPORT
- MGMT\$ESA\_POWER\_PRIV\_REPORT
- MGMT\$ESA\_PUB\_PRIV\_REPORT
- MGMT\$ESA\_SYS\_PUB\_PKG\_REPORT
- MGMT\$ESA\_TABSP\_OWNERS\_REPORT
- MGMT\$ESA\_TRC\_AUD\_PERM\_REPORT
- MGMT\$ESA\_WITH\_ADMIN\_REPORT
- MGMT\$ESA\_WITH\_GRANT\_REPORT

#### **Client Configurations Views**

- MGMT\$CSA\_COLLECTIONS
- MGMT\$CSA FAILED
- MGMT\$CSA\_HOST\_OS\_COMPONENTS
- MGMT\$CSA\_HOST\_SW
- MGMT\$CSA HOST COOKIES
- MGMT\$CSA\_HOST\_CUSTOM
- MGMT\$CSA\_HOST\_RULES
- MGMT\$CSA\_HOST\_CPUS
- MGMT\$CSA\_HOST\_IOCARDS
- MGMT\$CSA\_HOST\_NICS
- MGMT\$CSA\_HOST\_OS\_PROPERTIES
- MGMT\$CSA\_HOST\_OS\_FILESYSEMS
- MGMT\$ECM\_CONFIG\_HISTORY
- MGMT\$ECM\_CONFIG\_HISTORY\_KEY1
- MGMT\$ECM\_CONFIG\_HISTORY\_KEY2
- MGMT\$ECM\_CONFIG\_HISTORY\_KEY3
- MGMT\$ECM\_CONFIG\_HISTORY\_KEY4
- MGMT\$ECM\_CONFIG\_HISTORY\_KEY5
- MGMT\$ECM\_CONFIG\_HISTORY\_KEY6
- MGMT\$HW\_NIC
- MGMT\$OS\_COMPONENTS
- MGMT\$OS\_FS\_MOUNT
- MGMT\$OS\_HW\_SUMMARY
- MGMT\$OS PATCHES
- MGMT\$OS\_SUMMARY
- MGMT\$SOFTWARE\_COMP\_PATCHSET
- MGMT\$SOFTWARE COMPONENT ONEOFF
- MGMT\$SOFTWARE COMPONENTS

- MGMT\$SOFTWARE\_DEPENDENCIES
- MGMT\$SOFTWARE\_HOMES
- MGMT\$SOFTWARE\_ONEOFF\_PATCHES
- MGMT\$SOFTWARE\_OTHERS
- MGMT\$SOFTWARE\_PATCHES\_IN\_HOMES
- MGMT\$SOFTWARE\_PATCHSETS

# Other Infrastructure Management

The following sections in this chapter describe the licensed features and access points for each of the following categories of Enterprise Manager management plug-ins:

- Configuration Management Pack for Non-Oracle Systems
- Diagnostics Pack for Non-Oracle Middleware
- **Provisioning Pack**
- Oracle System Monitoring Plug-in For Hosts
- System Monitoring Plug-Ins for Storage
- System Monitoring Plug-Ins for Network Devices
- System Monitoring Plug-Ins for Non-Oracle Middleware
- System Monitoring Plug-Ins for Non-Oracle Databases
- **Management Connectors**

# **Configuration Management Pack for Non-Oracle Systems**

Configuration management for Non-Oracle Systems automates the time-consuming and often error-prone process of managing host software and hardware configurations and deployments other than Oracle software. This pack provides capabilities such as search and compare across all systems, configuration monitoring, policy management and compliance support, security configuration scoring and dashboards, and comprehensive reporting. This pack provides the following capabilities:

- View and analyze configuration
- View and analyze deployments/installations
- Search configuration
- Compare configuration
- Manage policies, including policy notifications
- Provide configuration reports
- Provide repository tables/views that store/expose the above data

To use these features, you must purchase the license for the Configuration Management Pack for Non-Oracle Systems and install the pack. Some features for the pack are accessed only when you are in Grid Control mode. You can navigate to these features in several ways. The sections that follow discuss the licensable features of the Configuration Management Pack for Non-Oracle Systems, and itemize the links that require licensing of the pack.

### **Licensed Links**

The following licensed pages and links of this pack apply to host software management and configurations, but do not apply to Oracle software.

- **Grid Control Home page:** 
  - All links in the **All Targets Policy Violations** section
  - Database, Hardware, and Operating System related information in the **Deployments Summary section**
  - All links in the **Security Policy Violations** section
  - All links in the Critical Patch Advisories for Oracle Homes section
- From the Grid Control Home page, click the Targets tab, then the Databases sub-tab. On the **Databases page**, the Policy Violations links are licensed as part of the pack.
- From the **Databases** page, click any database **Name**. On the **Database Instance** page, the following links are licensed as part of the pack:
  - Space Violations under the Space Summary section
  - All links in the **Policy Violations** section
  - All links in the **Security** section
- From the Database Instance page, click the Maintenance sub-tab. The **Configuration** section links are licensed as part of the pack.
- From the Database Instance Maintenance page, click the Metric and Policy Settings link in the Related Links section. On the Metric and Policy Settings page, the **Policies** sub-tab is licensed as part of the pack.
- From the **Grid Control Home** page, click the **Deployments** tab. On the **Deployments page**, the following items are licensed as part of the pack:
  - All links in the **Configuration** and **Client Configurations** sections
- From the Grid Control Home page, select the Compliance tab to display the **Policy Violations page**, which is grouped in the **Violations** sub-tab. All links, sub-navigation tabs, and features available on or linked to from the Grid Control **Policies Violations** page for policies are licensed as part of this pack.
- From the **Grid Control Home** page, select the **Compliance** tab, then the **Policy Groups** sub-tab. On the Grid Control **Policy Group Evaluation Results** page, all links and features are licensed as a part of this pack.
- From the **Grid Control Home** page, select the **Compliance** tab, then the **Security** at a Glance sub-tab. On the Grid Control Security at a Glance page, all links and features are licensed as a part of this pack.
- From the **Grid Control Hosts page**, click a specific host to display the **Host Home** page. The following links are licensed as part of the pack:
  - All links in the **Security** section
  - Under **Related Links**, the following links are licensed:
    - Deployments
    - Metric and Policy Settings
- From the **Host Home page**, click the **Targets** tab. The following links and columns are licensed:

- **Policy Violations** and associated links
- Compliance Score (%)
- From the **Host Home page**, click the **Configuration** tab. The following buttons are licensed:
  - Save
  - History
  - Compare Configuration
  - Compare to Multiple Configurations
- From the Grid Control Home page, click the Targets tab, then select the Systems **sub-tab**. On the **Systems page**, the following items are licensed as part of the pack:
  - Policy Violations links
- From the **Systems** page, click any system **Name**. On the **System Home page**, everything is licensed as part of the pack except for the Status and Alerts sections.
- From the Grid Control Home page, click the Targets tab, then select the Groups **sub-tab**. On the **Groups page**, the following items are licensed as part of the pack:
  - **Policy Violations** links
- From the **Groups** page, click any group **Name**. On the **Group Home page**, everything is licensed as part of the pack except for the Status and Alerts sections.
- From the **Groups Home page**, click the **Administration** tab. The following links and features are licensed features of the pack:
  - Hardware and Operating Systems related information in the Deployments **Summary** section
  - Host Operating System and Hardware Summaries selection for the **Configuration Searches** section
- From the **Groups Home page**, click the **Members** tab. The following links and features are licensed features of the pack:
  - All links and the information in the **Policy Violations** column
- Click the **Setup** link on the upper right corner of the Enterprise Manager console, then click the **Monitoring Templates** link. On the **Monitoring Templates** page, click any Name. The **Policies** sub-tab on the **View Monitoring Template** page is a licensed feature of the pack.

# **Licensed Reports**

The following reports are part of the Configuration Management Pack for Non-Oracle Systems. All reports in each of these sections are licensed for this pack. To display the Reports page, click the **Reports** tab on the Grid Control Home page.

- All reports under **Deployment and Configuration**
- Monitoring reports
  - **Alerts and Policy Violations**
  - **Disabled Policies**
- Security reports
  - **Security Policy Overview**

### **Licensed Repository Views**

The following repository views are part of the Configuration Management Pack for Non-Oracle Systems:

#### **Policy Definition Views**

- mgmt\$policies
- mgmt\$policy\_parameters
- mgmt\$policy\_violation\_ctxt
- mgmt\$policy\_viol\_annotations
- mgmt\$policy\_viol\_notif\_log

#### **Policy Association Views**

- mgmt\$target\_policies
- mgmt\$target\_policy\_settings
- mgmt\$target\_policy\_eval\_sum
- mgmt\$target\_compLIAnce\_score

#### **Policy Violation Views**

- mgmt\$policy\_violation\_current
- mgmt\$policy\_violation\_history
- mgmt\$policy\_violation\_context

#### **Configuration Views**

- mgmt\$db\_tablespaces
- mgmt\$db\_datafiles
- mgmt\$db\_controlfiles

#### **Oracle Home Patching**

- MGMT\$CPF\_ADVISORY\_INFO
- MGMT\$CPF\_HOMES\_INFO
- MGMT\$CPF\_PATCH\_INFO
- MGMT\$EM\_HOMES\_PLATFORM
- MGMT\$HOMES\_AFFECTED
- MGMT\$PATCH\_ADVISORIES
- MGMT\$APPL\_PATCH\_AND\_PATCHSET
- MGMT\$APPLIED\_PATCHES
- MGMT\$APPLIED\_PATCHSETS

#### **Linux Patching**

- MGMT\$HOSTPATCH\_HOSTS
- MGMT\$HOSTPATCH\_GROUPS
- MGMT\$HOSTPATCH\_GRP\_COMPL\_HIST
- MGMT\$HOSTPATCH\_HOST\_COMPL

#### **Security Views**

- MGMT\$ESA\_ALL\_PRIVS\_REPORT
- MGMT\$ESA ANY DICT REPORT
- MGMT\$ESA\_ANY\_PRIV\_REPORT
- MGMT\$ESA\_AUDIT\_SYSTEM\_REPORT
- MGMT\$ESA\_BECOME\_USER\_REPORT
- MGMT\$ESA\_CATALOG\_REPORT
- MGMT\$ESA\_CONN\_PRIV\_REPORT
- MGMT\$ESA\_CREATE\_PRIV\_REPORT
- MGMT\$ESA\_DBA\_GROUP\_REPORT
- MGMT\$ESA\_DBA\_ROLE\_REPORT
- MGMT\$ESA\_DIRECT\_PRIV\_REPORT
- MGMT\$ESA\_EXMPT\_ACCESS\_REPORT
- MGMT\$ESA\_KEY\_OBJECTS\_REPORT
- MGMT\$ESA\_OH\_OWNERSHIP\_REPORT
- MGMT\$ESA\_OH\_PERMISSION\_REPORT
- MGMT\$ESA\_POWER\_PRIV\_REPORT
- MGMT\$ESA\_PUB\_PRIV\_REPORT
- MGMT\$ESA\_SYS\_PUB\_PKG\_REPORT
- MGMT\$ESA\_TABSP\_OWNERS\_REPORT
- MGMT\$ESA\_TRC\_AUD\_PERM\_REPORT
- MGMT\$ESA\_WITH\_ADMIN\_REPORT
- MGMT\$ESA\_WITH\_GRANT\_REPORT

#### **Client Configurations Views**

- MGMT\$CSA COLLECTIONS
- MGMT\$CSA\_FAILED
- MGMT\$CSA\_HOST\_OS\_COMPONENTS
- MGMT\$CSA\_HOST\_SW
- MGMT\$CSA\_HOST\_COOKIES
- MGMT\$CSA\_HOST\_CUSTOM
- MGMT\$CSA\_HOST\_RULES
- MGMT\$CSA\_HOST\_CPUS
- MGMT\$CSA\_HOST\_IOCARDS
- MGMT\$CSA\_HOST\_NICS
- MGMT\$CSA\_HOST\_OS\_PROPERTIES
- MGMT\$CSA\_HOST\_OS\_FILESYSEMS
- MGMT\$ECM CONFIG HISTORY

- MGMT\$ECM\_CONFIG\_HISTORY\_KEY1
- MGMT\$ECM\_CONFIG\_HISTORY\_KEY2
- MGMT\$ECM CONFIG HISTORY KEY3
- MGMT\$ECM CONFIG HISTORY KEY4
- MGMT\$ECM\_CONFIG\_HISTORY\_KEY5
- MGMT\$ECM\_CONFIG\_HISTORY\_KEY6
- MGMT\$HW\_NIC
- MGMT\$OS\_COMPONENTS
- MGMT\$OS FS MOUNT
- MGMT\$OS\_HW\_SUMMARY
- MGMT\$OS PATCHES
- MGMT\$OS\_SUMMARY
- MGMT\$SOFTWARE\_COMP\_PATCHSET
- MGMT\$SOFTWARE COMPONENT ONEOFF
- MGMT\$SOFTWARE COMPONENTS
- MGMT\$SOFTWARE DEPENDENCIES
- MGMT\$SOFTWARE\_HOMES
- MGMT\$SOFTWARE ONEOFF PATCHES
- MGMT\$SOFTWARE\_OTHERS
- MGMT\$SOFTWARE\_PATCHES\_IN\_HOMES
- MGMT\$SOFTWARE\_PATCHSETS

# **Diagnostics Pack for Non-Oracle Middleware**

This pack improves the availability and performance of Java applications with low overhead deployed on Non-Oracle Middleware (such as BEA WebLogic Server, IBM WebSphere Application Server, JBoss Application Server, and Apache Tomcat), as well as providing in-depth diagnostics. It enables administrators to proactively monitor application performance and diagnose the root cause of performance problems, such as application crashing and hanging in a production environment, which may severely impact businesses.

## Features of Oracle Application Diagnostics for Java (Oracle AD4J)

Oracle AD4J diagnoses the root cause of Java application performance problems in Java applications with very low performance overhead. The following features are available for Oracle AD4J:

- Production diagnostics with no application instrumentation, saving time in reproducing problems
- Visibility into Java activity, including in-flight transactions, allowing administrators to proactively identify issues rather than diagnosing after-the-fact
- Tracing of transactions from Java to Oracle Database and vice-versa, enabling faster resolution of problems that span different tiers

### Diagnostics Pack Licensed Links

The following pages are licensed features of the Diagnostics Pack for Non-Oracle Middleware:

- From the **Grid Control Home page**, select the **Targets** tab, then the **Web Applications** sub-tab. Click any **Web Application Name** in the table. On the resulting **Web Application** page, the **Page Performance** tab is a licensed feature of the Diagnostics Pack for Non-Oracle Middleware.
- All the pages in Oracle AD4J.
- From the **Grid Control Home page**, select the **Targets** tab, then select the **Application Servers** sub-tab. On the **Application Servers page**, the following links on the Add drop down menu are licensable features of the Diagnostics Pack for Non-Oracle Middleware.
  - **BEA WebLogic Server Domain**
  - IBM WebSphere Application Server Cell
  - IBM WebSphere Application Server
  - **JBoss Application Server**
- From the **Grid Control Home page**, click the **Setup** link in the upper right corner of the page. On the **Overview of Setup** page, click the **Agents sub-tab**. From the **Agents page**, click an **agent** to display the **Agent Home page**. The following selections from the Add drop-down menu under the Monitored Targets section are licensed features of the Diagnostics Pack for Non-Oracle Middleware:
  - BEA WebLogic Managed Server
  - **IBM Websphere Application Server**
  - **JBoss Application Server**
  - **Apache Tomcat**

## Licensed Command Line Interface (CLI) Verbs

The following command line interface (CLI) verb (as it relates to adding non-Oracle middleware) is licensed as part of the Diagnostics Pack for Non-Oracle Middleware:

add target

The internal names to be used with the add\_target verb are:

- websphere\_j2eeserver
- weblogic j2eeserver
- jboss\_j2eeserver
- tomcat

# **Provisioning Pack**

The Provisioning Pack automates deployment of software, applications, and patches. It provides easy and scalable critical data center operations, resulting in lower operational risk and cost of ownership.

This pack provides functionality for "bare-metal" provisioning of operating systems and software images, (such as Oracle Clusterware, Real Application Clusters, and

Oracle Application Servers), cloning of existing installations and Oracle databases, and patching.

Enterprise Manager versions 10g 10.2.0.2 and later enable you to also orchestrate the provisioning and patching process through Deployment Procedures. These are a set of "best practices" shipped out-of-box that you can also extend by customizing according to your needs. You can reuse the deployment procedures, and you can export and import them across environments that would involve creation of a single procedure to do operations across test environments and production. The Deployment Procedures are also hot-pluggable, and enable you to add procedures as Oracle releases them to Oracle MetaLink.

**Note:** In Enterprise Manager 10g 10.1, three features that are currently licensed as part of the Oracle Provisioning Pack were previously part of the Configuration Management Pack: Patch Deployment (Patch Database and View Patch Cache, Patch staging), Clone Oracle Home, and Clone Database. If you have previously licensed the Oracle Configuration Management Pack for Database, you are entitled to use these features without licensing the Oracle Provisioning Pack.

The following sections describe the features that are included as part of the Provisioning pack for Oracle Enterprise Manager.

### Provisioning Pack Features Formerly Included in the Configuration Management Pack

The following features were previously part of the Configuration Management Pack in Enterprise Manager version 10g 10.1, and are now part of the Provisioning pack.

Table 6–1 Former Configuration Management Pack Features in Provisioning Pack

| Feature                         | Description                                                                                                    |
|---------------------------------|----------------------------------------------------------------------------------------------------|
| Critical Patch Facility         | Grid Control performs an assessment of vulnerabilities by examining your enterprise configuration to determine which Oracle homes have not applied one or more software patches that have been identified as critical. Grid Control provides a list of critical patch advisories and the Oracle homes to which the critical patches should be applied. The Critical Patch Facility enables administrators to download the Critical Patch metadata from Oracle MetaLink and upload it to the repository. The "RefreshFromMetalink" job can then use this metadata to perform Critical Patch calculations in offline mode. Administrators will be alerted to security updates even if the Management Service is not connected to Oracle MetaLink. The Critical Patch Facility's offline mode makes it easy to keep your environment patched to the latest level. |
|                                 | Only the Critical Patch Facility advisors remain in the Configuration Management Pack.                                                                                                    |
| Database Cloning                | You can clone a database instance using the Clone Database feature of Grid Control. Clone Database clones a database instance to an existing Oracle home. To create a new Oracle home into which to clone the instance, use the Clone Oracle Home tool to create a new Oracle home, then use the Clone Database tool to clone the instance to that cloned home.                                                                                                    |
| ORACLE_HOME Cloning             | Use this feature to clone existing Oracle home directories. After you have configured an Oracle home into a desirable state—where you have chosen particular installation options, applied required patches, and tested it—you can clone this Oracle home to one or more hosts using Grid Control's "Clone Oracle Home" tool.                                                                                                    |
| ORACLE_HOME and Target Patching | Use this feature to patch an ORACLE_HOME.                                                                                                    |

### Features Shared By Provisioning Pack and Configuration Management Packs

The Provisioning pack and Configuration Management packs share the following features.

Table 6–2 Features Shared by Provisioning Pack and Configuration Management Packs

| Feature                 | Description                                                                                                    |
|-------------------------|----------------------------------------------------------------------------------------------------|
| Security at a Glance    | This feature is completely shared between the Provisioning Pack and the Configuration Management packs.                                                                                              |
| Critical Patch Advisory | The Advisory portion of the Critical Patch Facility is common to both the Provisioning Pack and the Configuration Management packs. See the description of the Critical Patch Facility in Table 6–1. |

### Features Exclusive to the Provisioning Pack

The following features are available only in the Provisioning Pack.

Table 6-3 Features Exclusive to Provisioning Pack

| Feature                           | Description                                                                                                   |
|-----------------------------------|----------------------------------------------------------------------------------------------------|
| Software Library                  | Creates and maintains a library of reference software images.                                                 |
| Bare Metal Provisioning           | Deploys operating systems and software to bare metal servers.                                                 |
| Extending Cluster <sup>a</sup>    | Extends RAC clusters or Oracle Application Server middleware.                                                 |
| Adding a Database<br>Instance     | Adds a database instance to Enterprise Manager.                                                               |
| Single-instance RAC<br>Conversion | Converts a database to a RAC cluster.                                                                         |
| One-click RAC Extend              | Extends RAC clusters with a single-click procedure.                                                           |
| Delete/Scale down RAC             | Deletes or scales down nodes of a RAC cluster.                                                                |
| Patch Oracle Software             | Patches Oracle software (single-instance and RAC databases, Oracle Clusterware, ASM, and application servers. |
| Operating System<br>Patching      | Patches Linux, Solaris, and Windows operating systems.                                                        |

<sup>&</sup>lt;sup>a</sup> Feature that is part of the Oracle Enterprise Manager Provisioning Pack for versions 10g 10.2.0.2 and later.

### **Provisioning Pack Licensed Links**

The list that follows itemizes the links that require licensing of the Provisioning Pack. You can navigate to these features in several ways. The instructions below assume that you begin from the main Grid Control Home page.

- From the **Enterprise Manager Home page**:
  - Select any of the links in the **Security Violations** section. On the resulting Violations page, the Security At a Glance tab is a licensed feature of the Provisioning Pack.
  - Under the section Critical Patch Advisories for Oracle Homes, any Patch **button** is a licensed feature of the pack.
- From the **Deployments page** linked from the **Enterprise Manager Home page**:
  - Under the section Critical Patch Advisories for Oracle Homes, any Patch **button** is a licensed feature of the pack.

- Under the Patching section, the links Patching through Deployment Procedures, View Patch Cache, and Patch Linux Hosts are all licensed under the Provisioning Pack.
- Under the Cloning section, the links Clone Database and Clone Oracle Home are both part of the Provisioning feature.
- Under the **Deployment Procedure Manager** section, the general link **Deployment Procedures** and specific functionality procedures links, such as RAC Provisioning Procedures, Application Server Provisioning Procedures, Patch Procedures, and Extend Cluster Database are all licensed under the Provisioning Pack.
- The sub-navigation tab, **Provisioning**, and the tabs under the page are all licensed under the Provisioning Pack.
- From the Targets tab on the Enterprise Manager Home page, select the Databases tab, then a database name.
  - On the Database Instance Home page, the Enterprise Security At a Glance link in the **Security section** is a licensed feature of the Provisioning Pack.
  - Select the **Maintenance** sub-tab. The **Setup and Manage** link in the Data Guard section is a licensed feature of the Provisioning Pack.
- On the **Database Home page Maintenance tab**, the following links are licensed as part of the Provisioning Pack:
  - Apply Patch and View Patch Cache under the Database Software Patching section
  - Clone Database in the Move Database Files column of the Data Movement section
- On the **Database Home page Administration tab**, the following links are licensed as part of the Provisioning Pack:
  - **Convert to Cluster Database** link
  - **Add Instance** (only for RAC database)
  - **Delete Instance** (only for RAC database)
- On the Agents Home page by way of the All Targets page, the Patch Oracle **Software** link in the **Related Links** section is licensed.

**Note:** For Agent patching, you must enable the Provisioning Pack only for an Oracle Management Services host.

- On each of the following target tabs, the **Security At a Glance** link is licensed as part of the Provisioning Pack:
  - **Host Targets tab**, navigate to the **Host Home page**, then select the **Enterprise Security At a Glance** link.
  - **Application Servers tab**, navigate to the **Application Server Home page**, then select the **Enterprise Security At a Glance** link.
  - Groups tab, navigate to the Group Home page, then select the Security At a Glance link.
  - Systems tab, navigate to the Systems Home page, then select the Security At a Glance link.

- **Web Applications tab**, navigate to the **Web Applications Home page**. From there, select the **System** link, then the **System** (**Topology**) link, and then select the Security At a Glance link.
- **Services tab**, navigate to the **Service Home page**. From there, select the System link, then the System (Topology) link, and then select the Security At a Glance link.

### **Licensed Command Line Interface (CLI) Verbs**

The following Enterprise Manager CLI verbs are licensed as part of the Provisioning Management Pack:

- get\_procedures
- get\_procedure\_types
- get instances
- get\_instance\_data\_xml

# Deploying and Managing Management Plug-Ins for Oracle Enterprise Manager

Enterprise Manager offers Management Plug-ins to expand system coverage to non-Oracle components such as hosts, non-Oracle databases, non-Oracle middleware, network devices, and storage, thus providing customers with a single integrated tool for managing any application built on Oracle. The Management Plug-ins deliver availability and performance monitoring, historical trend analysis, and advanced event management capabilities, enabling faster problem diagnosis and resolution.

The Management Plug-in page is the central access point for all of the functionality available to you to operate on your Management Plug-ins. Any Management Plug-in imported into the Management Repository is listed on the Management Plug-Ins page. Certain operations allow you to operate on multiple Management Plug-ins simultaneously (delete and export); some operations only allow you to operate on a single Management Plug-in at a time (deploy and undeploy); and import allows you to add Management Plug-ins to the table on this page. You also can search through the Management Plug-ins in the table using Name and Version as search criteria at the top of the page.

**Note:** Not all management plug-ins described in this guide are available on the Management Plug-Ins page. Only Management Plug-ins that have been imported into the Management Repository are listed on the page. Use the import function to add Management Plug-ins to the table.

To deploy a plug-in in the Oracle Enterprise Manager 10g Grid Control Console, use the following procedure.

- Log in to the Grid Control Console as a super administrator.
- Click **Setup** in the upper right corner of the page.
- Click **Management Plug-ins** on the left navigation panel.

- 4. In the table on this page, find the Management Plug-in you want to deploy. If your management plug-in is not listed in the table, click the Import button to import it into Enterprise Manager.
- **5.** Click the **Deploy** icon corresponding to the plug-in you want to deploy.

# **Oracle System Monitoring Plug-in For Hosts**

The System Monitoring Plug-ins for Hosts provide performance and availability data collection, historical monitoring, event management/monitoring, notifications, and performance reporting for host systems.

**See Also:** Deploying and Managing Management Plug-Ins for Oracle Enterprise Manager

Enterprise Manager offers the following Plug-ins for Hosts:

- System Monitoring Plug-in for Hosts for Operating Systems and Hardware
- System Monitoring Plug-in for Hosts for VMware ESX Server

### System Monitoring Plug-in for Hosts for Operating Systems and Hardware

The following sections explain the features, licensed links, licensed repository views, and command line interface (CLI) verbs for this plug-in.

#### **Features**

The following features are available for this plug-in:

- Real-time and historical performance monitoring and trending (hosts)
- Adminstration for users and groups
- Event management and monitoring
- Event/alert notifications: notification methods, rules, and schedules
- Event/alert history and metric history (hosts)
- User-defined metrics
- Metric snapshots
- Blackouts/planned outages
- Monitoring templates
- Corrective actions (including response actions)
- Performance and event reports
- Repository tables/views that store/expose the above data

To use these features, you must license the System Monitoring Plug-in for Hosts.

#### Licensed Links

The list that follows itemizes the links that require licensing of the System Monitoring for Hosts for Operating Systems and Hardware Plug-in. Some features for the plug-in are accessed only when you are in Grid Control mode. You can navigate to these features in several ways. The list that follows assumes that you begin from the main Grid Control Home page.

- From the Oracle Enterprise Manager **Hosts page**:
  - When you click the link in the **Status** column, Enterprise Manager displays the **Availability (Status History)** page, which is part of this licensed plug-in.
  - When you select the value in the CPU Util % column, the metric history page for **CPU Utilization** (%) appears, which is part of this licensed plug-in.
  - When you select the value in the Memory Util % column, the metric history page for **Memory Utilization (%)** appears, which is part of licensed System Monitoring for Hosts plug-in.
  - When you select the value in the **Total IO/sec** column, the metric history page for **Total Disk I/O Per Second** appears, which is part of the licensed plug-in.
- From the Oracle Enterprise Manager **Host Home page**:
  - When you click the link in the **Status** field or the Availability field, the **Availability (Status History)** page appears, which is part of this licensed plug-in.
  - When you click the **Black Out** button, the **Create Blackout** wizard initiates, which is part of this licensed plug-in.
  - When you click the Metric Name in the **Alerts Table**, the metric history page that is displayed is part of this licensed plug-in.
- From the **Related Links** section of the Oracle Enterprise Manager Host Home page, the following links are licensed as part of this plug-in:
  - **Alert History**
  - Blackouts
  - Storage Details
  - **User-defined Metrics**
  - From the All Metrics link and the resultant All Metrics page, drilling down to **Metric History** pages is licensed.
  - From the Metrics and Policy Settings link, selecting Metric Snapshots from the **Metric Thresholds Links** section is a licensed feature.
- All links, charts, and information on the Performance sub-tab of the Host Home page are licensed under this plug-in.
- All links and information on the **Administration** sub-tab of the **Host Home** page are licensed under under this plug-in.
- Select the **Preferences** link on the Enterprise Manager Grid Control Hosts page. From the **General Preferences** list, selecting either **Notification Rules** or **Notifications Public Rules**, and then **Create** to create a notification rule, or selecting the **Notification Schedules** feature is a licensed activity of this plug-in.
- Creating a notification rule that applies to a host is a licensable feature of this plug-in.
- Select the **Setup** link on the Enterprise Manager Grid Control Hosts page. The following links on the **Overview of Setup** page are licensed as part of this plug-in:
  - **Monitoring Templates**
  - **Corrective Action Library**
  - Notification Methods

- **Blackouts**
- Select the Alerts tab on the Enterprise Manager Grid Control Hosts page. Clicking on the **Message link** for any host-related alert is a licensed feature of the plug-in.
- Select the **Groups** sub-tab on the Enterprise Manager Grid Control Host page. On the Groups page, click an Alert in the Alert column. The Message link on the **Status Report** page is a licensed feature of the plug-in.
- Select the **Groups** sub-tab on the Enterprise Manager Grid Control Host page. Navigate to the **Group Home page**. The following items are licensed as part of this plug-in:
  - Message links for host-related alerts accessible from links in the Alerts section
  - **Alert History** button in the Alerts section
  - Status History button in the Status section
- Select the **Groups** sub-tab on the Enterprise Manager Grid Control Host page. Navigate to the **Group Home page**. All information on the **Groups Charts page** is licensed if the host is part of the membership of the group.
- Select the **Groups** sub-tab on the Enterprise Manager Grid Control Host page. Navigate to the **Group Home page**. On the **Groups Administration page**, all links in the **Blackouts** section are licensed if the host is a member of the group.
- Select the **Groups** sub-tab on the Enterprise Manager Grid Control Host page. Navigate to the **Group Home page**. On the **Groups Members page**, the following items are licensed as part of this plug-in:
  - Host-related links in the Status column
  - Message links for host-related alerts accessible from links in the Alerts column
  - Links in the performance metric columns for hosts; for example, CPU Usage and Memory Usage
- Select the **Systems** sub-tab on the Enterprise Manager Grid Control Host page. On the **Systems page**, click an **Alert** in the Alert column. The **Message link** on the **Status Report** page is a licensed feature of the plug-in.
- Select the **Systems** sub-tab on the Enterprise Manager Grid Control Host page. Navigate to the **System Home page**. Whenever a host target is included in the system, the following items are licensed as part of this plug-in on the **Systems** Home page:
  - Message links for host-related alerts accessible from links in the Alerts section
  - Alert History button in the Alerts section
  - Status History button in the Status section
- Select the **Systems** sub-tab on the Enterprise Manager Grid Control Host page. Navigate to the **System Home page**. All information on the **Systems Charts page** is licensed if the host is part of the system.
- Select the **Systems** sub-tab on the Enterprise Manager Grid Control Host page. Navigate to the **System Home page**. On the **Systems Administration page**, all links in the **Blackouts** section are licensed if the host is part of the system.
- Select the **Systems** sub-tab on the Enterprise Manager Grid Control Host page. Navigate to the **System Home page**. On the **Systems Components page**, the following items are licensed:

- **Host links** in the **Status** column
- Message links for host-related alerts accessible from links in the Alerts column
- Links in the performance metric columns for host metrics
- Select the **Systems** sub-tab on the Enterprise Manager Grid Control Host page. Navigate to the **System Home page**. On the **Systems Topology page**, the following items are licensed:
  - Status link in the **Selection Details** column for host components
  - Message links accessible from the alerts links in the Selection Details and Summary sections for host alerts
- Select the **Systems** sub-tab on the Enterprise Manager Grid Control Host page. Navigate to the **System Home page**. Click the **Launch Dashboard** button. On the Dashboard, all **Message links** for host-related alerts in the **Message** column are licensed as are status links in the status column.
- Select the Services sub-tab on the Enterprise Manager Grid Control Host page. On the **Services page**, the following items are licensed as part of this plug-in:
  - The **Status link** is licensed if service availability is system-based and if at least one host component is a key component
  - Message links accessible from links in the Performance Alerts section if host metrics are used as performance metrics
  - Message links accessible from links in the Usage Alerts column if host metrics are used as usage metrics
  - **Message links** for host-related alerts accessible from links in the **Alerts** column of the **Key Components** sub-column
- Select the **Services** sub-tab on the Enterprise Manager Grid Control Host page. On the Services page, select a Service to add from the Add drop-down menu and click **Go**. On the **Services Creation wizard**, the use of host metrics as performance and usage metrics is a licensed feature of the plug-in.
- Select the **Services** sub-tab on the Enterprise Manager Grid Control Host page. Click a generic service link on the **Services page** to display the Service Home page. The following items are licensed as part of this plug-in on the **Service Home page**:
  - The **Blackout button** in the **General section** is licensed if the availability of the service is system-based and at least one host is a key component
  - The **Availability** link in the **General section** is licensed if the availability of the service is system-based and at least one host is a key component
  - **Actual Service Level** link in the **General section** is licensed if the availability of the service is system-based and at least one host is a key component
  - Message links in the Message column for host-related alerts accessible from Alert links in the Key Component Summary section
  - Message links in the Message column of the Possible Causes of Service **Failure section** if a host component is one of the possible causes of failure
  - Message links in the Message columns accessible from the Root Cause Analysis Details link in the Possible Causes of Service Failure section if a host component is one of the possible causes of failure

- Message links for host-related alerts in the Message column of the Alerts
- Select the **Services** sub-tab on the Enterprise Manager Grid Control Host page. Click a generic service link on the **Services page** to display the **Service Home** page. Click the System link. The following items are licensed as part of this plug-in on the **Service System page**:
  - Status link for host key components
  - Message links for host-related alerts accessible from links in the Alerts column
- Select the **Services** sub-tab on the Enterprise Manager Grid Control Host page. Click a generic service link on the **Services page** to display the **Service Home** page. Click the **Topology** link. The following items are licensed as part of the plug-in on the **Service Topology page**:
  - The **Status** link in the **Selection Details section** is licensed if service availability is system-based and if at least one host is a key component
  - Message links for host-related alerts accessible from the Alerts link in the **Selection Details section**
  - **Possible Root Cause** link in the **Selection Details section** if the root cause is a
- Select the **Services** sub-tab on the Enterprise Manager Grid Control Host page. Click a generic service link on the **Services page** to display the **Service Home** page. Click the Monitoring Configuration link. The following items are licensed as part of the plug-in on the **Service Monitoring Configuration page**:
  - **Host** links for host targets in the **Component Test** column accessible from the **Root Cause Analysis Configuration** link
  - Adding Performance Metrics based on host metrics accessible from the **Performance Metrics** link
  - Adding Usage Metrics based on host metrics accessible from the Usage **Metrics** link
- Select the **Services** sub-tab on the Enterprise Manager Grid Control Host page. Click a generic service link on the **Services page** to display the **Service Home** page. The following items are licensed as part of the plug-in in the **Related Links** section:
  - **Blackouts** and all subsequent pages are licensed if the availability of the service is system-based and at least one host is a key component
  - **Alert History** link and subsequent pages if any host metrics are used as performance or usage metrics for the service
- Select the **Services** sub-tab on the Enterprise Manager Grid Control Host page. Click an aggregate service link on the **Services page** to display the **Service Home** page. The following items are licensed as part of this plug-in on the Service Home page:
  - The **Blackout button** in the **General section** is licensed if the availability of one of the sub-services is system-based and at least one host is a key component
  - The **Availability** link in the **General section** is licensed if the availability of one of the sub-services is system-based and at least one host is a key component

- **Actual Service Level** link in the **General section** is licensed if the availability of one of the sub-services is system-based and at least one host is a key component
- Message links in the Message column for host-related alerts accessible from Alert links in the Key Component Summary section
- Message links in the Message column of the Possible Causes of Service **Failure section**, if a host component is one of the possible causes of failure
- Message links in the Message columns accessible from the Root Cause **Analysis Details** link in the **Possible Causes of Service Failure section**, if a host component is one of the possible causes of failure
- Message links for host-related alerts in the Message column of the Alerts section
- Select the **Services** sub-tab on the Enterprise Manager Grid Control Host page. Click an aggregate service link on the **Services page** to display the **Service Home** page. Click the **Topology** link. The following items are licensed as part of the plug-in on the **Service Topology page**:
  - The **Status** link in the **Selection Details section** is licensed if the availability of one of the sub-services is system-based and if at least one host is a key component
  - Message links for host-related alerts accessible from the Alerts link in the Selection Details section
  - **Possible Root Cause** link in the **Selection Details section** if the root cause is a host
- Select the **Services** sub-tab on the Enterprise Manager Grid Control Host page. Click an aggregate service link on the **Services page** to display the **Service Home** page. The following items are licensed as part of the plug-in in the **Related Links** section:
  - **Blackouts** and all subsequent pages are licensed if the availability of one of the sub-services is system-based and at least one host is a key component
  - **Host** links for host targets in the **Component Test** column accessible from the Root Cause Analysis Configuration link
- Select the Web Applications sub-tab on the Enterprise Manager Grid Control Host page. On the Web Applications page the following items are licensed as part of this plug-in:
  - If Web Application availability is system-based and if at least one host component is a key component, then the Status link is licensed
  - Message links for host-related alerts accessible from links in the Alerts column
- Select the Web Applications sub-tab on the Enterprise Manager Grid Control Host page. Click a web application. The following items are licensed as part of this plug-in on the **Web Application Home page**:
  - The **Blackout button** in the **General section** is licensed if the availability of the service is system-based and at least one host is a key component
  - The **Availability** link in the **General section** is licensed if the availability of the service is system-based and at least one host is a key component

- **Actual Service Level** link in the **General section** is licensed if the availability of the service is system-based and at least one host is a key component
- Message links in the Message column for host-related alerts accessible from Alert links in the Key Component Summary section
- Message links in the Message column of the Possible Causes of Service **Failure section**, if a host component is one of the possible causes of failure
- Message links in the Message columns accessible from the Root Cause **Analysis Details** link in the **Possible Causes of Service Failure section**, if a host component is one of the possible causes of failure
- Message links for host-related alerts in the Message column of the Alerts section for host alerts
- Select the Web Applications sub-tab on the Enterprise Manager Grid Control Host page. Click a web application. Click the **System** link. The following items are licensed as part of the plug-in on the **Web Application System page**:
  - Status link is licensed if service availability is system-based and if at least one host is a key component
  - Message links for host-related alerts accessible from links in the Alerts column
- Select the Web Applications sub-tab on the Enterprise Manager Grid Control Host page. Click a web application. Click the **Topology** link. The following items are licensed as part of the plug-in on the **Web Application Topology page**:
  - The **Status** link in the **Selection Details section** is licensed if service availability is system-based and if at least one host is a key component
  - Message links for host-related alerts accessible from the Alerts link in the **Selection Details section**
  - **Possible Root Cause** link in the **Selection Details section** if the root cause is a host
- Select the Web Applications sub-tab on the Enterprise Manager Grid Control Host page. Click a web application. Click the **Monitoring Configuration** link. The following items are licensed as part of the plug-in on the **Web Application** Monitoring Configuration page:
  - **Host** links in the **Component Test** column accessible from the **Root Cause Analysis Configuration** link
  - Adding Performance Metrics based on host metrics accessible from the **Performance Metrics** link
  - Adding Usage Metrics based on host metrics accessible from the **Usage Metrics** link
- Select the Web Applications sub-tab on the Enterprise Manager Grid Control Host page. Click a web application. The following item is licensed as part of the plug-in in the Related Links section:
  - **Blackouts** and all subsequent pages are licensed if the availability of the web application is system-based and at least one host is a key component
- From the **Grid Control Home page**, select **Targets**, then **Databases**, and then select a database link to drill down to the **Database Home page**. On the Database Home page, any Message link for host-related alerts in the Related Alerts section is a licensed part of this plug-in.

- From the Grid Control Home page, select Targets, then Application Servers. Click an application server. On the **Application Server Home page**, all **Message links** in the Host Alerts section are licensed.
- From the home page for any target type, all **Message links** in the **Host Alerts section** are licensed.

## **Licensed Reports**

The following reports are part of the System Monitoring Plug-in for Hosts for Operating Systems and Hardware. To display the Reports page, click the Reports tab on the Grid Control Home page.

- 20 Most Common Alerts and Policy Violations
- 20 Most Common Alerts and Policy Violations (Target): for a host target
- Alerts and Policy Violations History
- Alerts and Policy Violations History (Group): if a host is one of the members of the group
- Alerts and Policy Violations History (Target): for a host target
- Availability History (Group): if a host is one of the members of the group
- Availability History (Redundancy Group): if a host is one of the members of the redundancy group
- Availability History (Target): for a host target

## **Licensed Repository Views**

The following repository views are part of the System Monitoring Plug-in for Hosts for Operating Systems and Hardware:

- Monitoring Views
  - MGMT\$BLACKOUT HISTORY
  - MGMT\$BLACKOUTS
  - MGMT\$ALERT\_ANNOTATIONS
  - MGMT\$ALERT\_NOTIF\_LOG
  - MGMT\$AVAILABILITY\_HISTORY
  - MGMT\$ALERT\_HISTORY
  - MGMT\$METRIC\_DETAILS
  - MGMT\$METRIC\_HOURLY
  - MGMT\$METRIC\_DAILY
- **Template Views** 
  - MGMT\$TEMPLATES
  - MGMT\$TEMPLATE POLICY SETTINGS
  - MGMT\$TEMPLATE\_METRIC\_COLLECTION
  - MGMT\$TEMPLATE\_METRIC\_SETTINGS

## Licensed Command Line Interface (CLI) Verbs

The following command line interface (CLI) verbs are licensed as part of the System Monitoring Plug-in for Hosts for Operating Systems and Hardware:

- delete\_blackout
- get\_blackout\_details
- get\_blackout\_reasons
- get\_blackout\_targets
- get\_blackouts
- stop\_blackout

## System Monitoring Plug-in for Hosts for VMware ESX Server

The following sections explain the features, licensed links, and command line interface (CLI) verbs for this plug-in.

#### **Features**

The following features are available for this plug-in:

- Real-time and historical performance monitoring and trending
- Event management/monitoring
- Event/alert notifications: notification methods, rules and schedules
- Event/alert history/metric history
- User-defined metrics
- Metric snapshots
- Blackouts/planned outages
- Monitoring templates
- Corrective actions (including response actions)
- Performance and event reports
- Repository tables and views that store or expose the above data
- Distributed management through groups and systems
- Configuration management features, including thrid-party middleware software configuration data collection, search, comparison, and change tracking

To use the features above, you must license the System Monitoring Plug-in for for Hosts for VMware ESX Server.

#### **Licensed Links**

The following selection is a licensed feature of the System Monitoring Plug-in for for Hosts for VMware ESX Server:

From the **Grid Control Home page**, click the **Setup** link in the upper right corner of the page. On the **Overview of Setup** page, click the **Agents sub-tab**. From the Agents page, click an agent to display the Agent Home page. The VMware ESX Server selection from the Add drop-down menu under the Monitored Targets section is a licensed feature of the System Monitoring Plug-in for Hosts for VMware ESX Server.

## Licensed Command Line Interface (CLI) Verbs

The following command line interface (CLI) verb (as it relates to adding hosts for VMware ESX Server) is licensed as part of the System Monitoring Plug-in for Hosts for VMware ESX Server:

add\_target

The internal name to be used with the add\_target verb is:

vmware\_esx\_server

## System Monitoring Plug-Ins for Storage

The System Monitoring Plug-ins for Storage provide performance and availability data collection, real-time and historical monitoring, event management/monitoring, notifications, and performance reporting for storage devices.

The following storage plug-ins are available:

- Oracle System Monitoring Plug-in for NetApp Filer
- Oracle System Monitoring Plug-in for EMC Symetrix DMX system
- Oracle System Monitoring Plug-in for EMC CLARiiON system
- Oracle System Monitoring Plug-in for EMC NS Series NAS

See Also: Deploying and Managing Management Plug-Ins for Oracle Enterprise Manager

### **Features**

The following features are available for these plug-ins:

- Performance monitoring and trending (storage)
- Event management/monitoring (storage)
- Event/alert notifications: notification methods, rules and schedules
- Event/alert history/metric history/metric history (storage)
- Metric snapshots
- Blackouts/planned outages
- Monitoring templates
- Corrective actions (including response actions)
- Performance and event reports
- Repository tables/views that store/expose the above data

To use these features, you must license the System Monitoring Plug-ins for Storage.

### Licensed Links

The list that follows itemizes the links that require licensing of the System Monitoring Plug-Ins for Storage. All of the plug-ins (except host) are available in Grid Control only. You can navigate to these features in several ways. The list that follows assumes that you begin from the main Grid Control Home page.

**Note:** This section does not include feature links that may contain information derived from adding NetApp Filer instances, but are considered part of the System Monitoring Plug-in for Storage.

From the **Host Home page**, select **All Targets**. Click an Agent to display the **Agent** Home page. From the Add menu drop-down, the Network Appliance Filer selection is a licensed option of the System Monitoring Plug-in for Storage. This also applies to EMC Celerra Server.

## **Licensed Command Line Interface (CLI) Verbs**

The add target verb with the following listed types is licensed as part of the System Monitoring Plug-in for Storage:

- add\_target (with type="netapp\_filer")
- add\_target (with type="emc\_symmetrix\_storage")
- add\_target (with type="emc\_clariion\_storage")
- add\_target (with type="emc\_celerra\_storage")

## System Monitoring Plug-Ins for Network Devices

The System Monitoring Plug-ins for Network Devices provide performance and availability data collection, real-time and historical monitoring, event management/monitoring, notifications, and performance reporting for network devices. The following network device plug-ins are available:

- Oracle System Monitoring Plug-in for F5 Load Balancers
- Oracle System Monitoring Plug-in for Check Point Firewall
- Oracle System Monitoring Plug-in for Juniper Netscreen Firewall

**See Also:** Deploying and Managing Management Plug-Ins for Oracle Enterprise Manager

## **Features**

The following features are available for these plug-ins:

- Real-time and historical performance monitoring and trending (network devices)
- Event management/monitoring (network devices)
- Event/alert notifications: notification methods, rules and schedules
- Metric snapshots
- Blackouts/planned outages
- Monitoring templates
- Corrective actions (including response actions)
- Performance and event reports
- Browsing the configuration history, taking configuration snapshots, and comparing configurations
- Repository tables/views that store/expose the above data

To use these, you must license the System Monitoring Plug-in for Network Devices.

## **Licensed Links**

The list that follows itemizes the links that require licensing of the System Monitoring for Network Devices plug-ins. The features for the plug-ins are available only in Grid Control mode. You can navigate to these features in several ways. The list that follows assumes that you begin from the main Grid Control Home page.

**Note:** This section does not include feature links that may contain information derived from adding F5 BIG-IP Server Load Balancers instances, but are considered part of the System Monitoring Plug-in for Network Devices Pack.

From the **Host Home page**, select **All Targets**. Click an Agent to display the **Agent** Home page. From the Add menu drop-down, the Load Balancer Switch selection is a licensed option of the System Monitoring Plug-in for Network Devices. Add other plug-ins as needed. Respective target type names are BIG-IP Local Traffic Manager, Check Point Firewall, and Juniper Netscreen Firewall.

## Licensed Command Line Interface (CLI) Verbs

The following command line interface (CLI) verb is licensed as part of the System Monitoring Plug-in for Network Devices:

add\_target (with type="slb")

The internal names to be used with the add\_target verb are:

- f5\_bigip\_v9plus\_loadbalancer
- juniper\_netscreen\_firewall
- checkpoint\_firewall

## System Monitoring Plug-Ins for Non-Oracle Middleware

The Enterprise Manager System Monitoring Plug-ins for Non-Oracle Middleware provide performance and availability data collection, real-time and historical monitoring, event management/monitoring, notifications, and reporting for Non-Oracle Middleware.

The following plug-ins for non-Oracle middleware are available:

- Oracle System Monitoring Plug-in for IBM WebSphere MQ
- Oracle System Monitoring Plug-in for Microsoft Active Directory
- Oracle System Monitoring Plug-in for Microsoft Internet Information Services
- Oracle System Monitoring Plug-in for Microsoft Exchange Server
- Oracle System Monitoring Plug-in for Microsoft .NET Framework
- Oracle System Monitoring Plug-in for Microsoft Commerce Server
- Oracle System Monitoring Plug-in for Microsoft BizTalk Server
- Oracle System Monitoring Plug-in for Microsoft Internet Security and Acceleration Server

See Also: Deploying and Managing Management Plug-Ins for Oracle Enterprise Manager

#### **Features**

The following features are available for these plug-ins:

- Real-time and historical performance monitoring and trending
- Event management/monitoring
- Event/alert notifications: notification methods, rules and schedules
- Event/alert history/metric history
- User-defined metrics
- Metric snapshots
- Blackouts/planned outages
- Monitoring templates
- Corrective actions (including response actions)
- Performance and event reports
- Repository tables and views that store or expose the above data
- Distributed management through groups and systems
- Configuration management features, including thrid-party middleware software configuration data collection, search, comparison, and change tracking (applies only to System Monitoring Plug-ins for Microsoft Active Directory, Microsoft Internet Information Services, and Microsoft Exchange Server).

To use the features above, you must license the System Monitoring Plug-in for Non-Oracle Middleware.

### **Licensed Links**

The list that follows itemizes the links that require licensing of the plug-ins. You can navigate to these features in several ways. The list that follows assumes that you begin from the main Grid Control Home page.

**Note:** This section does not include feature links that may contain information derived from adding non-Oracle Middleware instances to Grid Control, but are considered part of the System Monitoring Plug-in for Non-Oracle Middleware.

- From the **Grid Control Home page**, click the **Setup** link in the upper right corner of the page. On the **Overview of Setup** page, click the **Agents sub-tab**. From the **Agents page**, click an **agent** to display the **Agent Home page**. The following selections from the Add drop-down menu under the Monitored Targets section are licensed features of the System Monitoring Plug-in for Non-Oracle Middleware:
  - IBM WebSphere MQ Queue Manager
  - Microsoft Active Directory
  - Microsoft Internet Information Services (Microsoft IIS)
  - Microsoft .NET Framework

- Microsoft Commerce Server
- Microsoft BizTalk Server
- Microsoft Internet Security and Acceleration Server (Microsoft ISA Server)
- Microsoft Exchange Server

## Licensed Command Line Interface (CLI) Verbs

The following command line interface (CLI) verb (as it relates to adding non-Oracle middleware) is licensed as part of the System Monitoring Plug-in for Non-Oracle Middleware:

add\_target

The internal names to be used with the add\_target verb are:

- wmq (See note below.)
- active\_directory
- microsoft iis
- microsoft\_dotnet
- microsoft\_commerceserver
- microsoft\_biztalk
- microsoft\_isaserver
- microsoft\_exchange

**Note:** For wmq, another jar file is needed after executing the add\_target command. After adding the target, modify the jar path property from the "Monitoring Configuration link" by appending the following path:

/scratch/mqjars/com.ibm.mq.jar

Use a colon as a separator between the two jar files if the agent is Linux-based, and a semicolon if the Agent is Windows-based.

## **System Monitoring Plug-Ins for Non-Oracle Databases**

The following plug-ins for non-Oracle databases are available:

- Microsoft SQL Server
- IBM DB2

**See Also:** Deploying and Managing Management Plug-Ins for Oracle Enterprise Manager

#### **Features**

The following features are available for these plug-ins:

- Performance monitoring and trending
- Event management/monitoring
- Event/alert notifications: notification methods, rules, and schedules

- Metric snapshots
- Blackouts/planned outages
- Monitoring templates
- Corrective actions (including response actions)
- Performance and event reports
- Browsing the configuration history, taking configuration snapshots, and comparing configurations
- Repository tables/views that store/expose the above data

To use these features, you must license the System Monitoring Plug-ins for Non-Oracle Database.

## **Licensed Links**

The list that follows itemizes the links that require licensing of the plug-ins. You can navigate to these features in several ways. The list that follows assumes that you begin from the main Grid Control Home page.

- From the **Grid Control Home page**, click the **Setup** link in the upper right corner of the page. On the **Overview of Setup** page, click the **Agents sub-tab**. From the **Agents page**, click an **agent** to display the **Agent Home page**. The following selections from the Add drop-down menu under the Monitored Targets section are licensed features of the System Monitoring Plug-in for Non-Oracle Databases:
  - Microsoft SQL Server
  - **IBM DB2 Database**
  - Sybase Adaptive Server Enterprise

## Licensed Command Line Interface (CLI) Verbs

The following command line interface (CLI) verb is licensed as part of the System Monitoring Plug-in for Non-Oracle Databases:

add\_target

The internal names to be used with the add\_target verb are:

- microsoft\_sqlserver\_database
- ibm\_db2\_database

## **Management Connectors**

Enterprise Manager 10g Release 3 delivered Management Connectors to enable bi-directional integration between Enterprise Manager and other management tools and help desk systems. By seamlessly integrating different tools within the IT environment, organizations can streamline key support processes, consolidate monitoring information in their tool of choice, reduce the total cost of ownership, and perform cross-platform diagnostics and root cause analysis.

The following sections in this chapter describe the licensed features and access points of the Management Connectors packs available for Oracle Enterprise Manager:

- Management Connector for Remedy Help Desk
- Management Connector for Microsoft Operations Manager 2005

## Management Connector for Remedy Help Desk

The Enterprise Manager Management Connector for Remedy Help Desk provides seamless integration between Enterprise Manager and Remedy to support a seamless workflow for incident management and resolution.

The Management Connector for Remedy Help Desk enables administrators to open service requests automatically or manually in response to Enterprise Manager alerts. After the service request has been created, Enterprise Manager automatically keeps track of the request ID and updates the Remedy system every time the alert state changes. Additionally, in-context launch of Enterprise Manager from Remedy and vice versa is supported, thereby improving support workflow and streamlining problem resolution.

#### Licensed Links

The following links require licensing of the connector.

- From the Grid Control Home page, click the **Setup** link in the upper right corner of the page. Click the Management Connectors link in the side panel. Configuring the connector by clicking on the **Configure** icon is a licensed feature of the Management Connector for Remedy Help Desk.
- From the Grid Control Home page, click the **Preferences** link in the upper right corner of the page. Click the **Rules** link in the side panel, select a rule in the list, then click Edit. Click the Methods property page. In the Advanced Notification Methods table, any name associated with Remedy is a licensed feature of the Management Connector for Remedy Help Desk.
- Click on any alert link, then click one of the metric alerts in the page that follows. The Create/View Ticket link in the Related Links section is a licensed feature of the Management Connector for Remedy Help Desk.

### **Licensed Repository Views**

The following repository view is part of the Management Connector for Remedy Help Desk:

MGMT\$CONNECTOR

## Management Connector for Microsoft Operations Manager 2005

Enterprise Manager Management Connector for Microsoft Operations Manager (MOM) 2005 enables administrators to forward MOM events to Enterprise Manager, thereby enabling better correlation of IT problems across the technology stack.

#### **Licensed Links**

The following links require licensing of the connector.

- From the Grid Control Home page, click the **Setup** link in the upper right corner of the page. Click the **Management Connectors** link in the side panel. Configuring the connector by clicking on the **Configure** icon is a licensed feature of the Management Connector for Microsoft Operations Manager.
- From the Grid Control Home page, click the **Preferences** link in the upper right corner of the page. Click the **Rules** link in the side panel, select a rule in the list, then click **Edit**. Click the **Methods** property page. In the Advanced Notification Methods table, any name associated with Remedy is a licensed feature of the Management Connector for Remedy Help Desk.

From the Grid Control Home page, select the Alerts tab, then select the Critical sub-tab. Click a critical alert **Target** name, then click one of the metric alerts in the page that follows. The Create/View Ticket link in the Related Links section is a licensed feature of the Management Connector for Remedy Help Desk.

## **Licensed Repository Views**

The following repository view is part of the Management Connector for Microsoft Operations Manager:

MGMT\$CONNECTOR

# Service Management

Enterprise Manager offers the following management pack for Service Management:

Service Level Management Pack

The following sections in this chapter describe the licensed features and links for this pack.

## Service Level Management Pack

The Service Level Management (SLM) Pack offers a rich monitoring solution that helps IT organizations achieve high availability and performance, and optimized service levels for their business services. SLM actively monitors and reports on the availability and performance of services, including end-user business functions, Web applications, and infrastructure components. Using service tests or synthetic transactions executed from remote user locations (beacons), businesses can monitor services from the end-users' perspectives and the services' correlation to the underlying IT infrastructure. In addition, the Service Level Management Pack assesses the business impact of any service problem or failure, and indicates whether service level goals have been met.

The Service Level Management Pack was introduced with Enterprise Manager version 10g release 2. A subset of functionality in the Service Level Management Pack was previously included as part of the Diagnostics Pack for Application Server license. Customers who had licensed the Diagnostics Pack for Application Server 10g release 1 are entitled to use the following specific functionality without licensing the Service Level Management Pack 10g release 2:

- Web Application service test monitoring with HTTP and HTTP(s) protocols
- Host monitoring with ping protocol

All other functionality included with the Service Level Management Pack requires licensing of the pack.

## Service Level Management Pack Licensed Links

The following information describes the Enterprise Manager links that require licensing of the Service Level Management Pack. This information does not include feature links that may contain information derived from the creation of tests and beacons, but are considered part of the Service Level Management Pack. The list that follows assumes that you begin from the main Grid Control Home page.

#### Services Links

Licensed services links consist of configuration pages and monitoring pages.

- For configuration pages, from the Enterprise Manager Home page, go to the **Targets** tab and then select the **Services** sub-tab:
  - On the **Services** page, select **Generic Service** from the **Add** drop-down, then click **Go** to add the service. Select **Service Test** from the drop-down list on the **Availability** page of the Create Service wizard. Defining a service's availability based on the execution of a service test is a licensed feature of the Service Level Management Pack.
  - On the **Services** page, select **Generic Service** from the **Add** drop-down, then click **Go** to add the service. The **Beacons** page of the **Create Generic Service** wizard is a licensed feature of the Service Level Management Pack.
  - On the **Services** page, click any **Name** link (except for Aggregate Service) in the table. On the Service page that appears, select the Monitoring Configuration sub-tab. The Service Tests and Beacons link on the Monitoring **Configuration** page is a licensed feature of the Service Level Management Pack.
  - On the Monitoring Configuration page, select Availability Definition. Select **Service Test** from the drop-down list on the **Availability Definition** page. Defining a service's availability based on the execution of a service test is a licensed feature of the Service Level Management Pack.
  - On the **Services** page, click either the **Name** link of a Generic Service or Forms Application in the table. On the **Service** page that appears, select the Monitoring Configuration sub-tab. On the Monitoring Configuration page, the **Enable Forms Transaction Monitoring** link is a licensed feature of the Service Level Management Pack.
- For monitoring pages, from the Enterprise Manager Home page, go to the Targets tab and then select the **Services** sub-tab:
  - Click a service **Name link** in the table to go to the **Service Home** page. The Test Performance sub-tab and Black Out button are licensed features of the Service Level Management Pack.
  - On the **Service Home** page, click the **Test Performance** sub-tab. All links and controls on this page are licensed as part of the Service Level Management Pack.
- The following **Related Links** are also part of the Service Level Management Pack:
  - Alert History
  - Blackouts
  - **Metric Baselines**
  - Past Changes
  - Pending Changes (where applicable)

#### Web Applications Links

Licensed services links consist of configuration pages and monitoring pages.

- For configuration pages, from the **Enterprise Manager Home** page, go to the **Targets** tab and then select the **Web Applications** sub-tab:
  - On the Web Applications page, click Add to add a service. Select Service Test from the drop down-menu on the **Availability** page of the Create Web Application wizard. Defining a Web application's availability based on the

- execution of a service test is a licensed feature of the Service Level Management Pack.
- On the **Web Applications** page, click **Add** to add a service. The **Beacons** page of the **Create Web Application wizard** is a licensed feature of the Service Level Management Pack.
- On the **Web Applications** page, click any **Name** link, then select the Monitoring Configuration sub-tab. The Service Tests and Beacons link in the Generic Tasks section of the Monitoring Configuration page is a licensed feature of the Service Level Management Pack.
- On the Monitoring Configuration page, select Availability Definition from the **Generic Tasks** section. The **Service Test** choice from the drop-down list on the **Availability Definition** page is a licensed feature of the Service Level Management Pack.
- For monitoring pages, from the Enterprise Manager Home page, go to the Targets tab and then select the **Web Applications** sub-tab:
  - On the **Web Applications** page, click a Web application **Name** link in the table to go to the Web Application Home page. The **Test Performance** link and **Black Out** button are licensed features of the Service Level Management Pack.
- The following **Related Links** are also part of the Service Level Management Pack:
  - Alert History
  - Blackouts
  - **Metric Baselines**
  - Past Changes
  - Pending Changes (where applicable)

## Forms Application Links

Licensed services links consist of configuration pages and monitoring pages.

- For configuration pages, from the Enterprise Manager Home page, go to the **Targets** tab and then select the **Services** sub-tab:
  - On the **Services** page, select **Forms Application** from the drop-down list and click **Go**. Select **Service Test** from the drop down-menu on the **Availability** page of the Create Forms Application wizard. Defining a form application's availability based on the execution of a service test is a licensed feature of the Service Level Management Pack.
  - On the **Services** page, select **Forms Application** from the drop-down list and click Go. The Beacons page of the Create Web Application wizard is a licensed feature of the Service Level Management Pack.
  - On the Services page, click any Forms Application Name link, then select the Monitoring Configuration sub-tab. The Service Tests and Beacons link in the **Generic Tasks** section of the Monitoring Configuration page is a licensed feature of the Service Level Management Pack.
  - On the Monitoring Configuration page, select Availability Definition from the Generic Tasks section. The Service Test choice from the drop-down list on the **Availability Definition** page is a licensed feature of the Service Level Management Pack.

- For monitoring pages, from the Enterprise Manager Home page, go to the Targets tab and then select the **Services** sub-tab:
  - On the **Services** page, click a Forms Application **Name** link in the table to go to the Forms Application Home page. The **Test Performance** link and **Black** Out button are licensed features of the Service Level Management Pack.
- The following **Related Links** are also part of the Service Level Management Pack:
  - Alert History
  - Blackouts
  - Metric Baselines
  - Past Changes
  - Pending Changes (where applicable)

## Licensed Command Line Interface (CLI) Verbs

The following Enterprise Manager CLI verbs are licensed as part of the Service Level Management Pack.

- add\_beacon
- apply\_template\_tests
- assign\_test\_to\_target
- delete\_test
- disable\_test
- enable\_test
- extract\_template
- remove\_beacon
- set\_availability
- set\_key\_beacons\_and\_tests
- sync\_beacon

# **Application Management**

The following sections in this chapter describe the licensed features and access points of the Application packs available for Oracle Enterprise Manager:

- Application Management Pack for PeopleSoft
- Application Management Pack for Siebel
- Application Management Pack for E-Business Suite

The following sections in this chapter describe the licensed features for these packs.

## Application Management Pack for PeopleSoft

This pack offers comprehensive application management capabilities that help IT organizations simplify the administration and monitoring of their PeopleSoft Enterprise environments. By building PeopleSoft management and monitoring on top of Oracle's rich and comprehensive management solution, the Application Management Pack for PeopleSoft significantly reduces the cost and complexity of managing PeopleSoft Enterprise environments.

Features of the following packs are also licensed as part of the Oracle Manager Application Management Pack for PeopleSoft:

- Service Level Management for PeopleSoft
- Configuration Management for PeopleSoft

The following sections discuss the licensed features for the Application Management Pack for PeopleSoft as well as the Service Level Management and Configuration Management licensed features within this pack.

## Licensed Links for PeopleSoft

The following information describes the Enterprise Manager links that require licensing of the Application Management Pack for PeopleSoft.

- From the Enterprise Manager Grid Control Console Home page, click the Targets tab, then click the **PeopleSoft** subtab:
  - The **All PeopleSoft Targets** page is a licensed feature of the Application Management Pack for PeopleSoft.
  - From the All PeopleSoft Targets page, click Add PeopleSoft Targets. The Add PeopleSoft Targets page and all subsequent pages within the process are licensed features of the Application Management Pack for PeopleSoft.

- From the All PeopleSoft Targets page, the options to create a PS Application Server Domain, PS Process Scheduler Domain, or PS Search Server Domain are licensed features of the Application Management Pack for PeopleSoft.
- From the **All PeopleSoft Targets** page, select a link for a **PS Application** Server Domain type. The PS Application Server Domain Home, **Performance**, **Administration**, and **Log** pages are licensed features of the Application Management Pack for PeopleSoft.
- From the All PeopleSoft Targets page, select a link for a PS Process Scheduler Domain type. The PS Process Scheduler Domain Home, Performance, **Administration**, and **Log** pages are licensed features of the Application Management Pack for PeopleSoft.
- From the All PeopleSoft Targets page, select a link for a PS Search Server Domain type. The PS Search Server Domain Home, Performance, **Administration**, and **Log** pages are all licensed features of the Application Management Pack for PeopleSoft.
- From the All PeopleSoft Targets page, select a link for a PS PIA type. The PS PIA Home, Performance, Administration, and Log pages are licensed features of the Application Management Pack for PeopleSoft.
- From the **All PeopleSoft Targets** page, select a link for a **PS Web Site** type. The **PS Web Site Home**, **Performance**, **Administration**, and **Log** pages are licensed features of the Application Management Pack for PeopleSoft.
- From the All PeopleSoft Targets page, select a link for a PS Application Database type. The PS Application Database Home and Configuration pages are licensed features of the Application Management Pack for PeopleSoft.
- From the Enterprise Manager Grid Control Console Home page, click the Targets tab, then click the **Systems** subtab:
  - On the **Systems** page, click the link in the **Name** column for a system with Type of PeopleSoft System. The PeopleSoft System Home, Chart, Administration, Components, Topology, Edit PeopleSoft System, **PeopleSoft System URL Setup** and **Report** pages are licensed features of the Application Management Pack for PeopleSoft.
  - From the **System** page, click the **Topology** subtab. From the topology viewer, the ability to act (for example, Start Domain or Stop Domain for a PS Application Server) on any PeopleSoft-supported component via a right mouse click is a licensed feature of the Application Management Pack for PeopleSoft.

## Service Level Management for PeopleSoft

Features associated with the Service Level Management (SLM) Pack are also licensed as part of the Application Management Pack for PeopleSoft. These SLM features are restricted for use with PeopleSoft Enterprise applications and only for the CPUs licensed. They cannot be used for extensions to the PeopleSoft Enterprise. Extensions include but are not limited to custom forms, JSPs, Java/J2EE code, and integrations using BPEL.

SLM offers a comprehensive monitoring solution that helps IT organizations achieve high availability and performance, and optimized service levels for their business services. SLM actively monitors and reports on the availability and performance of services, including end-user business functions, applications, and infrastructure components. Using service tests or synthetic transactions executed from remote user

locations (beacons), businesses can monitor services from the end user's perspective and its correlation to the underlying IT infrastructure. In addition, SLM assesses the business impact of any service problem or failure and indicates whether service-level goals have been met.

## **Licensed Links**

The following lists describe the Enterprise Manager links that require licensing of the Application Management Pack for PeopleSoft. This information does not include feature links that may contain information derived from the creation of tests and beacons, but are considered part of Service Level Management.

- From the Enterprise Manager Grid Control Console Home page, click the Targets tab, then click the Services subtab:
  - On the Services page, click **Add** to add a service. The **Beacons** page of the **Add Services** wizard is a licensed feature of Service Level Management within the Application Management Pack for PeopleSoft.
  - On the Services page, click **Add** to add a service. Defining a service's availability based on the execution of a service test by selecting Service Test from the drop-down menu on the **Availability** page of the wizard is a licensed feature of the Service Level Management within the Application Management Pack for PeopleSoft.
  - On the Service page, select Monitoring Configuration. The Service Tests and Beacons link in the Generic Tasks section is a licensed feature of Service Level Management within the Application Management Pack for PeopleSoft.
  - On the Service page, select Monitoring Configuration. Select Availability **Definition** from the Generic Tasks section. Defining the service's availability based on the execution of a service test by selecting **Service Test** from the drop-down menu on the Availability Definition page is a licensed feature of Service Level Management within the Application Management Pack for PeopleSoft.
- From the Enterprise Manager Grid Control Console Home page, click the Targets tab, then click the **Web Applications** subtab:
  - On the Web Application page, click **Add** to define a service to model and monitor a business process or application. The **Beacons** page of the **Add Web Application** wizard is a licensed feature of Service Level Management within the Application Management Pack for PeopleSoft.
  - On the Web Application page, click **Add** to define a service to model and monitor a business process or application. Defining a Web application's availability based on the execution of a service test by selecting **Service Test** from the drop-down menu on the **Availability** page of the wizard is a licensed feature of Service Level Management within the Application Management Pack for PeopleSoft.
  - On the Web Application page, select **Monitoring Configuration**. The **Service** Tests and Beacons link in the Generic Tasks section is a licensed feature of Service Level Management within the Application Management Pack for PeopleSoft.
  - On the Web Application page, select Monitoring Configuration. Select **Availability Definition** from the **Generic Tasks** section. Defining the service's availability based on the execution of a service test by selecting **Service Test** from the drop-down menu on the **Availability Definition** page is a licensed

feature of Service Level Management within the Application Management Pack for PeopleSoft.

From the Enterprise Manager Grid Control Console Home page, click the Targets tab, then click the All Targets subtab. From the All Targets page, navigate to an Agent Home page. The **Add Beacon** option from the **Add** drop-down menu is a licensed feature of Service Level Management within the Application Management Pack for PeopleSoft.

## Licensed Command Line Interface (CLI) Verbs

The following Enterprise Manager CLI verbs are licensed as part of Service Level Management within the Application Management Pack for PeopleSoft:

- emcli apply\_template\_tests
- emcli create\_service
- emcli add\_target

## **Configuration Management for PeopleSoft**

Configuration management automates the time-consuming and often error-prone process of managing host software and hardware configurations and deployments. The configuration management features that are licensed as part of the Application Management Pack for PeopleSoft Enterprise provides capabilities such as search and compare across all systems, configuration monitoring, policy management and compliance support, security configuration scoring and dashboards, and comprehensive reporting for PeopleSoft-specific software components, which include:

- PeopleSoft System
- PS Application Server Domain
- PS Process Scheduler Domain
- PS Search Server Domain
- PS Web Site
- PS Application Server Database

Configuration Management features of the Application Management Pack for PeopleSoft enable users to:

- View and analyze configuration
- View and analyze deployments/installations
- Search configuration
- Compare configuration
- Manage policies, including policy notifications
- Provide configuration reports
- Provide repository tables/views that store/expose configuration data

#### **Licensed Links**

The following licensed pages and links of this pack apply to PeopleSoft-specific targets within Enterprise Manager. These targets include PeopleSoft System, PS Application

Server Domain, PS Process Scheduler Domain, PS Search Server Domain, PS Web Site, PS Application Server Database, and PS PIA.

- Grid Control Home page:
  - All links in the **All Targets Policy Violations** section
  - Hardware and Operating System related information in the **Deployment Summary** sections
  - All links in the **Security Policy Violations** section
- From the **Grid Control Home** page, click the **Deployments** tab. On the **Deployments page**, the following items are licensed features of Configuration Management within the Application Management Pack for PeopleSoft:
  - Hardware and Operating System related information in the **Deployment** Summary sections.
  - All links in the **Configuration** section.
  - All links in the **Client Configurations** section.

**Note:** The features in the Patching and Cloning sections are licensed under the Provisioning Pack. The Agent Installation features do not require licensing. The security links are shared by the Provisioning Pack, Database Configuration Pack, Configuration Management Pack for Non-Oracle Systems, Application Management Pack for PeopleSoft, Application Management Pack for Siebel, and Application Server Configuration Pack.

- From the Grid Control Home page, select the Compliance tab, then the Policies **sub-tab to display the Policy Violations page**. The links associated with this page are grouped in the Violations sub-tab. All links, sub-navigation tabs, and features available on or linked to from the Grid Control Policies Violations page for information related to hosts are licensed features of Configuration Management within the Application Management Pack for PeopleSoft.
- From the Grid Control Home page, select the **Compliance** tab, then the **Security at** a Glance sub-tab. On the Grid Control Security at a Glance page, all links related to information on the host are licensed features of Configuration Management within the Application Management Pack for PeopleSoft.
- From the Grid Control Home page, click the Targets tab, then select the Hosts sub-tab. On the Grid Control Hosts page, the following items are licensed features of Configuration Management within the Application Management Pack for PeopleSoft:
  - Policy Violations link
  - Compliance Score (%)
- From the **Grid Control Hosts page**, click a specific host to display the **Host Home** page. The following links are licensed features of Configuration Management within the Application Management Pack for PeopleSoft:
  - All links in the **Configuration** section
  - All links in the **Policy Violations** section
  - All links in the Security section

- Under **Related Links**, the following links are licensed:
  - **Deployments**
  - **Metric and Policy Settings**
- From the **Host Home page**, click the **Targets** tab. The following links and columns are licensed:
  - Policy Violations and associated links
  - Compliance Score (%)
- From the **Host Home page**, click the **Configuration** tab. All features, links, and information on the Configuration tab are licensed features of Configuration Management within the Application Management Pack for PeopleSoft.
- From the Grid Control Home page, click the Targets tab, then select the Systems sub-tab. On the Systems page, the following items are licensed features of Configuration Management within the Application Management Pack for PeopleSoft:
  - Policy Violations link
- From the Grid Control Home page, click the Targets tab, then select the Groups sub-tab. On the Groups page, the following items are licensed features of Configuration Management within the Application Management Pack for PeopleSoft:
  - **Policy Violations** link
- From the Grid Control Home page, click the Targets tab, then select the Groups **sub-tab.** Select a group. On the **Group Home page**, the following items are licensed features of Configuration Management within the Application Management Pack for PeopleSoft:
  - All links in the **Configuration Changes** section
  - All links in the **Policy Violations** section
  - All links in the **Security Policy Violations** section
- From the Groups Home page, click the Administration tab. The following links are licensed features of Configuration Management within the Application Management Pack for PeopleSoft:
  - Hardware and Operating System related information in the **Deployment Summary** sections
  - **Configuration Searches** feature for host and operating systems
- From the **Groups Home page**, click the **Members** tab. The following links are licensed features of Configuration Management within the Application Management Pack for PeopleSoft:
  - All links and the information in the **Policy Violations** column

### **Licensed Reports**

The following reports are part of the licensed features of Configuration Management within the Application Management Pack for PeopleSoft. All reports in each of these sections are features of Configuration Management within the Application Management Pack for PeopleSoft. To display the Reports page, click the **Reports** tab on the Grid Control Home page.

All reports under **Deployment and Configuration** 

- Monitoring reports
  - **Alerts and Policy Violations**
  - **Disabled Policies**
- Security reports
  - **Security Policy Overview**

## **Licensed Repository Views**

The following repository views are licensed features of Configuration Management within the Application Management Pack for PeopleSoft:

### **Policy Definition Views**

- mgmt\$policies
- mgmt\$policy\_parameters
- mgmt\$policy\_violation\_ctxt
- mgmt\$policy\_viol\_annotations
- mgmt\$policy\_viol\_notif\_log

### **Policy Association Views**

- mgmt\$target\_policies
- mgmt\$target\_policy\_settings
- mgmt\$target\_policy\_eval\_sum
- mgmt\$target\_compliance\_score

### **Policy Violation Views**

- mgmt\$policy\_violation\_current
- mgmt\$policy\_violation\_history
- mgmt\$policy\_violation\_context

### **Configuration Views**

- mgmt\$db\_tablespaces
- mgmt\$db\_datafiles
- mgmt\$db\_controlfiles

### **Oracle Home Patching**

- MGMT\$CPF\_ADVISORY\_INFO
- MGMT\$CPF\_HOMES\_INFO
- MGMT\$CPF\_PATCH\_INFO
- MGMT\$EM\_HOMES\_PLATFORM
- MGMT\$HOMES\_AFFECTED
- MGMT\$PATCH\_ADVISORIES
- MGMT\$APPL\_PATCH\_AND\_PATCHSET
- MGMT\$APPLIED\_PATCHES

#### MGMT\$APPLIED\_PATCHSETS

### **Linux Patching**

- MGMT\$HOSTPATCH\_HOSTS
- MGMT\$HOSTPATCH\_GROUPS
- MGMT\$HOSTPATCH\_GRP\_COMPL\_HIST
- MGMT\$HOSTPATCH HOST COMPL

#### **Security Views**

- MGMT\$ESA\_ALL\_PRIVS\_REPORT
- MGMT\$ESA\_ANY\_DICT\_REPORT
- MGMT\$ESA\_ANY\_PRIV\_REPORT
- MGMT\$ESA\_AUDIT\_SYSTEM\_REPORT
- MGMT\$ESA\_BECOME\_USER\_REPORT
- MGMT\$ESA\_CATALOG\_REPORT
- MGMT\$ESA\_CONN\_PRIV\_REPORT
- MGMT\$ESA\_CREATE\_PRIV\_REPORT
- MGMT\$ESA\_DBA\_GROUP\_REPORT
- MGMT\$ESA\_DBA\_ROLE\_REPORT
- MGMT\$ESA\_DIRECT\_PRIV\_REPORT
- MGMT\$ESA\_EXMPT\_ACCESS\_REPORT
- MGMT\$ESA\_KEY\_OBJECTS\_REPORT
- MGMT\$ESA\_OH\_OWNERSHIP\_REPORT
- MGMT\$ESA\_OH\_PERMISSION\_REPORT
- MGMT\$ESA\_POWER\_PRIV\_REPORT
- MGMT\$ESA\_PUB\_PRIV\_REPORT
- MGMT\$ESA\_SYS\_PUB\_PKG\_REPORT
- MGMT\$ESA\_TABSP\_OWNERS\_REPORT
- MGMT\$ESA\_TRC\_AUD\_PERM\_REPORT
- MGMT\$ESA\_WITH\_ADMIN\_REPORT
- MGMT\$ESA\_WITH\_GRANT\_REPORT

#### **Client Configurations Views**

- MGMT\$CSA\_COLLECTIONS
- MGMT\$CSA\_FAILED
- MGMT\$CSA\_HOST\_OS\_COMPONENTS
- MGMT\$CSA\_HOST\_SW
- MGMT\$CSA\_HOST\_COOKIES
- MGMT\$CSA\_HOST\_CUSTOM

- MGMT\$CSA\_HOST\_RULES
- MGMT\$CSA\_HOST\_CPUS
- MGMT\$CSA HOST IOCARDS
- MGMT\$CSA HOST NICS
- MGMT\$CSA\_HOST\_OS\_PROPERTIES
- MGMT\$CSA\_HOST\_OS\_FILESYSEMS
- MGMT\$ECM\_CONFIG\_HISTORY
- MGMT\$ECM\_CONFIG\_HISTORY\_KEY1
- MGMT\$ECM\_CONFIG\_HISTORY\_KEY2
- MGMT\$ECM\_CONFIG\_HISTORY\_KEY3
- MGMT\$ECM\_CONFIG\_HISTORY\_KEY4
- MGMT\$ECM\_CONFIG\_HISTORY\_KEY5
- MGMT\$ECM\_CONFIG\_HISTORY\_KEY6
- MGMT\$HW NIC
- MGMT\$OS\_COMPONENTS
- MGMT\$OS\_FS\_MOUNT
- MGMT\$OS\_HW\_SUMMARY
- MGMT\$OS PATCHES
- MGMT\$OS\_SUMMARY
- MGMT\$SOFTWARE\_COMP\_PATCHSET
- MGMT\$SOFTWARE\_COMPONENT\_ONEOFF
- MGMT\$SOFTWARE COMPONENTS
- MGMT\$SOFTWARE\_DEPENDENCIES
- MGMT\$SOFTWARE\_HOMES
- MGMT\$SOFTWARE ONEOFF PATCHES
- MGMT\$SOFTWARE OTHERS
- MGMT\$SOFTWARE\_PATCHES\_IN\_HOMES
- MGMT\$SOFTWARE\_PATCHSETS

## **Application Management Pack for Siebel**

This pack offers comprehensive application management capabilities that help IT organizations simplify the administration and monitoring of their Siebel Enterprise environments. By building Siebel management and monitoring on top of Oracle's rich and comprehensive management solution, the Oracle Application Management Pack for Siebel significantly reduces the cost and complexity of managing Siebel environments.

Siebel Diagnostic Tool, a standalone utility released with the Siebel Media Pack since Siebel 8.0, is licensed as part of Oracle Application Management Pack for Siebel. All features and capabilities of this tool require the Oracle Application Management Pack for Siebel license.

## **Licensed Links for Siebel**

The following information describes the Enterprise Manager links that require licensing of the Application Management Pack for Siebel.

- From the Enterprise Manager Grid Control Console Home page, click the Targets tab, then click the Siebel subtab and select the Siebel Enterprise View from the drop-down list:
  - The **Siebel System Targets** page is a licensed feature of the Application Management Pack for Siebel.
  - From the Siebel System Targets page, click Add Siebel Enterprise. The Add Siebel Enterprise page and all subsequent pages within the process are licensed features of the Application Management Pack for Siebel.
  - From the **Siebel System Targets** page, select a link for a **Siebel Enterprise**. The Siebel Enterprise Home and all subsequent pages accessed through the Home Page are licensed features of the Application Management Pack for Siebel.
  - From the **Siebel System Targets** page, select a link for a **Siebel Server**. The **Siebel Server Home** and all subsequent pages accessed through the Home Page are licensed features of the Application Management Pack for Siebel.
- From the Enterprise Manager Grid Control Console Home page, click the Targets tab, then click the **Systems** subtab:
  - On the **Systems** page, click the link in the **Name** column for a system with **Type of Siebel Enterprise**. The resultant page contents are licensed features of the Application Management Pack for Siebel.

## Service Level Management Pack Licensed Links for Siebel

Features associated with the Service Level Management (SLM) Pack are also licensed as part of the Oracle Application Management Pack for Siebel. These SLM features are restricted for use with Siebel applications and only for the CPUs licensed. They cannot be used for extensions to Siebel. Extensions include but are not limited to custom forms, JSPs, Java/J2EE code, and integrations using BPEL.

SLM offers a comprehensive monitoring solution that helps IT organizations achieve high availability and performance, and optimized service levels for their business services. SLM actively monitors and reports on the availability and performance of services, including end-user business functions, applications, and infrastructure components. Using service tests or synthetic transactions executed from remote user locations (beacons), businesses can monitor services from the end user's perspective and its correlation to the underlying IT infrastructure. In addition, SLM assesses the business impact of any service problem or failure and indicates whether service-level goals have been met.

#### **Licensed Links**

The following lists describe the Enterprise Manager links that require licensing of the Application Management Pack for Siebel. This information does not include feature links that may contain information derived from the creation of tests and beacons, but are considered part of Service Level Management.

From the Enterprise Manager Grid Control Console Home page, click the Targets tab, then click the **Services** subtab:

- On the **Services** page, click the link in the **Name** column for a service with any of the Siebel Application Service types. The **Application Services Page** and all subsequent pages within the page hierarchy are licensed features of the Application Management Pack for Siebel.
- From the Enterprise Manager Grid Control Console Home page, click the Targets tab, then click the Siebel subtab and select Service View from the drop-down list:
  - On the **Services** page, click **Add** to add a service. The **Beacons** page of the **Add Services** wizard is a licensed feature of Service Level Management within Application Management Pack for Siebel.
  - On the **Services** page, click **Add** to add a service. Defining a service's availability based on the execution of a service test by selecting Service Test from the drop-down menu on the Availability page of the wizard is a licensed feature of Service Level Management within Application Management Pack for Siebel.
  - On the Service page, select Monitoring Configuration. The Service Tests and Beacons link in the Generic Tasks section is a licensed feature of Service Level Management within Application Management Pack for Siebel.
  - On the Service page, select Monitoring Configuration. Select Availability **Definition** from the **Generic Tasks** section. Defining the service's availability based on the execution of a service test by selecting **Service Test** from the drop-down menu on the Availability Definition page is a licensed feature of Service Level Management within Application Management Pack for Siebel.
- From the Enterprise Manager Grid Control Console Home page, click the Targets tab, then click the **Siebel** subtab and select Service View from the drop-down list:
  - On the **Siebel Application Service** page, click **Add** to define a service to model and monitor a business process or application. The **Beacons** page of the **Add Siebel Application** wizard is a licensed feature of Service Level Management within Application Management Pack for Siebel.
  - On the **Siebel Application Service** page, click **Add** to define a service to model and monitor a business process or application. Defining a Siebel application's availability based on the execution of a service test by selecting Service Test from the drop-down menu on the Availability page of the wizard is a licensed feature of Service Level Management within Application Management Pack for Siebel.
  - On the **Siebel Application Service** page, select **Monitoring Configuration**. The Service Tests and Beacons link in the Generic Tasks section is a licensed feature of Service Level Management within Application Management Pack for Siebel.
  - On the **Siebel Application Service** page, select **Monitoring Configuration**. Select Availability Definition from the Generic Tasks section. Defining the service's availability based on the execution of a service test by selecting **Service Test** from the drop-down menu on the **Availability Definition** page is a licensed feature of Service Level Management within Application Management Pack for Siebel.
- From the Enterprise Manager Grid Control Console Home page, click the Targets tab, then click the All Targets subtab. From the All Targets page, navigate to an Agent Home page. The Add Beacon option from the Add drop-down menu is a licensed feature of Service Level Management within Application Management Pack for Siebel.

## Licensed Command Line Interface (CLI) Verbs

The following Enterprise Manager CLI verbs are licensed as part of Service Level Management within the Application Management Pack for Siebel:

- emcli apply\_template\_tests
- emcli create\_service
- emcli add\_target

## **Configuration Management Licensed Links for Siebel**

Configuration management automates the time-consuming and often error-prone process of managing host software and hardware configurations and deployments. The configuration management features that are licensed as part of the Oracle Application Management Pack for Siebel provides capabilities such as search and compare across all systems, configuration monitoring, policy management and compliance support, security configuration scoring and dashboards, and comprehensive reporting for Siebel-specific software components, which include:

- Siebel Enterprise
- Siebel Server
- Siebel Component Group
- Siebel Component
- Siebel Required Component Group
- Siebel Functional Component Group
- Siebel Database Repository
- Siebel Gateway Server
- Siebel Application Service (HI)
- Siebel Application Service (SI)

Configuration Management features of the Application Management Pack for Siebel enable users to:

- View and analyze configuration
- View and analyze deployments/installations
- Search configuration
- Compare configuration
- Manage policies, including policy notifications
- Provide configuration reports
- Provide repository tables/views that store/expose configuration data

#### **Licensed Links**

The following licensed pages and links of this pack apply to Siebel-specific targets within Enterprise Manager. These targets include Siebel Enterprise, Siebel Server, Siebel Component Group, Siebel Component, Siebel Required Component Group, Siebel Functional Component Group, Siebel Database Repository, Siebel Gateway Server, Siebel Application Service (HI), and Siebel Application Service (SI).

Grid Control Home page:

- All links in the **All Targets Policy Violations** section
- Hardware and Operating System related information in the **Deployment Summary** sections
- All links in the **Security Policy Violations** section
- From the **Grid Control Home** page, click the **Deployments** tab. On the **Deployments page**, the following items are licensed features of Configuration Management within the Application Management Pack for Siebel:
  - Hardware and Operating System related information in the **Deployment Summary** sections.
  - All links in the **Configuration** section.
  - All links in the **Client Configurations** section.

**Note:** The features in the Patching and Cloning sections are licensed under the Provisioning Pack. The Agent Installation features do not require licensing. The security links are shared by the Provisioning Pack, Database Configuration Pack, Configuration Management Pack for Non-Oracle Systems, Application Management Pack for PeopleSoft Enterprise, Application Management Pack for Siebel, and Application Server Configuration Pack.

- From the Grid Control Home page, select the Compliance tab, then the Policies sub-tab to display the Policy Violations page. The links associated with this page are grouped in the Violations sub-tab. All links, sub-navigation tabs, and features available on or linked to from the Grid Control Policies Violations page for information related to hosts are licensed features of Configuration Management within the Application Management Pack for Siebel.
- From the Grid Control Home page, select the Compliance tab, then the Security at a Glance sub-tab. On the Grid Control Security at a Glance page, all links related to information on the host are licensed features of Configuration Management within the Application Management Pack for Siebel.
- From the **Grid Control Home page**, click the **Targets tab**, then select the **Hosts** sub-tab. On the Grid Control Hosts page, the following items are licensed features of Configuration Management within the Application Management Pack for Siebel:
  - **Policy Violations** link
  - Compliance Score (%)
- From the Grid Control Hosts page, click a specific host to display the Host Home page. The following links are licensed features of Configuration Management within the Application Management Pack for Siebel:
  - All links in the **Configuration** section
  - All links in the Policy Violations section
  - All links in the **Security** section
  - Under **Related Links**, the following links are licensed:
    - Deployments
    - **Metric and Policy Settings**

- From the **Host Home page**, click the **Targets** tab. The following links and columns are licensed:
  - **Policy Violations** and associated links
  - **Compliance Score (%)**
- From the **Host Home page**, click the **Configuration** tab. All features, links, and information on the Configuration tab are licensed features of Configuration Management within the Application Management Pack for Siebel.
- From the Grid Control Home page, click the Targets tab, then select the Systems **sub-tab**. On the **Systems page**, the following items are licensed features of Configuration Management within the Application Management Pack for Siebel:
  - Policy Violations link
- From the Grid Control Home page, click the Targets tab, then select the Groups **sub-tab**. On the **Groups page**, the following items are licensed features of Configuration Management within the Application Management Pack for Siebel:
  - Policy Violations link
- From the **Grid Control Home page**, click the **Targets tab**, then select the **Groups sub-tab**. Select a group. On the **Group Home page**, the following items are licensed features of Configuration Management within the Application Management Pack for Siebel:
  - All links in the **Configuration Changes** section
  - All links in the **Policy Violations** section
  - All links in the **Security Policy Violations** section
- From the Groups Home page, click the Administration tab. The following links are licensed features of Configuration Management within the Application Management Pack for Siebel:
  - Hardware and Operating System related information in the **Deployment Summary** sections
  - Configuration Searches feature for host and operating systems
- From the **Groups Home page**, click the **Members** tab. The following links are licensed features of Configuration Management within the Application Management Pack for Siebel:
  - All links and the information in the **Policy Violations** column

### Licensed Reports

The following reports are part of the licensed features of Configuration Management within the Application Management Pack for Siebel. All reports in each of these sections are features of Configuration Management within the Application Management Pack for Siebel. To display the Reports page, click the **Reports** tab on the Grid Control Home page.

- All reports under **Deployment and Configuration**
- Monitoring reports
  - **Alerts and Policy Violations**
  - **Disabled Policies**
- Security reports

### **Security Policy Overview**

## **Licensed Repository Views**

The following repository views are licensed features of Configuration Management within the Application Management Pack for Siebel:

### **Policy Definition Views**

- mgmt\$policies
- mgmt\$policy\_parameters
- mgmt\$policy\_violation\_ctxt
- mgmt\$policy\_viol\_annotations
- mgmt\$policy\_viol\_notif\_log

## **Policy Association Views**

- mgmt\$target\_policies
- mgmt\$target\_policy\_settings
- mgmt\$target\_policy\_eval\_sum
- mgmt\$target\_compliance\_score

## **Policy Violation Views**

- mgmt\$policy\_violation\_current
- mgmt\$policy\_violation\_history
- mgmt\$policy\_violation\_context

### **Configuration Views**

- mgmt\$db\_tablespaces
- mgmt\$db\_datafiles
- mgmt\$db\_controlfiles

## **Oracle Home Patching**

- MGMT\$CPF\_ADVISORY\_INFO
- MGMT\$CPF\_HOMES\_INFO
- MGMT\$CPF\_PATCH\_INFO
- MGMT\$EM\_HOMES\_PLATFORM
- MGMT\$HOMES\_AFFECTED
- MGMT\$PATCH\_ADVISORIES
- MGMT\$APPL\_PATCH\_AND\_PATCHSET
- MGMT\$APPLIED\_PATCHES
- MGMT\$APPLIED\_PATCHSETS

## **Linux Patching**

- MGMT\$HOSTPATCH\_HOSTS
- MGMT\$HOSTPATCH\_GROUPS

- MGMT\$HOSTPATCH\_GRP\_COMPL\_HIST
- MGMT\$HOSTPATCH\_HOST\_COMPL

### **Security Views**

- MGMT\$ESA\_ALL\_PRIVS\_REPORT
- MGMT\$ESA\_ANY\_DICT\_REPORT
- MGMT\$ESA\_ANY\_PRIV\_REPORT
- MGMT\$ESA\_AUDIT\_SYSTEM\_REPORT
- MGMT\$ESA\_BECOME\_USER\_REPORT
- MGMT\$ESA\_CATALOG\_REPORT
- MGMT\$ESA\_CONN\_PRIV\_REPORT
- MGMT\$ESA\_CREATE\_PRIV\_REPORT
- MGMT\$ESA\_DBA\_GROUP\_REPORT
- MGMT\$ESA\_DBA\_ROLE\_REPORT
- MGMT\$ESA\_DIRECT\_PRIV\_REPORT
- MGMT\$ESA\_EXMPT\_ACCESS\_REPORT
- MGMT\$ESA\_KEY\_OBJECTS\_REPORT
- MGMT\$ESA\_OH\_OWNERSHIP\_REPORT
- MGMT\$ESA\_OH\_PERMISSION\_REPORT
- MGMT\$ESA\_POWER\_PRIV\_REPORT
- MGMT\$ESA\_PUB\_PRIV\_REPORT
- MGMT\$ESA\_SYS\_PUB\_PKG\_REPORT
- MGMT\$ESA\_TABSP\_OWNERS\_REPORT
- MGMT\$ESA\_TRC\_AUD\_PERM\_REPORT
- MGMT\$ESA\_WITH\_ADMIN\_REPORT
- MGMT\$ESA WITH GRANT REPORT

#### **Client Configurations Views**

- MGMT\$CSA\_COLLECTIONS
- MGMT\$CSA\_FAILED
- MGMT\$CSA\_HOST\_OS\_COMPONENTS
- MGMT\$CSA\_HOST\_SW
- MGMT\$CSA\_HOST\_COOKIES
- MGMT\$CSA\_HOST\_CUSTOM
- MGMT\$CSA\_HOST\_RULES
- MGMT\$CSA\_HOST\_CPUS
- MGMT\$CSA\_HOST\_IOCARDS
- MGMT\$CSA\_HOST\_NICS
- MGMT\$CSA\_HOST\_OS\_PROPERTIES

- MGMT\$CSA\_HOST\_OS\_FILESYSEMS
- MGMT\$ECM\_CONFIG\_HISTORY
- MGMT\$ECM CONFIG HISTORY KEY1
- MGMT\$ECM CONFIG HISTORY KEY2
- MGMT\$ECM\_CONFIG\_HISTORY\_KEY3
- MGMT\$ECM\_CONFIG\_HISTORY\_KEY4
- MGMT\$ECM\_CONFIG\_HISTORY\_KEY5
- MGMT\$ECM\_CONFIG\_HISTORY\_KEY6
- MGMT\$HW NIC
- MGMT\$OS\_COMPONENTS
- MGMT\$OS FS MOUNT
- MGMT\$OS\_HW\_SUMMARY
- MGMT\$OS\_PATCHES
- MGMT\$OS SUMMARY
- MGMT\$SOFTWARE COMP PATCHSET
- MGMT\$SOFTWARE\_COMPONENT\_ONEOFF
- MGMT\$SOFTWARE\_COMPONENTS
- MGMT\$SOFTWARE DEPENDENCIES
- MGMT\$SOFTWARE\_HOMES
- MGMT\$SOFTWARE\_ONEOFF\_PATCHES
- MGMT\$SOFTWARE\_OTHERS
- MGMT\$SOFTWARE PATCHES IN HOMES
- MGMT\$SOFTWARE\_PATCHSETS

## **Application Management Pack for E-Business Suite**

This pack offers comprehensive application management capabilities that help IT organizations simplify the administration and monitoring of their Oracle E-Business Suite environments. By building Oracle E-Business Suite management and monitoring on top of Oracle's rich and comprehensive management solution, the Oracle Application Management Pack for E-Business Suite significantly reduces the cost and complexity of managing Oracle E-Business Suite environments.

The following information describes the Enterprise Manager links that require licensing of the Application Management Pack for E-Business Suite. The list that follows assumes that you begin from the main Grid Control Home page.

## **Licensed Links for E-Business Suite**

The following information describes the Enterprise Manager links that require licensing of the Application Management Pack for E-Business Suite. The list that follows assumes that you begin from the main Grid Control Home page.

From the Enterprise Manager Grid Control Console Home page, click the Targets tab, then click the **Oracle Applications** subtab:

- The All Oracle E-Business Suite Systems page is a licensed feature of the Application Management Pack for E-Business Suite.
- From the All Oracle E-Business Suite Systems page, click Add. The Add All Oracle E-Business Suite Targets page and all subsequent pages within the process are licensed features of the Application Management Pack for E-Business Suite.
- From the All Oracle E-Business Suite Systems page, select a link for an Oracle E-Business Suite system to drill down to the home page of an Oracle E-Business Suite System. The Oracle E-Business Suite System Home, Performance, Administration, Maintenance and Diagnostic pages, and subsequent pages associated with drilling down the targets that comprise an E-Business Suite system are licensed features of the Application Management Pack for E-Business Suite.
- From the Enterprise Manager Grid Control Console Home page, click the Targets tab, then click the **Systems** subtab:
  - On the **Systems** page, click the link in the **Name** column for a system with Type of Oracle E-Business Suite System. The Oracle E-Business Suite System Home, Performance, Administration, Maintenance and Diagnostic pages, and subsequent pages associated with drilling down the targets that comprise an E-Business Suite system are licensed features of the Application Management Pack for E-Business Suite.
  - On the **Systems** page, click the link in the **Name** column for a system with Type of Oracle E-Business Suite Nodes System. The Oracle E-Business Suite Nodes System Home, Charts, Administration, Components and Topology pages are licensed features of the Application Management Pack for E-Business Suite.

## Service Level Management Pack Licensed Links for E-Business Suite

Features associated with the Service Level Management (SLM) Pack is also licensed as part of the Oracle Application Management Pack for E-Business Suite. These SLM features are restricted for use with Oracle E-Business Suite applications and only for the CPUs licensed. They cannot be used for extensions to Oracle E-Business Suite. Extensions include but are not limited to custom forms, JSPs, Java/J2EE code, and integrations using BPEL.

SLM offers a comprehensive monitoring solution that helps IT organizations achieve high availability and performance and optimized service levels for their business services. SLM actively monitors and reports on the availability and performance of services, including end-user business functions, applications, and infrastructure components. Using service tests or synthetic transactions executed from remote user locations (beacons), businesses can monitor services from the end user's perspective and its correlation to the underlying IT infrastructure. In addition, SLM assesses the business impact of any service problem or failure and indicates whether service-level goals have been met.

#### **Licensed Links**

The following information describes the Enterprise Manager links that require licensing of the Application Management Pack for E-Business Suite. This information does not include feature links that may contain information derived from the creation of tests and beacons, but are considered part of Service Level Management. The list that follows assumes that you begin from the main Grid Control Console Home page.

- From the Enterprise Manager Grid Control Console Home page, click the Targets tab, then click the **Services** subtab:
  - On the **Services** page, click **Add** to add a service. The **Beacons** page of the Add Services wizard is a licensed feature of Service Level Management within the Application Management Pack for E-Business Suite.
  - On the **Services** page, click **Add** to add a service. Defining a service's availability based on the execution of a service test by selecting Service Test from the drop-down menu on the **Availability** page of the wizard is a licensed feature of the Service Level Management within the Application Management Pack for E-Business Suite.
  - On the Service page, select Monitoring Configuration. Select Availability **Definition** from the Generic Tasks section. Defining the service's availability based on the execution of a service test by selecting **Service Test** from the drop-down menu on the **Availability Definition** page is a licensed feature of Service Level Management within the Application Management Pack for E-Business Suite.
  - On the **Service** page, the **Page Performance Tab** and the subsequent pages associated with Page Performance Analysis is a licensed feature of Service Level Management within the Application Management Pack for E-Business Suite.
- From the Enterprise Manager Grid Control Console Home page, click the Targets tab, then click the **Web Applications** subtab:
  - On the **Web Application** page, click **Add** to define a service to model and monitor a business process or application. The **Beacons** page of the **Add Web Application** wizard is a licensed feature of Service Level Management within the Application Management Pack for E-Business Suite.
  - On the **Web Application** page, click **Add** to define a service to model and monitor a business process or application. Defining a Web application's availability based on the execution of a service test by selecting **Service Test** from the drop-down menu on the **Availability** page of the wizard is a licensed feature of Service Level Management within the Application Management Pack for E-Business Suite.
  - On the Web Application page, select Monitoring Configuration. The Service **Tests and Beacons** link in the **Generic Tasks** section is a licensed feature of Service Level Management within the Application Management Pack for E-Business Suite.
  - On the **Web Application** page, select **Monitoring Configuration**. Select **Availability Definition** from the **Generic Tasks** section. Defining the service's availability based on the execution of a service test by selecting **Service Test** from the drop-down menu on the **Availability Definition** page is a licensed feature of Service Level Management within the Application Management Pack for E-Business Suite.
  - On the **Web Application** page, the **Page Performance Tab** and the subsequent pages associated with Page Performance Analysis are licensed features of Application Management Pack for E-Business Suite.
- From the Enterprise Manager Grid Control Console Home page, click the Targets tab, then click the **Service**s subtab:
  - On the **Services** page, click **Add** to define a service to model and monitor a business process or application. The **Beacons** page of the **Add Forms**

**Application** wizard is a licensed feature of Service Level Management within the Application Management Pack for E-Business Suite.

- On the **Services** page, click **Add** to define a service to model and monitor a business process or application. Defining a Forms Application's availability based on the execution of a service test by selecting **Service Test** from the drop-down menu on the **Availability** page of the wizard is a licensed feature of Service Level Management within the Application Management Pack for E-Business Suite.
- On the **Forms Application** page, select **Monitoring Configuration**. The **Service Tests and Beacons** link in the **Generic Tasks** section is a licensed feature of Service Level Management within the Application Management Pack for E-Business Suite.
- On the **Forms Application** page, select **Monitoring Configuration**. Select **Availability Definition** from the **Generic Tasks** section. Defining the service's availability based on the execution of a service test by selecting **Service Test** from the drop-down menu on the **Availability Definition** page is a licensed feature of Service Level Management within the Application Management Pack for E-Business Suite.
- On the Forms Application page, the Page Performance Tab and the subsequent pages associated with Page Performance Analysis are licensed features of Application Management Pack for E-Business Suite.
- From the Enterprise Manager Grid Control Console Home page, click the Targets tab, then click the **All Targets** subtab. From the **All Targets** page, navigate to an Agent Home page. The **Add Beacon** option from the **Add** drop-down menu is a licensed feature of Service Level Management within the Application Management Pack for E-Business Suite.

#### Command Line Interface (CLI) Verbs

The following Enterprise Manager CLI verbs are licensed as part of Service Level Management within the Application Management Pack for E-Business Suite:

- emcli apply\_template\_tests
- emcli create\_service
- emcli add\_target

### **Configuration Management for E-Business Suite**

Configuration Management automates the time-consuming and often error-prone process of managing software configurations and deployments. The Configuration Management features that are licensed as part of the Application Management Pack for E-Business Suite provide capabilities such as search and compare across all systems, configuration monitoring, policy management and compliance support, security configuration scoring and dashboards, and comprehensive reporting for E-Business Suite-specific software components, which include:

- Oracle E-Business Suite
- Oracle E-Business Suite System
- Oracle Concurrent Manager
- Oracle E-Business Suite Custom Objects Definition
- Oracle E-Business Suite Patch Information Configuration

- Oracle E-Business Suite Workflow
- Oracle HTTP Server
- OC4J
- Oracle Applications Server

The Configuration Management features of the Application Management Pack for E-Business Suite enable users to:

- View and analyze configurations
- View and analyze deployments and installations
- Search configurations
- Compare configurations
- Manage policies, including policy notifications
- Provide configuration reports
- Provide repository tables and views that store and expose configuration data.

#### Licensed Links

The following licensed pages and links of this pack apply to Oracle E-Business Suite-specific software components within Enterprise Manager. These components include those listed above.

- Grid Control Home page:
  - All links in the **All Targets Policy Violations** section
  - Hardware and Operating System related information in the Deployment **Summary** sections
  - All links in the **Security Policy Violations** section
- From the **Grid Control Home** page, click the **Deployments** tab. On the **Deployments page**, the following items are licensed features of Configuration Management within the Application Management Pack for E-Business Suite:
  - Hardware and Operating System related information in the **Deployment** Summary sections.
  - All links in the **Configuration** section.
  - All links in the **Client Configurations** section.

**Note:** The features in the Patching and Cloning sections are licensed under the Provisioning Pack. The Agent Installation features do not require licensing. The security links are shared by the Provisioning Pack, Database Configuration Pack, Configuration Management Pack for Non-Oracle Systems, Application Management Pack for PeopleSoft Enterprise, Application Management Pack for Siebel, Application Management Pack for E-Business Suite, and Application Server Configuration Pack.

From the Grid Control Home page, select the Compliance tab, then the Policies sub-tab to display the Policy Violations page. The links associated with this page are grouped in the Violations sub-tab. All links, sub-navigation tabs, and features available on or linked to from the Grid Control Policies Violations page for

- information related to hosts are licensed features of Configuration Management within the Application Management Pack for E-Business Suite.
- From the Grid Control Home page, select the **Compliance** tab, then the **Security at** a Glance sub-tab. On the Grid Control Security at a Glance page, all links related to information on the host are licensed features of Configuration Management within the Application Management Pack for E-Business Suite.
- From the Grid Control Home page, click the Targets tab, then select the Hosts **sub-tab**. On the **Grid Control Hosts page**, the following items are licensed features of Configuration Management within the Application Management Pack for E-Business Suite:
  - **Policy Violations** link
  - Compliance Score (%)
- From the Grid Control Hosts page, click a specific host to display the Host Home page. The following links are licensed features of Configuration Management within the Application Management Pack for E-Business Suite:
  - All links in the **Configuration** section
  - All links in the Policy Violations section
  - All links in the **Security** section
  - Under **Related Links**, the following links are licensed:
    - Deployments
    - **Metric and Policy Settings**
- From the **Host Home page**, click the **Targets** tab. The following links and columns are licensed:
  - **Policy Violations** and associated links
  - Compliance Score (%)
- From the **Host Home page**, click the **Configuration** tab. All features, links, and information on the **Configuration** tab are licensed features of Configuration Management within the Application Management Pack for E-Business Suite.
- From the Grid Control Home page, click the Targets tab, then select the Systems sub-tab. On the Systems page, the following items are licensed features of Configuration Management within the Application Management Pack for E-Business Suite:
  - **Policy Violations** link
- From the Grid Control Home page, click the Targets tab, then select the Groups **sub-tab.** On the **Groups page**, the following items are licensed features of Configuration Management within the Application Management Pack for E-Business Suite:
  - **Policy Violations** link
- From the Grid Control Home page, click the Targets tab, then select the Groups **sub-tab**. Select a group. On the **Group Home page**, the following items are licensed features of Configuration Management within the Application Management Pack for E-Business Suite:
  - All links in the **Configuration Changes** section
  - All links in the **Policy Violations** section

- All links in the **Security Policy Violations** section
- From the Groups Home page, click the Administration tab. The following links are licensed features of Configuration Management within the Application Management Pack for E-Business Suite:
  - Hardware and Operating System related information in the **Deployment Summary** sections
  - Configuration Searches feature for host and operating systems
- From the **Groups Home page**, click the **Members** tab. The following links are licensed features of Configuration Management within the Application Management Pack for E-Business Suite:
  - All links and the information in the **Policy Violations** column

### **Licensed Reports**

The following reports are part of the licensed features of Configuration Management within the Application Management Pack for E-Business Suite. All reports in each of these sections are features of Configuration Management within the Application Management Pack for E-Business Suite. To display the Reports page, click the **Reports** tab on the Grid Control Home page.

- All reports under **Deployment and Configuration**
- Monitoring reports
  - **Alerts and Policy Violations**
  - **Disabled Policies**
- Security reports
  - **Security Policy Overview**

#### **Licensed Repository Views**

The following repository views are licensed features of Configuration Management within the Application Management Pack for E-Business Suite:

- **Policy Definition Views** 
  - mgmt\$policies
  - mgmt\$policy\_parameters
  - mgmt\$policy\_violation\_ctxt
  - mgmt\$policy\_viol\_annotations
  - mgmt\$policy\_viol\_notif\_log
- **Policy Association Views** 
  - mgmt\$target\_policies
  - mgmt\$target\_policy\_settings
  - mgmt\$target\_policy\_eval\_sum
  - mgmt\$target\_compliance\_score
- **Policy Violation Views** 
  - mgmt\$policy\_violation\_current
  - mgmt\$policy\_violation\_history

mgmt\$policy\_violation\_context

#### **Configuration Views**

- mgmt\$db\_tablespaces
- mgmt\$db\_datafiles
- mgmt\$db\_controlfiles

#### **Oracle Home Patching**

- MGMT\$CPF\_ADVISORY\_INFO
- MGMT\$CPF\_HOMES\_INFO
- MGMT\$CPF\_PATCH\_INFO
- MGMT\$EM\_HOMES\_PLATFORM
- MGMT\$HOMES\_AFFECTED
- MGMT\$PATCH\_ADVISORIES
- MGMT\$APPL\_PATCH\_AND\_PATCHSET
- MGMT\$APPLIED PATCHES
- MGMT\$APPLIED PATCHSETS

#### **Linux Patching**

- MGMT\$HOSTPATCH\_HOSTS
- MGMT\$HOSTPATCH\_GROUPS
- MGMT\$HOSTPATCH\_GRP\_COMPL\_HIST
- MGMT\$HOSTPATCH\_HOST\_COMPL

#### **Security Views**

- MGMT\$ESA\_ALL\_PRIVS\_REPORT
- MGMT\$ESA\_ANY\_DICT\_REPORT
- MGMT\$ESA\_ANY\_PRIV\_REPORT
- MGMT\$ESA\_AUDIT\_SYSTEM\_REPORT
- MGMT\$ESA\_BECOME\_USER\_REPORT
- MGMT\$ESA\_CATALOG\_REPORT
- MGMT\$ESA\_CONN\_PRIV\_REPORT
- MGMT\$ESA\_CREATE\_PRIV\_REPORT
- MGMT\$ESA\_DBA\_GROUP\_REPORT
- MGMT\$ESA\_DBA\_ROLE\_REPORT
- MGMT\$ESA\_DIRECT\_PRIV\_REPORT
- MGMT\$ESA\_EXMPT\_ACCESS\_REPORT
- MGMT\$ESA\_KEY\_OBJECTS\_REPORT
- MGMT\$ESA\_OH\_OWNERSHIP\_REPORT
- MGMT\$ESA\_OH\_PERMISSION\_REPORT
- MGMT\$ESA\_POWER\_PRIV\_REPORT

- MGMT\$ESA\_PUB\_PRIV\_REPORT
- MGMT\$ESA\_SYS\_PUB\_PKG\_REPORT
- MGMT\$ESA TABSP OWNERS REPORT
- MGMT\$ESA\_TRC\_AUD\_PERM\_REPORT
- MGMT\$ESA\_WITH\_ADMIN\_REPORT
- MGMT\$ESA\_WITH\_GRANT\_REPORT

#### **Client Configurations Views**

- MGMT\$CSA COLLECTIONS
- MGMT\$CSA\_FAILED
- MGMT\$CSA\_HOST\_OS\_COMPONENTS
- MGMT\$CSA\_HOST\_SW
- MGMT\$CSA\_HOST\_COOKIES
- MGMT\$CSA\_HOST\_CUSTOM
- MGMT\$CSA\_HOST\_RULES
- MGMT\$CSA\_HOST\_CPUS
- MGMT\$CSA\_HOST\_IOCARDS
- MGMT\$CSA\_HOST\_NICS
- MGMT\$CSA\_HOST\_OS\_PROPERTIES
- MGMT\$CSA\_HOST\_OS\_FILESYSEMS
- MGMT\$ECM\_CONFIG\_HISTORY
- MGMT\$ECM\_CONFIG\_HISTORY\_KEY1
- MGMT\$ECM\_CONFIG\_HISTORY\_KEY2
- MGMT\$ECM\_CONFIG\_HISTORY\_KEY3
- MGMT\$ECM\_CONFIG\_HISTORY\_KEY4
- MGMT\$ECM CONFIG HISTORY KEY5
- MGMT\$ECM\_CONFIG\_HISTORY\_KEY6
- MGMT\$HW\_NIC
- MGMT\$OS\_COMPONENTS
- MGMT\$OS\_FS\_MOUNT
- MGMT\$OS\_HW\_SUMMARY
- MGMT\$OS\_PATCHES
- MGMT\$OS\_SUMMARY
- MGMT\$SOFTWARE\_COMP\_PATCHSET
- MGMT\$SOFTWARE\_COMPONENT\_ONEOFF
- MGMT\$SOFTWARE\_COMPONENTS
- MGMT\$SOFTWARE DEPENDENCIES
- MGMT\$SOFTWARE HOMES

- MGMT\$SOFTWARE\_ONEOFF\_PATCHES
- MGMT\$SOFTWARE\_OTHERS
- MGMT\$SOFTWARE\_PATCHES\_IN\_HOMES
- MGMT\$SOFTWARE\_PATCHSETS

# **Linux Management**

Oracle offers the Linux Management Pack as part of the Unbreakable Linux Support program. The following sections in this chapter describe the licensed features and links for this pack.

# **Linux Management Pack**

This pack provides a complete solution for monitoring and managing Linux hosts. The pack is not separately licensable and is only available to Oracle Unbreakable Linux support subscribers. Key features of the pack include:

- **Host Monitoring** 
  - Real-time and historical performance monitoring and trending (hosts)
  - Event management and monitoring
  - Event/alert notifications: notification methods, rules, and schedules
  - Event/alert history and metric history (hosts)
  - User-defined metrics
  - Metric snapshots
  - Blackouts/planned outages
  - Monitoring templates
  - Corrective actions (including response actions)
- Host administration
- Linux operating system patching
- Linux provisioning
- Configuration management
  - Configuration collection
  - Configuration summary
  - Configuration search
  - Configuration compare
  - Configuration history
  - Policies
- Reports

You can navigate to these features in several ways. The sections that follow discuss the licensable features of the Linux Management Pack, and itemize the links that require licensing of the pack.

### **Licensed Links for Monitoring and Administration**

- From the Oracle Enterprise Manager **Hosts** page:
  - When you click the link in the **Status** column for a Linux host, Enterprise Manager displays the **Availability (Status History)** page, which is part of this licensed pack.
  - When you select the value in the CPU Util % column for a Linux host, the metric history page for CPU Utilization (%) appears, which is part of this licensed pack.
  - When you select the value in the **Memory Util** % column for a Linux host, the metric history page for **Memory Utilization (%)** appears, which is part of the licensed pack.
  - When you select the value in the **Total IO/sec** column for a Linux host, the metric history page for Total Disk I/O Per Second appears, which is part of the licensed pack.
- From the Oracle Enterprise Manager **Host Home** page for a Linux host:
  - When you click the link in the **Status** field or the **Availability** field, the **Availability (Status History)** page appears, which is part of this licensed pack.
  - When you click the **Blackout** button, the **Create Blackout** wizard initiates, which is part of this licensed pack.
  - When you click the **Metric Name** in the **Alerts Table**, the metric history page that is displayed is part of the licensed pack.
- From the **Related Links** section of the Oracle Enterprise Manager **Host Home** page for a Linux host, the following links are licensed under the Linux Management Pack:
  - Alert history
  - Blackouts
  - Storage details
  - User-defined metrics
  - From the All Metrics link and the resultant All Metrics page, drilling down to **Metric History** pages is licensed.
  - From the Metrics and Policy Settings link, selecting Metric Snapshots from the **Metric Thresholds Links** section is a licensed feature.
- All links, charts, and information on the **Performance** sub-tab of the **Host Home** page for a Linux host are licensed under the Linux Management Pack.
- All links and information on the **Administration** sub-tab of the **Host Home** page for a Linux host are licensed under the Linux Management Pack.
- Select the **Preferences** link on the Enterprise Manager Grid Control Hosts page. From the General Preferences list, selecting either Notification Rules or Notifications Public Rules, and then Create to create a notification rule, or selecting the **Notification Schedules** feature, is a licensed activity of the Linux Management Pack.

- Creating a notification rule that applies to a Linux host is a licensable feature of the Linux Management Pack.
- Select the **Setup** link on the Enterprise Manager Grid Control Hosts page. The following links on the **Overview of Setup** page are licensed as part of the Linux Management Pack:
  - Monitoring templates
  - Corrective action library
  - Notification methods
  - Blackouts
- Select the Alerts tab on the Enterprise Manager Grid Control Hosts page. Clicking on the Message link for any Linux host-related alert is a licensed feature of the pack.
- Select the **Groups** sub-tab on the Enterprise Manager Grid Control Host page:
  - On the **Groups** page, click an **Alert** in the Alert column. The **Message** link on the **Status Report** page is a licensed feature of the pack.
  - Navigate to the **Group Home** page. The following items are licensed as part of the Linux Management pack:
    - Message links for Linux host-related alerts accessible from links in the Alerts section
    - **Alert History** button in the Alerts section
    - **Status History** button in the Status section
  - Navigate to the **Group Home** page. All information on the **Groups Charts** page is licensed if the Linux host is part of the group membership.
  - Navigate to the **Group Home** page. On the Groups Administration page, all links in the Blackouts section are licensed if the Linux host is a member of the group.
  - Navigate to the **Group Home** page. On the **Groups Members** page, the following items are licensed as part of the Linux Management Pack:
    - Linux host-related links in the Status column
    - Message links for Linux host-related alerts accessible from links in the Alerts column
    - Links in the performance metric columns for Linux hosts; for example, CPU Usage and Memory Usage
- Select the **Systems** sub-tab on the Enterprise Manager Grid Control Host page:
  - On the **Systems** page, click an **Alert** in the Alert column. The **Message** link on the **Status Report** page is a licensed feature of the pack.
  - Navigate to the **System Home** page. Whenever a Linux host target is included in the system, the following items are licensed as part of the Linux Management Pack on the **System Home** page:
    - Message links for Linux host-related alerts accessible from links in the Alerts section
    - **Alert History** button in the Alerts section
    - **Status History** button in the Status section

- Navigate to the **System Home** page. All information on the **Systems Charts** page is licensed if the Linux host is part of the system.
- Navigate to the **System Home** page. On the **Systems Administration** page, all links in the **Blackouts** section are licensed if the Linux host is part of the
- Navigate to the **System Home** page. On the **Systems Components** page, the following items are licensed:
  - Host links in the Status column
  - Message links for Linux host-related alerts accessible from links in the Alerts column
  - **Links** in the performance metric columns for host metrics.
- Navigate to the **System Home** page. On the **Systems Topology** page, the following items are licensed:
  - **Status** link in the Selection Details column for Linux host components.
  - Message links accessible from the alerts links in the Selection Details and Summary sections for Linux host alerts.
- Navigate to the **System Home** page. Click the **Launch Dashboard** button. On the Dashboard, all Message links for Linux host-related alerts in the Message column are licensed as are status links in the status column.
- Select the **Services** sub-tab on the Enterprise Manager Grid Control Host page:
  - On the **Services** page, the following items are licensed as part of the Linux Management Pack:
    - Status link if service availability is system-based and if at least one Linux host component is a key component
    - Message links accessible from links in the Performance Alerts section if host metrics are used as performance metrics and one of the hosts is a Linux host
    - Message links accessible from links in the Usage Alerts column if host metrics are used as usage metrics and one of the hosts is a Linux host
    - Message links for Linux host-related alerts accessible from links in the **Alerts** column of the **Key Components** sub-column
  - On the **Services** page, select a **Service** to add from the **Add** drop-down list and click Go. On the Services Creation wizard, the use of host metrics for Linux hosts as performance and usage metrics is a licensed feature of the pack.
  - Click a generic service link on the **Services** page to display the **Service Home** page. The following items are licensed as part of the Linux Management Pack on the **Service Home** page:
    - **Blackout** button in the **General** section if the availability of the service is system-based and at least one Linux host is a key component
    - **Availability** link in the **General** section if the availability of the service is system-based and at least one Linux host is a key component
    - **Actual Service Level** link in the **General** section if the availability of the service is system-based and at least one Linux host is a key component
    - Message links in the Message column for Linux host-related alerts accessible from **Alert links** in the **Key Component Summary** section

- Message links in the Message column of the Possible Causes of Service Failure section if a Linux host component is one of the possible causes of failure
- Message links in the Message columns accessible from the Root Cause **Analysis Details** link in the **Possible Causes of Service Failure** section if a Linux host component is one of the possible causes of failure
- Message links for Linux host-related alerts in the Message column of the Alerts section
- Click a generic service link on the **Services** page to display the **Service Home** page. Click the **System** link. The following items are licensed as part of the Linux Management Pack on the **Service System** page:
  - **Status** link for Linux host key components
  - Message links for Linux host-related alerts accessible from links in the Alerts column
- Click a generic service link on the **Services** page to display the **Service Home** page. Click the **Topology** link. The following items are licensed as part of the pack on the Service Topology page:
  - **Status** link in the **Selection Details** section if service availability is system-based and if at least one host is a key component
  - Message links for host-related alerts accessible from the Alerts link in the **Selection Details** section
  - Possible Root Cause link in the Selection Details section if the root cause is a host
- Click a generic service link on the **Services** page to display the **Service Home** page. Click the **Monitoring Configuration** link. The following items are licensed as part of the pack on the **Service Monitoring Configuration** page:
  - **Host** links for host targets in the **Component Test** column accessible from the Root Cause Analysis Configuration link
  - Adding Performance Metrics based on host metrics and Linux host targets accessible from the **Performance Metrics** link
  - Adding Usage Metrics based on host metrics and Linux host targets accessible from the **Usage Metrics** link
- Click a generic service link on the **Services** page to display the **Service Home** page. The following items are licensed as part of the pack in the **Related Links** section:
  - **Blackouts** and all subsequent pages if the availability of the service is system-based and at least one Linux host is a key component
  - **Alert History** link and subsequent pages if any host metrics for Linux hosts are used as performance or usage metrics for the service
- Click an aggregate service link on the **Services** page to display the **Service Home** page. The following items are licensed as part of the Linux Management Pack on the **Service Home** page:
  - **Blackout** button in the **General** section if the availability of one of the sub-services is system-based and at least one Linux host is a key component

- **Availability** link in the **General** section if the availability of one of the sub-services is system-based and at least one Linux host is a key component
- **Actual Service Level** link in the **General** section if the availability of one of the sub-services is system-based and at least one Linux host is a key component
- Message links in the Message column for Linux host-related alerts accessible from **Alert links** in the **Key Component Summary** section
- Message links in the Message column of the Possible Causes of Service Failure section if a Linux host component is one of the possible causes of failure
- Message links in the Message columns accessible from the Root Cause Analysis Details link in the Possible Causes of Service Failure section if a Linux host component is one of the possible causes of failure
- Message links for Linux host-related alerts in the Message column of the Alerts section
- Click an aggregate service link on the **Services** page to display the **Service Home** page. Click the **Topology** link. The following items are licensed as part of the pack on the **Service Topology** page:
  - **Status** link in the **Selection Details** section if the availability of one of the sub-services is system-based and if at least one Linux host is a key component
  - Message links for Linux host-related alerts accessible from the Alerts link in the **Selection Details** section
  - Possible Root Cause link in the Selection Details section if the root cause is a Linux host
- Click an aggregate service link on the **Services** page to display the **Service Home** page. The following items are licensed as part of the pack in the **Related Links** section:
  - **Blackouts** and all subsequent pages if the availability of one of the sub-services is system-based and at least one Linux host is a key component
  - **Host links** for Linux host targets in the **Component Test** column accessible from the Root Cause Analysis Configuration link
- Select the Web Applications sub-tab on the Enterprise Manager Grid Control Host page.
  - On the **Web Applications** page, the following items are licensed as part of the Linux Management Pack:
    - **Status** link if **Web Application** availability is system-based and if at least one Linux host component is a key component
    - Message links for Linux host-related alerts accessible from links in the Alerts column
  - Click a Web application. The following items are licensed as part of the Linux Management Pack on the **Web Application Home** page:
    - **Blackout** button in the **General** section if the availability of the service is system-based and at least one Linux host is a key component

- **Availability** link in the **General** section if the availability of the service is system-based and at least one Linux host is a key component
- Actual Service Level link in the General section if the availability of the service is system-based and at least one Linux host is a key component
- Message links in the Message column for Linux host-related alerts accessible from Alert links in the Key Component Summary section
- Message links in the Message column of the Possible Causes of Service **Failure** section if a Linux host component is one of the possible causes of failure
- Message links in the Message columns accessible from the Root Cause Analysis Details link in the Possible Causes of Service Failure section if a Linux host component is one of the possible causes of failure
- Message links for Linux host-related alerts in the Message column of the **Alerts** section for Linux host alerts
- Click a Web application. Click the **System** link. The following items are licensed as part of the Linux Management Pack on the Web Application **System** page:
  - **Status link** if service availability is system-based and if at least one Linux host is a key component
  - Message links for Linux host-related alerts accessible from links in the Alerts column
- Click a Web application. Click the **Topology** link. The following items are licensed as part of the Linux Management Pack on the **Web Application Topology** page:
  - **Status** link in the **Selection Details** section if service availability is system-based and if at least one Linux host is a key component
  - Message links for Linux host-related alerts accessible from the Alerts link in the **Selection Details** section
  - Possible Root Cause link in the Selection Details section if the root cause is a Linux host
- Click a Web application. Click the **Monitoring Configuration** link. The following items are licensed as part of the pack on the **Web Application** Monitoring Configuration page:
  - **Host links** in the **Component Test** column accessible from the **Root Cause Analysis Configuration** link
  - **Adding Performance Metrics** based on host metrics and Linux hosts accessible from the **Performance Metrics** link
  - Adding Usage Metrics based on host metrics and Linux hosts accessible from the Usage Metrics link
- Click a Web application. The following item is licensed as part of the pack in the Related Links section:
  - Blackouts and all subsequent pages if the availability of the Web application is system-based and at least one Linux host is a key component
- From the Grid Control Home page, select Targets, then Databases, then select a database link to drill down to the **Database Home** page. On the **Database**

Home page, any Message link for Linux host-related alerts in the Related **Alerts** section is a licensed part of the Linux Management Pack.

- From the **Grid Control Home** page, select **Targets**, then **Application Servers**. Click an application server. On the **Application Server Home** page, all **Message links** in the **Host Alerts** section are licensed if it is a Linux host.
- From the home page for any target type, all **Message** links in the **Host Alerts** section are licensed if it is a Linux host.

### Licensed Links for Provisioning and Patching

The following provisioning and patching items are licensed as part of the Linux Management Pack.

- From the Grid Control Home page, click the **Deployments** tab, then click the Provisioning sub-tab.
- From the Grid Control Home page, click the **Deployments** tab. The following items are licensed as part of the pack:
  - **Patch Linux Hosts**
  - **Patching through Deployment Procedures**
  - **Deployment Procedure Manager** section

### **Licensed Links for Configuration Management**

The following configuration management items are licensed as part of the Linux Management Pack.

- Grid Control Home page:
  - All links in the All Targets Policy Violations section
  - Hardware and operating system related information in the **Deployments** Summary section.
  - **Security Policy Violations** section
- From the Grid Control Home page, click the **Deployments** tab. The following items are licensed as part of the pack:
  - Hardware and Operating System related information in the Deployments **Summary** section
  - The following links in the **Configuration** section:
    - Search; also the Search Host Operating System Configuration Data section that appears after clicking **Search**
    - Compare Configuration
    - Compare to Multiple Configurations
    - View Saved Configuration
    - **Import Configuration**
    - Host Configuration Collection Problems
    - Refresh Host Configuration
    - Configuration History

- From the Grid Control Home page, click the **Targets** tab, then select the **Hosts** sub-tab. On the Grid Control Hosts page, the following items are licensed as part of the pack:
  - Policy Violations links
  - Compliance Score (%)
- From the Grid Control Home page, click the Targets tab, then select the Systems sub-tab. On the **Systems** page, the following item is licensed as part of the pack:
  - Policy Violations links
- From the Grid Control Home page, click the Targets tab, then select the Groups sub-tab. On the **Groups** page, the following item is licensed as part of the pack:
  - Policy Violations links
- From the Grid Control Home page, click the Targets tab, then select the Groups sub-tab. Select a group. On the **Groups** page, the following items are licensed as part of the pack:
  - All links in the **Configuration Changes** section
  - All links in the **Policy Violations** section
  - All links in the **Security Policy Violations** section
- From the Groups Home page, click the **Administration** tab. The following items are licensed as part of the pack:
  - Hardware and Operating System related information in the **Deployments Summary** section
  - **Configuration Searches** feature
- From the Groups Home page, click the **Members** tab. The following item is licensed as part of the pack:
  - All links and the information in the **Policy Violations** column

### **Licensed Reports**

The following reports are part of the Linux Management Pack. To display the Reports page, click the **Reports** tab on the Grid Control Home page. The following reports are licensed as part of this pack:

- All reports under the **Monitoring** category and **Alerts and Policy Violations** sub-category
- All reports under the **Monitoring** category and **Availability History** sub-category
- All reports under the **Deployment and Configuration** category and **Hardware** sub-category
- All reports under the **Deployment and Configuration** category and **Operating System** sub-category
- All reports under the **Deployment and Configuration** category and **Linux Operating System** sub-category

## **Licensed Repository Views**

The following repository views are part of the Linux Management Pack:

**Monitoring Views** 

- MGMT\$BLACKOUT\_HISTORY
- MGMT\$BLACKOUTS
- MGMT\$ALERT\_ANNOTATIONS
- MGMT\$ALERT\_NOTIF\_LOG
- MGMT\$AVAILABILITY\_HISTORY
- MGMT\$ALERT\_HISTORY
- MGMT\$METRIC\_DETAILS
- MGMT\$METRIC\_HOURLY
- MGMT\$METRIC\_DAILY

#### **Template Views**

- MGMT\$TEMPLATES
- MGMT\$TEMPLATE\_POLICY\_SETTINGS
- MGMT\$TEMPLATE\_METRIC\_COLLECTION
- MGMT\$TEMPLATE\_METRIC\_SETTINGS

#### **Policy Definition Views**

- mgmt\$policies
- mgmt\$policy\_parameters
- mgmt\$policy\_violation\_ctxt
- mgmt\$policy\_viol\_annotations
- mgmt\$policy\_viol\_notif\_log

#### **Policy Association Views**

- mgmt\$target\_policies
- mgmt\$target\_policy\_settings
- mgmt\$target\_policy\_eval\_sum
- mgmt\$target\_compliance\_score

#### **Policy Violation Views**

- mgmt\$policy\_violation\_current
- mgmt\$policy\_violation\_history
- mgmt\$policy\_violation\_context

#### **Linux Patching**

- MGMT\$HOSTPATCH\_HOSTS
- MGMT\$HOSTPATCH\_GROUPS
- MGMT\$HOSTPATCH\_GRP\_COMPL\_HIST
- MGMT\$HOSTPATCH\_HOST\_COMPL

#### **Security Views**

- MGMT\$ESA\_ALL\_PRIVS\_REPORT
- MGMT\$ESA\_ANY\_DICT\_REPORT

- MGMT\$ESA\_ANY\_PRIV\_REPORT
- MGMT\$ESA\_AUDIT\_SYSTEM\_REPORT
- MGMT\$ESA BECOME USER REPORT
- MGMT\$ESA CATALOG REPORT
- MGMT\$ESA\_CONN\_PRIV\_REPORT
- MGMT\$ESA\_CREATE\_PRIV\_REPORT
- MGMT\$ESA\_DIRECT\_PRIV\_REPORT
- MGMT\$ESA\_EXMPT\_ACCESS\_REPORT
- MGMT\$ESA\_POWER\_PRIV\_REPORT
- MGMT\$ESA\_PUB\_PRIV\_REPORT
- MGMT\$ESA\_SYS\_PUB\_PKG\_REPORT

#### **Host Configuration Views**

- MGMT\$CSA\_HOST\_RULES
- MGMT\$CSA HOST CPUS
- MGMT\$CSA\_HOST\_IOCARDS
- MGMT\$CSA\_HOST\_NICS
- MGMT\$CSA\_HOST\_OS\_PROPERTIES
- MGMT\$CSA\_HOST\_OS\_FILESYSEMS
- MGMT\$ECM\_CONFIG\_HISTORY
- MGMT\$ECM\_CONFIG\_HISTORY\_KEY1
- MGMT\$ECM\_CONFIG\_HISTORY\_KEY2
- MGMT\$ECM\_CONFIG\_HISTORY\_KEY3
- MGMT\$ECM\_CONFIG\_HISTORY\_KEY4
- MGMT\$ECM\_CONFIG\_HISTORY\_KEY5
- MGMT\$ECM\_CONFIG\_HISTORY\_KEY6
- MGMT\$HW NIC
- MGMT\$OS\_COMPONENTS
- MGMT\$OS\_FS\_MOUNT
- MGMT\$OS\_HW\_SUMMARY
- MGMT\$OS PATCHES
- MGMT\$OS\_SUMMARY

## **Licensed Command Line Interface (CLI) Verbs**

The following Enterprise Manager CLI verbs are licensed as part of the Linux Management Pack:

- delete\_blackout
- get\_blackout\_details
- get blackout reasons

- get\_blackout\_targets
- get\_blackouts
- stop\_blackout

# **Third Party Licenses**

This chapter contains licensing information about certain third party products included with Enterprise Manager version 10.2.0.4. Unless otherwise specifically noted, all licenses herein are provided for notice purposes only.

The sections in this chapter describe the third party licenses:

- **Apache Software Foundation Licenses** 
  - Apache Software License, Version 1.1
  - Apache Software License, Version 2.0
- Apache JServ 1.1.2 Java Servlet Module (Modified Apache 1.1)
- Perl Artistic License
- Crypographic Software by Eric Young
- W3CTM Software Notice and License
- Software by Jim Christopher
- DBD 1.50 by Tim Bunce
- PostgreSQL Database & Drivers License
- info\_zip
- **Blowfish**
- Tiny Encryption Algorithm
- **GD**
- libpng
- zlib
- **OpenSSL**
- ModSSL
- Additional Licensing Information

# **Apache Software Foundation Licenses**

The following sections provided licensing information for the following versions of Apache software licenses:

- Version 1.1
- Version 2.0

### Apache Software License, Version 1.1

Redistribution and use in source and binary forms, with or without modification, are permitted provided that the following conditions are met:

- Redistributions of source code must retain the above copyright notice, this list of conditions and the following disclaimer.
- Redistributions in binary form must reproduce the above copyright notice, this list of conditions and the following disclaimer in the documentation and/or other materials provided with the distribution.
- The end-user documentation included with the redistribution, if any, must include the following acknowledgment:

"This product includes software developed by the Apache Software Foundation (http://www.apache.org/)."

Alternately, this acknowledgment may appear in the software itself, if and wherever such third-party acknowledgments normally appear.

- The names "Apache" and "Apache Software Foundation" must not be used to endorse or promote products derived from this software without prior written permission. For written permission, please contact apache@apache.org.
- Products derived from this software may not be called "Apache", nor may "Apache" appear in their name, without prior written permission of the Apache Software Foundation.

THIS SOFTWARE IS PROVIDED "AS IS" AND ANY EXPRESSED OR IMPLIED WARRANTIES, INCLUDING, BUT NOT LIMITED TO, THE IMPLIED WARRANTIES OF MERCHANTABILITY AND FITNESS FOR A PARTICULAR PURPOSE ARE DISCLAIMED. IN NO EVENT SHALL THE APACHE SOFTWARE FOUNDATION OR ITS CONTRIBUTORS BE LIABLE FOR ANY DIRECT, INDIRECT, INCIDENTAL, SPECIAL, EXEMPLARY, OR CONSEQUENTIAL DAMAGES (INCLUDING, BUT NOT LIMITED TO, PROCUREMENT OF SUBSTITUTE GOODS OR SERVICES; LOSS OF USE, DATA, OR PROFITS; OR BUSINESS INTERRUPTION) HOWEVER CAUSED AND ON ANY THEORY OF LIABILITY, WHETHER IN CONTRACT, STRICT LIABILITY, OR TORT (INCLUDING NEGLIGENCE OR OTHERWISE) ARISING IN ANY WAY OUT OF THE USE OF THIS SOFTWARE, EVEN IF ADVISED OF THE POSSIBILITY OF SUCH DAMAGE.

This software consists of voluntary contributions made by many individuals on behalf of the Apache Software Foundation. For more information on the Apache Software Foundation, please see http://www.apache.org.

Portions of this software are based upon public domain software originally written at the National Center for Supercomputing Applications, University of Illinois, Urbana-Champaign.

# Apache Software License, Version 2.0

Apache License Version 2.0, January 2004 http://www.apache.org/licenses/

This product includes the following software from the Apache Software Foundation (http://www.apache.org) licensed to Oracle under Apache License 2.0 and that include the following copyright notices:

#### Log4J 1.1.1

Copyright (c) 1999 The Apache Software Foundation. All rights reserved.

#### Apache Axis, Version 1.2.1

Copyright (c) 1999-2006 The Apache Software Foundation. All rights reserved. This product includes software developed by the Apache Software Foundation (http://www.apache.org).

#### Apache HTTP Server 1.3.39

Copyright (c) 1999-2006 The Apache Software Foundation. All rights reserved.

#### TERMS AND CONDITIONS FOR USE, REPRODUCTION, AND DISTRIBUTION

1. **Definitions.** "License" shall mean the terms and conditions for use, reproduction, and distribution as defined by Sections 1 through 9 of this document.

"Licensor" shall mean the copyright owner or entity authorized by the copyright owner that is granting the License.

"Legal Entity" shall mean the union of the acting entity and all other entities that control, are controlled by, or are under common control with that entity. For the purposes of this definition, "control" means (i) the power, direct or indirect, to cause the direction or management of such entity, whether by contract or otherwise, or (ii) ownership of fifty percent (50%) or more of the outstanding shares, or (iii) beneficial ownership of such entity.

"You" (or "Your") shall mean an individual or Legal Entity exercising permissions granted by this License.

"Source" form shall mean the preferred form for making modifications, including but not limited to software source code, documentation source, and configuration

"Object" form shall mean any form resulting from mechanical transformation or translation of a Source form, including but not limited to compiled object code, generated documentation, and conversions to other media types.

"Work" shall mean the work of authorship, whether in Source or Object form, made available under the License, as indicated by a copyright notice that is included in or attached to the work. (An example is provided in the Appendix below.)

"Derivative Works" shall mean any work, whether in Source or Object form, that is based on (or derived from) the Work and for which the editorial revisions, annotations, elaborations, or other modifications represent, as a whole, an original work of authorship. For the purposes of this License, Derivative Works shall not include works that remain separable from, or merely link (or bind by name) to the interfaces of, the Work and Derivative Works thereof.

"Contribution" shall mean any work of authorship, including the original version of the Work and any modifications or additions to that Work or Derivative Works thereof, that is intentionally submitted to Licensor for inclusion in the Work by the copyright owner or by an individual or Legal Entity authorized to submit on behalf of the copyright owner. For the purposes of this definition, "submitted" means any form of electronic, verbal, or written communication sent to the Licensor or its representatives, including but not limited to communication on electronic mailing lists, source code control systems, and issue tracking systems that are managed by, or on behalf of, the Licensor for the purpose of discussing

and improving the Work, but excluding communication that is conspicuously marked or otherwise designated in writing by the copyright owner as "Not a Contribution."

"Contributor" shall mean Licensor and any individual or Legal Entity on behalf of whom a Contribution has been received by Licensor and subsequently incorporated within the Work.

- 2. Grant of Copyright License. Subject to the terms and conditions of this License, each Contributor hereby grants to You a perpetual, worldwide, non-exclusive, no-charge, royalty-free, irrevocable copyright license to reproduce, prepare Derivative Works of, publicly display, publicly perform, sublicense, and distribute the Work and such Derivative Works in Source or Object form.
- **Grant of Patent License.** Subject to the terms and conditions of this License, each Contributor hereby grants to You a perpetual, worldwide, non-exclusive, no-charge, royalty-free, irrevocable (except as stated in this section) patent license to make, have made, use, offer to sell, import, and otherwise transfer the Work, where such license applies only to those patent claims licensable by such Contributor that are necessarily infringed by their Contribution(s) alone or by combination of their Contribution(s) with the Work to which such Contribution(s) was submitted. If You institute patent litigation against any entity (including a cross-claim or counterclaim in a lawsuit) alleging that the Work or a Contribution incorporated within the Work constitutes direct or contributory patent infringement, then any patent licenses granted to You under this License for that Work shall terminate as of the date such litigation is filed.
- **4. Redistribution.** You may reproduce and distribute copies of the Work or Derivative Works thereof in any medium, with or without modifications, and in Source or Object form, provided that You meet the following conditions:
  - You must give any other recipients of the Work or You must give any other recipients of the Work or Derivative Works a copy of this License; and
  - You must cause any modified files to carry prominent notices stating that You changed the files; and
  - You must retain, in the Source form of any Derivative Works that You distribute, all copyright, patent, trademark, and attribution notices from the Source form of the Work, excluding those notices that do not pertain to any part of the Derivative Works; and
  - If the Work includes a "NOTICE" text file as part of its distribution, then any Derivative Works that You distribute must include a readable copy of the attribution notices contained within such NOTICE file, excluding those notices that do not pertain to any part of the Derivative Works, in at least one of the following places: within a NOTICE text file distributed as part of the Derivative Works; within the Source form or documentation, if provided along with the Derivative Works; or, within a display generated by the Derivative Works, if and wherever such third-party notices normally appear. The contents of the NOTICE file are for informational purposes only and do not modify the License. You may add Your own attribution notices within Derivative Works that You distribute, alongside or as an addendum to the NOTICE text from the Work, provided that such additional attribution notices cannot be construed as modifying the License.
- **5. Submission of Contributions.** Unless You explicitly state otherwise, any Contribution intentionally submitted for inclusion in the Work by You to the Licensor shall be under the terms and conditions of this License, without any additional terms or conditions. Notwithstanding the above, nothing herein shall

- supersede or modify the terms of any separate license agreement you may have executed with Licensor regarding such Contributions.
- **6.** Trademarks. This License does not grant permission to use the trade names, trademarks, service marks, or product names of the Licensor, except as required for reasonable and customary use in describing the origin of the Work and reproducing the content of the NOTICE file.
- 7. Disclaimer of Warranty. Unless required by applicable law or agreed to in writing, Licensor provides the Work (and each Contributor provides its Contributions) on an "AS IS" BASIS, WITHOUT WARRANTIES OR CONDITIONS OF ANY KIND, either express or implied, including, without limitation, any warranties or conditions of TITLE, NON-INFRINGEMENT, MERCHANTABILITY, or FITNESS FOR A PARTICULAR PURPOSE. You are solely responsible for determining the appropriateness of using or redistributing the Work and assume any risks associated with Your exercise of permissions under this License.
- **8.** Limitation of Liability. In no event and under no legal theory, whether in tort (including negligence), contract, or otherwise, unless required by applicable law (such as deliberate and grossly negligent acts) or agreed to in writing, shall any Contributor be liable to You for damages, including any direct, indirect, special, incidental, or consequential damages of any character arising as a result of this License or out of the use or inability to use the Work (including but not limited to damages for loss of goodwill, work stoppage, computer failure or malfunction, or any and all other commercial damages or losses), even if such Contributor has been advised of the possibility of such damages.
- **9.** Accepting Warranty or Additional Liability. While redistributing the Work or Derivative Works thereof, You may choose to offer, and charge a fee for, acceptance of support, warranty, indemnity, or other liability obligations and/or rights consistent with this License. However, in accepting such obligations, You may act only on Your own behalf and on Your sole responsibility, not on behalf of any other Contributor, and only if You agree to indemnify, defend, and hold each Contributor harmless for any liability incurred by, or claims asserted against, such contributor by reason of your accepting any such warranty or additional liability.

#### **END OF TERMS AND CONDITIONS**

**APPENDIX:** How to apply the Apache License to your work.

To apply the Apache License to your work, attach the following boilerplate notice, with the fields enclosed by brackets "[]" replaced with your own identifying information. (Don't include the brackets!) The text should be enclosed in the appropriate comment syntax for the file format. We also recommend that a file or class name and description of purpose be included on the same "printed page" as the copyright notice for easier identification within third-party archives.

Copyright [yyyy] [name of copyright owner]

Licensed under the Apache License, Version 2.0 (the "License"); you may not use this file except in compliance with the License. You may obtain a copy of the License at

http://www.apache.org/licenses/LICENSE-2.0

Unless required by applicable law or agreed to in writing, software distributed under the License is distributed on an "AS IS" BASIS, WITHOUT WARRANTIES OR CONDITIONS OF ANY KIND, either express or implied. See the License for the specific language governing permissions and limitations under the License.

#### APACHE HTTP SERVER SUBCOMPONENTS

The Apache HTTP Server includes a number of subcomponents with separate copyright notices and license terms. Your use of the source code for the these subcomponents is subject to the terms and conditions of the following licenses.

#### MD5 Message-Digest Library Component

Copyright (C) 1995, Board of Trustees of the University of Illinois

(C) Copyright 1993,1994 by Carnegie Mellon University All Rights Reserved.

Permission to use, copy, modify, distribute, and sell this software and its documentation for any purpose is hereby granted without fee, provided that the above copyright notice appear in all copies and that both that copyright notice and this permission notice appear in supporting documentation, and that the name of Carnegie Mellon University not be used in advertising or publicity pertaining to distribution of the software without specific, written prior permission. Carnegie Mellon University makes no representations about the suitability of this software for any purpose. It is provided "as is" without express or implied warranty.

CARNEGIE MELLON UNIVERSITY DISCLAIMS ALL WARRANTIES WITH REGARD TO THIS SOFTWARE, INCLUDING ALL IMPLIED WARRANTIES OF MERCHANTABILITY AND FITNESS, IN NO EVENT SHALL CARNEGIE MELLON UNIVERSITY BE LIABLE FOR ANY SPECIAL, INDIRECT OR CONSEQUENTIAL DAMAGES OR ANY DAMAGES WHATSOEVER RESULTING FROM LOSS OF USE, DATA OR PROFITS, WHETHER IN AN ACTION OF CONTRACT, NEGLIGENCE OR OTHER TORTIOUS ACTION, ARISING OUT OF OR IN CONNECTION WITH THE USE OR PERFORMANCE OF THIS SOFTWARE.

Copyright (c) 1991 Bell Communications Research, Inc. (Bellcore)

Permission to use, copy, modify, and distribute this material for any purpose and without fee is hereby granted, provided that the above copyright notice and this permission notice appear in all copies, and that the name of Bellcore not be used in advertising or publicity pertaining to this material without the specific, prior written permission of an authorized representative of Bellcore. BELLCORE MAKES NO REPRESENTATIONS ABOUT THE ACCURACY OR SUITABILITY OF THIS MATERIAL FOR ANY PURPOSE. IT IS PROVIDED "AS IS", WITHOUT ANY EXPRESS OR IMPLIED WARRANTIES.

Copyright (C) 1991-2, RSA Data Security, Inc. Created 1991. All rights reserved.

License to copy and use this software is granted provided that it is identified as the "RSA Data Security, Inc. MD5 Message-Digest Algorithm" in all material mentioning or referencing this software or this function.

License is also granted to make and use derivative works provided that such works are identified as "derived from the RSA Data Security, Inc. MD5 Message-Digest Algorithm" in all material mentioning or referencing the derived work.

RSA Data Security, Inc. makes no representations concerning either the merchantability of this software or the suitability of this software for any particular purpose. It is provided "as is" without express or implied warranty of any kind.

These notices must be retained in any copies of any part of this documentation and/or software.

"THE BEER-WARE LICENSE" (Revision 42):

<phk@login.dknet.dk> wrote this file. As long as you retain this notice you can do whatever you want with this stuff. If we meet some day, and you think this stuff is worth it, you can buy me a beer in return. Poul-Henning Kamp

#### ap\_md5.h Component

This work is derived from material Copyright RSA Data Security, Inc.

The RSA copyright statement and License for that original material is included below. This is followed by the Apache copyright statement and license for the modifications made to that material.

Copyright (C) 1991-2, RSA Data Security, Inc. Created 1991. All rights reserved.

License to copy and use this software is granted provided that it is identified as the "RSA Data Security, Inc. MD5 Message-Digest Algorithm" in all material mentioning or referencing this software or this function.

License is also granted to make and use derivative works provided that such works are identified as "derived from the RSA Data Security, Inc. MD5 Message-Digest Algorithm" in all material mentioning or referencing the derived work.

RSA Data Security, Inc. makes no representations concerning either the merchantability of this software or the suitability of this software for any particular purpose. It is provided "as is" without express or implied warranty of any kind.

These notices must be retained in any copies of any part of this documentation and/or software.

Licensed to the Apache Software Foundation (ASF) under one or more contributor license agreements. See the NOTICE file distributed with this work for additional information regarding copyright ownership. The ASF licenses this file to You under the Apache License, Version 2.0 (the "License"); you may not use this file except in compliance with the License. You may obtain a copy of the License at

http://www.apache.org/licenses/LICENSE-2.0

Unless required by applicable law or agreed to in writing, software distributed under the License is distributed on an "AS IS" BASIS, WITHOUT WARRANTIES OR CONDITIONS OF ANY KIND, either express or implied. See the License for the specific language governing permissions and limitations under the License.

#### expat-lite Library Component

Copyright (c) 1998, 1999 James Clark. Expat is subject to the Mozilla Public License Version 1.1. Alternatively you may use expat under the GNU General Public License instead.

#### regex Library Component

Copyright 1992, 1993, 1994 Henry Spencer. All rights reserved. This software is not subject to any license of the American Telephone and Telegraph Company or of the Regents of the University of California.

Permission is granted to anyone to use this software for any purpose on any computer system, and to alter it and redistribute it, subject to the following restrictions:

- 1. The author is not responsible for the consequences of use of this software, no matter how awful, even if they arise from flaws in it.
- 2. The origin of this software must not be misrepresented, either by explicit claim or by omission. Since few users ever read sources, credits must appear in the documentation.
- 3. Altered versions must be plainly marked as such, and must not be misrepresented as being the original software. Since few users ever read sources, credits must appear in the documentation.
- **4.** This notice may not be removed or altered.

#### expat XML Parser Library Component

Copyright (c) 1998, 1999, 2000 Thai Open Source Software Center Ltd

and Clark Cooper

Permission is hereby granted, free of charge, to any person obtaining a copy of this software and associated documentation files (the "Software"), to deal in the Software without restriction, including without limitation the rights to use, copy, modify, merge, publish, distribute, sublicense, and/or sell copies of the Software, and to permit persons to whom the Software is furnished to do so, subject to the following conditions:

The above copyright notice and this permission notice shall be included in all copies or substantial portions of the Software.

THE SOFTWARE IS PROVIDED "AS IS", WITHOUT WARRANTY OF ANY KIND, EXPRESS OR IMPLIED, INCLUDING BUT NOT LIMITED TO THE WARRANTIES OF MERCHANTABILITY, FITNESS FOR A PARTICULAR PURPOSE AND NONINFRINGEMENT. IN NO EVENT SHALL THE AUTHORS OR COPYRIGHT HOLDERS BE LIABLE FOR ANY CLAIM, DAMAGES OR OTHER LIABILITY, WHETHER IN AN ACTION OF CONTRACT, TORT OR OTHERWISE, ARISING FROM, OUT OF OR IN CONNECTION WITH THE SOFTWARE OR THE USE OR OTHER DEALINGS IN THE SOFTWARE.

#### mod mime magic Component

Copyright (c) 1996-1997 Cisco Systems, Inc.

This software was submitted by Cisco Systems to the Apache Group in July 1997. Future revisions and derivatives of this source code must acknowledge Cisco Systems as the original contributor of this module. All other licensing and usage conditions are those of the Apache Group.

Some of this code is derived from the free version of the file command originally posted to comp.sources.unix. Copyright info for that program is included below as required.

Copyright (c) Ian F. Darwin, 1987. Written by Ian F. Darwin.

This software is not subject to any license of the American Telephone and Telegraph Company or of the Regents of the University of California.

Permission is granted to anyone to use this software for any purpose on any computer system, and to alter it and redistribute it freely, subject to the following restrictions:

1. The author is not responsible for the consequences of use of this software, no matter how awful, even if they arise from flaws in it.

- 2. The origin of this software must not be misrepresented, either by explicit claim or by omission. Since few users ever read sources, credits must appear in the documentation.
- 3. Altered versions must be plainly marked as such, and must not be misrepresented as being the original software. Since few users ever read sources, credits must appear in the documentation.
- This notice may not be removed or altered.

#### mod imap Component

"macmartinized" polygon code copyright 1992 by Eric Haines, erich@eye.com

#### zb Test and ab Support Components

This program is Copyright (C) Zeus Technology Limited 1996.

This program may be used and copied freely providing this copyright notice is not removed.

This software is provided "as is" and any express or implied warranties, including but not limited to, the implied warranties of merchantability and fitness for a particular purpose are disclaimed. In no event shall Zeus Technology Ltd. be liable for any direct, indirect, incidental, special, exemplary, or consequential damaged (including, but not limited to, procurement of substitute good or services; loss of use, data, or profits; or business interruption) however caused and on theory of liability. Whether in contract, strict liability or tort (including negligence or otherwise) arising in any way out of the use of this software, even if advised of the possibility of such damage.

# Apache JServ 1.1.2 Java Servlet Module (Modified Apache 1.1)

Use of code under this license is governed by the following:

- Redistributions of source code must retain the appropriate copyright notice (e.g., "Copyright © 1997-1999 The Java Apache Project. All rights reserved."), this list of conditions and the disclaimer below.
- Redistributions in binary form must reproduce the appropriate copyright notice (e.g., "Copyright © 1997-1999 The Java Apache Project. All rights reserved."), this list of conditions and the disclaimer below in the documentation and/or other materials provided with the distribution.
- **3.** All advertising materials mentioning features or use of the software, and redistributions in any form, must include the following acknowledgment: "This product includes software developed by the Java Apache Project for use in the Apache Jserv Servlet Engine (http://java.apache.org/)."
- The names "Apache JServ", "Apache JServ Servlet Engine", "Java Apache Group" and "Java Apache Project" may not be used to endorse or promote products derived from the software without specific prior written permission.
- Products derived from the software may not be called "Apache JServ", nor may "Apache" or "Apache JServ" appear in their name, without prior written permission.

"THIS SOFTWARE IS PROVIDED BY THE JAVA APACHE PROJECT "AS IS" AND ANY EXPRESS OR IMPLIED WARRANTIES, INCLUDING, BUT NOT LIMITED TO, THE IMPLIED WARRANTIES OF MERCHANTABILITY AND FITNESS FOR A PARTICULAR PURPOSE ARE DISCLAIMED. IN NO EVENT SHALL THE JAVA APACHE PROJECT BE LIABLE FOR ANY DIRECT, INDIRECT, INCIDENTAL,

SPECIAL, EXEMPLARY, OR CONSEQUENTIAL DAMAGES (INCLUDING, BUT NOT LIMITED TO, PROCUREMENT OF SUBSTITUTE GOODS OR SERVICES; LOSS OF USE, DATA, OR PROFITS; OR BUSINESS INTERRUPTION) HOWEVER CAUSED AND ON ANY THEORY OF LIABILITY, WHETHER IN CONTRACT, STRICT LIABILITY, OR TORT (INCLUDING NEGLIGENCE OR OTHERWISE) ARISING IN ANY WAY OUT OF THE USE OF THIS SOFTWARE, EVEN IF ADVISED OF THE POSSIBILITY OF SUCH DAMAGE."

### **Perl Artistic License**

The following modules are licensed to Oracle under the Artistic License (Perl Artistic License: http://www.perl.com/pub/a/language/misc/Artistic.html)

#### **IMAP Perl Module**

Copyright (c) 1999 Joao Fonseca. All rights reserved. This program is free software; you can redistribute it and/or modify it under the same terms as Perl itself.

Note: Simple.pm in this directory is the original Perl module file. The original Perl module file has been modified slightly in this file. The changes between the original Perl module file and this file are as follows:

**1.** Line 1 of method "new" The original file has:

```
my ( $class, $server, %options ) = @_;
```

The modified file (this file) has:

```
my ( $class, $server, $port,$timeout, %options ) = @_;
```

Line 10 of method "new"

The original file has:

```
$self->{sock} = new IO::Socket::INET( "$server:143" )
```

The modified file (this file) has:

```
self->{sock} = new IO::Socket::INET( PeerAddr => server,
                        PeerPort => $port,
                        Timeout => $timeout )
```

Summary of the changes:

The original Perl module file hard-codes the port in the method "new". The changed file (this file) makes the port a parameter to the method "new".

#### Net-DNS-0.48

Net-DNS (http://www.net-dns.org/). The source code for the modified version of Base.pm is freely available at http://oss.oracle.com/projects/codefragments/dist/files/ Base.pm.zip under the Perl license.

#### CPAN Perl 5.8.3 Perl Kit, Version 5

Copyright (C) 1993, 1994, 1995, 1996, 1997, 1998, 1999, 2000, 2001, by Larry Wall and others. All rights reserved. Source code is available at http://ftp.funet.fi/pub/CPAN/src/perl-5.8.3.tar.gz.

#### Jsch 0.1.32

Copyright (c) 2002,2003,2004,2005,2006,2007 Atsuhiko Yamanaka, JCraft,Inc. All rights reserved.

Redistribution and use in source and binary forms, with or without modification, are permitted provided that the following conditions are met:

- 1. Redistributions of source code must retain the above copyright notice, this list of conditions and the following disclaimer.
- 2. Redistributions in binary form must reproduce the above copyright notice, this list of conditions and the following disclaimer in the documentation and/or other materials provided with the distribution.
- The names of the authors may not be used to endorse or promote products derived from this software without specific prior written permission.

THIS SOFTWARE IS PROVIDED "AS IS" AND ANY EXPRESSED OR IMPLIED WARRANTIES, INCLUDING, BUT NOT LIMITED TO, THE IMPLIED WARRANTIES OF MERCHANTABILITY AND FITNESS FOR A PARTICULAR PURPOSE ARE DISCLAIMED. IN NO EVENT SHALL JCRAFT, INC. OR ANY CONTRIBUTORS TO THIS SOFTWARE BE LIABLE FOR ANY DIRECT, INDIRECT, INCIDENTAL, SPECIAL, EXEMPLARY, OR CONSEQUENTIAL DAMAGES (INCLUDING, BUT NOT LIMITED TO, PROCUREMENT OF SUBSTITUTE GOODS OR SERVICES; LOSS OF USE, DATA, OR PROFITS; OR BUSINESS INTERRUPTION) HOWEVER CAUSED AND ON ANY THEORY OF LIABILITY, WHETHER IN CONTRACT, STRICT LIABILITY, OR TORT (INCLUDING NEGLIGENCE OR OTHERWISE) ARISING IN ANY WAY OUT OF THE USE OF THIS SOFTWARE, EVEN IF ADVISED OF THE POSSIBILITY OF SUCH DAMAGE.

## Crypographic Software by Eric Young

This product includes cryptographic software written by Eric Young (eay@cryptsoft.com). This product includes software written by Tim Hudson (tjh@cryptsoft.com).

Copyright (C) 1995-1998 Eric Young (eay@cryptsoft.com) All rights reserved.

This package is an SSL implementation written by Eric Young (eay@cryptsoft.com). The implementation was written so as to conform with Netscape's SSL.

This library is free for commercial and non-commercial use as long as the following conditions are adhered to. The following conditions apply to all code found in this distribution, be it the RC4, RSA, lhash, DES, etc., code; not just the SSL code. The SSL documentation included with this distribution is covered by the same copyright terms except that the holder is Tim Hudson (tjh@cryptsoft.com).

Copyright remains Eric Young's, and as such any Copyright notices in the code are not to be removed. If this package is used in a product, Eric Young should be given attribution as the author of the parts of the library used. This can be in the form of a textual message at program startup or in documentation (online or textual) provided with the package.

Redistribution and use in source and binary forms, with or without modification, are permitted provided that the following conditions are met:

- Redistributions of source code must retain the copyright notice, this list of conditions and the following disclaimer.
- 2. Redistributions in binary form must reproduce the above copyright notice, this list of conditions and the following disclaimer in the documentation and/or other materials provided with the distribution.
- **3.** All advertising materials mentioning features or use of this software must display the following acknowledgement:
  - "This product includes cryptographic software written by Eric Young (eay@cryptsoft.com)".
  - "This product includes cryptographic software written by Eric Young (eay@cryptsoft.com)".
- **4.** If you include any Windows-specific code (or a derivative thereof) from the apps directory (application code), you must include an acknowledgement:

"This product includes software written by Tim Hudson (tjh@cryptsoft.com)"

THIS SOFTWARE IS PROVIDED BY ERIC YOUNG "AS IS" AND ANY EXPRESS OR IMPLIED WARRANTIES, INCLUDING, BUT NOT LIMITED TO, THE IMPLIED WARRANTIES OF MERCHANTABILITY AND FITNESS FOR A PARTICULAR PURPOSE ARE DISCLAIMED. IN NO EVENT SHALL THE AUTHOR OR CONTRIBUTORS BE LIABLE FOR ANY DIRECT, INDIRECT, INCIDENTAL, SPECIAL, EXEMPLARY, OR CONSEQUENTIAL DAMAGES (INCLUDING, BUT NOT LIMITED TO, PROCUREMENT OF SUBSTITUTE GOODS OR SERVICES; LOSS OF USE, DATA, OR PROFITS; OR BUSINESS INTERRUPTION) HOWEVER CAUSED AND ON ANY THEORY OF LIABILITY, WHETHER IN CONTRACT, STRICT LIABILITY, OR TORT (INCLUDING NEGLIGENCE OR OTHERWISE) ARISING IN ANY WAY OUT OF THE USE OF THIS SOFTWARE, EVEN IF ADVISED OF THE POSSIBILITY OF SUCH DAMAGE.

The license and distribution terms for any publicly available version or derivative of this code cannot be changed. That is, this code cannot simply be copied and put under another distribution license.

[including the GNU Public License.]

## **W3CTM Software Notice and License**

Copyright 1994-2001 World Wide Web Consortium, (Massachusetts Institute of Technology, Institut National de Recherche en Informatique et en Automatique, Keio University). All Rights Reserved.

http://www.w3.org/Consortium/Legal/

This W3C work (including software, documents, or other related items) is being provided by the copyright holders under the following license. By obtaining, using and/or copying this work, you (the licensee) agree that you have read, understood, and will comply with the following terms and conditions:

Permission to use, copy, modify, and distribute this software and its documentation, with or without modification, for any purpose and without fee or royalty is hereby granted, provided that you include the following on ALL copies of the software and documentation or portions thereof, including modifications, that you make:

- 1. The full text of this NOTICE in a location viewable to users of the redistributed or derivative work.
- 2. Any pre-existing intellectual property disclaimers, notices, or terms and conditions. If none exist, a short notice of the following form (hypertext is preferred, text is permitted) should be used within the body of any redistributed or derivative code: "Copyright \xa9 [\$date-of-software] World Wide Web Consortium, (Massachusetts Institute of Technology, Institut National de Recherche en Informatique et en Automatique (http://www.inria.fr/), Keio University). All Rights Reserved. http://www.w3.org/Consortium/Legal/"
- 3. Notice of any changes or modifications to the W3C files, including the date changes were made. (We recommend you provide URIs to the location from which the code is derived.)

THIS SOFTWARE AND DOCUMENTATION IS PROVIDED "AS IS," AND COPYRIGHT HOLDERS MAKE NO REPRESENTATIONS OR WARRANTIES, EXPRESS OR IMPLIED, INCLUDING BUT NOT LIMITED TO, WARRANTIES OF MERCHANTABILITY OR FITNESS FOR ANY PARTICULAR PURPOSE OR THAT THE USE OF THE SOFTWARE OR DOCUMENTATION WILL NOT INFRINGE ANY THIRD PARTY PATENTS, COPYRIGHTS, TRADEMARKS OR OTHER RIGHTS. COPYRIGHT HOLDERS WILL NOT BE LIABLE FOR ANY DIRECT, INDIRECT, SPECIAL OR CONSEQUENTIAL DAMAGES ARISING OUT OF ANY USE OF THE SOFTWARE OR DOCUMENTATION.

The name and trademarks of copyright holders may NOT be used in advertising or publicity pertaining to the software without specific, written prior permission. Title to copyright in this software and any associated documentation will at all times remain with copyright holders.

This formulation of W3C's notice and license became active on August 14 1998 so as to improve compatibility with GPL. This version ensures that W3C software licensing terms are no more restrictive than GPL and consequently W3C software may be distributed in GPL packages. See the older formulation for the policy prior to this date. Please see our Copyright FAQ for common questions about using materials from our site, including specific terms and conditions for packages like libwww, Amaya, and Jigsaw. Other questions about this notice can be directed to site-policy@w3.org.

# Software by Jim Christopher

This product contains materials derived from code developed by Jim Christopher that includes the following copyright notice: Copyright (c) 2001, Jim Christopher, All Rights Reserved.

## DBD 1.50 by Tim Bunce

This product includes source code developed by Tim Bunce which can be found at http://cpan.org/modules/by-authors/id/TIMB/DBI-1.50.tar.gz

# PostgreSQL Database & Drivers License

Use within the product is governed by the following:

Permission to use, copy, modify, and distribute this software and its documentation for any purpose, without fee, and without a written agreement is granted, provided that the copyright notice "Portions Copyright (c) 1996-2005, PostgreSQL Global Development Group; Portions Copyright (c) 1994, The Regents of the University of California", this paragraph and the following two paragraphs appear in all copies.

"IN NO EVENT SHALL THE UNIVERSITY OF CALIFORNIA BE LIABLE TO ANY PARTY FOR DIRECT, INDIRECT, SPECIAL, INCIDENTAL, OR CONSEQUENTIAL DAMAGES, INCLUDING LOST PROFITS, ARISING OUT OF THE USE OF THIS SOFTWARE AND ITS DOCUMENTATION, EVEN IF THE UNIVERSITY OF CALIFORNIA HAS BEEN ADVISED OF THE POSSIBILITY OF SUCH DAMAGE.

THE UNIVERSITY OF CALIFORNIA SPECIFICALLY DISCLAIMS ANY WARRANTIES, INCLUDING, BUT NOT LIMITED TO, THE IMPLIED WARRANTIES OF MERCHANTABILITY AND FITNESS FOR A PARTICULAR PURPOSE. THE SOFTWARE PROVIDED HEREUNDER IS ON AN "AS IS" BASIS, AND THE UNIVERSITY OF CALIFORNIA HAS NO OBLIGATIONS TO PROVIDE MAINTENANCE, SUPPORT, UPDATES, ENHANCEMENTS, OR MODIFICATIONS."

# info zip

Use of info\_zip within the product is governed by the following:

- 1. Redistributions of source code must retain the notice "Copyright (c) 1990-2007 Info-ZIP. All rights reserved", this list of conditions and the definition and disclaimer below.
- Redistributions in binary form must reproduce the notice "Copyright (c) 1990-2007 Info-ZIP. All rights reserved", this list of conditions and the definition and disclaimer below in the documentation and/or other materials provided with the distribution. The sole exception to this condition is redistribution of a standard UnZipSFX binary (including SFXWiz) as part of a self-extracting archive; that is permitted without inclusion of this license, as long as the normal SFX banner has not been removed from the binary or disabled.
- 3. Altered versions--including, but not limited to, ports to new operating systems, existing ports with new graphical interfaces, and dynamic, shared, or static library versions--must be plainly marked as such and must not be misrepresented as being the original source. Such altered versions also must not be misrepresented as being Info-ZIP releases--including, but not limited to, labeling of the altered versions with the names "Info-ZIP" (or any variation thereof, including, but not limited to, different capitalizations), "Pocket UnZip," "WiZ" or "MacZip" without the explicit permission of Info-ZIP. Such altered versions are further prohibited from misrepresentative use of the Zip-Bugs or Info-ZIP e-mail addresses or of the Info-ZIP URL(s).
- Info-ZIP retains the right to use the names "Info-ZIP," "Zip," "UnZip," "UnZipSFX," "WiZ," "Pocket UnZip," "Pocket Zip," and "MacZip" for its own source and binary releases.

[Definition]: For the purposes of this copyright and license, "Info-ZIP" is defined as the following set of individuals:

Mark Adler, John Bush, Karl Davis, Harald Denker, Jean-Michel Dubois, Jean-loup Gailly, Hunter Goatley, Ed Gordon, Ian Gorman, Chris Herborth, Dirk Haase, Greg Hartwig, Robert Heath, Jonathan Hudson, Paul Kienitz, David Kirschbaum, Johnny Lee, Onno van der Linden, Igor Mandrichenko, Steve P. Miller, Sergio Monesi, Keith Owens, George Petrov, Greg Roelofs, Kai Uwe Rommel, Steve Salisbury, Dave Smith, Steven M. Schweda, Christian Spieler, Cosmin Truta, Antoine Verheijen, Paul von Behren, Rich Wales, Mike White

[Disclaimer:] "This software is provided "as is," without warranty of any kind, express or implied. In no event shall Info-ZIP or its contributors be held liable for any direct, indirect, incidental, special or consequential damages arising out of the use of or inability to use this software."

### **Blowfish**

The Blowfish code authors' Website contains the following:

"Blowfish is unpatented and license-free, and is available free for all uses."

[and]

"Everyone is welcome to download Blowfish and use it in their application. There are no rules about use, although I would appreciate being notified of any commercial applications using the product so that I can list them on this Website."

It therefore appears that Oracle would have no affirmative obligations resulting from the use of this code, and it is at Oracle's discretion whether to notify the Blowfish code authors of its use in Oracle products.

# **Tiny Encryption Algorithm**

The Website disclosing the source code for this algorithm contains the following:

"Please feel free to use any of this code in your applications. The TEA algorithm (including new-variant TEA) has been placed in the public domain, as have my assembly language implementations."

It therefore appears that Oracle would have no affirmative obligations resulting from the use of this code.

### GD

Use of modules under this license must comply with and include reproduction of the following:

"Portions copyright 1994, 1995, 1996, 1997, 1998, 1999, 2000, 2001, 2002, 2003, 2004 by Cold Spring Harbor Laboratory. Funded under Grant P41-RR02188 by the National Institutes of Health.

Portions copyright 1996, 1997, 1998, 1999, 2000, 2001, 2002, 2003, 2004 by Boutell.Com,

Portions relating to GD2 format copyright 1999, 2000, 2001, 2002, 2003, 2004 Philip Warner.

Portions relating to PNG copyright 1999, 2000, 2001, 2002, 2003, 2004 Greg Roelofs.

Portions relating to gdft.c copyright 2001, 2002, 2003, 2004 John Ellson (ellson@graphviz.org).

Portions relating to JPEG and to color quantization copyright 2000, 2001, 2002, 2003, 2004, Doug Becker and copyright (C) 1994, 1995, 1996, 1997, 1998, 1999, 2000, 2001, 2002, 2003, 2004 Thomas G. Lane. This software is based in part on the work of the Independent JPEG Group. See the file README-JPEG. TXT for more information.

Portions relating to GIF compression copyright 1989 by Jef Poskanzer and David Rowley, with modifications for thread safety by Thomas Boutell.

Portions relating to GIF decompression copyright 1990, 1991, 1993 by David Koblas, with modifications for thread safety by Thomas Boutell.

Portions relating to WBMP copyright 2000, 2001, 2002, 2003, 2004 Maurice Szmurlo and Johan Van den Brande.

Portions relating to GIF animations copyright 2004 Jaakko Hyvätti (jaakko.hyvatti@iki.fi)

Permission has been granted to copy, distribute and modify gd in any context without fee, including a commercial application, provided that this notice is present in user-accessible supporting documentation.

This does not affect your ownership of the derived work itself, and the intent is to assure proper credit for the authors of gd, not to interfere with your productive use of gd. If you have questions, ask. "Derived works" includes all programs that utilize the library. Credit must be given in user-accessible documentation.

This software is provided "AS IS." The copyright holders disclaim all warranties, either express or implied, including but not limited to implied warranties of merchantability and fitness for a particular purpose, with respect to this code and accompanying documentation.

Although their code does not appear in the current release, the authors also wish to thank Hutchison Avenue Software Corporation for their prior contributions."

# libpng

Use of modules under this license must comply with and include reproduction of the following:

"This copy of the libpng notices is provided for your convenience. In case of any discrepancy between this copy and the notices in the file png.h that is included in the libpng distribution, the latter shall prevail.

COPYRIGHT NOTICE, DISCLAIMER, and LICENSE:

If you modify libpng you may insert additional notices immediately following this sentence.

libpng version 1.2.6, December 3, 2004, is Copyright (c) 2004 Glenn Randers-Pehrson, and is distributed according to the same disclaimer and license as libpng-1.2.5 with the following individuals added to the list of Contributing Authors

Cosmin Truta

libpng versions 1.0.7, July 1, 2000, through 1.2.5 – October 3, 2002, are Copyright (c) 2000-2002 Glenn Randers-Pehrson, and are distributed according to the same disclaimer and license as libpng-1.0.6 with the following individuals added to the list of Contributing Authors

Simon-Pierre Cadieux Eric S. Raymond Gilles Volant

and with the following additions to the disclaimer:

There is no warranty against interference with your enjoyment of the library or against infringement. There is no warranty that our efforts or the library will fulfill any of your particular purposes or needs. This library is provided with all faults, and the entire risk of satisfactory quality, performance, accuracy, and effort is with the user.

libpng versions 0.97, January 1998, through 1.0.6, March 20, 2000, are Copyright (c) 1998, 1999 Glenn Randers-Pehrson, and are distributed according to the same disclaimer and license as libpng-0.96, with the following individuals added to the list of Contributing Authors:

Tom Lane Glenn Randers-Pehrson Willem van Schaik

libpng versions 0.89, June 1996, through 0.96, May 1997, are Copyright (c) 1996, 1997 Andreas Dilger

Distributed according to the same disclaimer and license as libpng-0.88, with the following individuals added to the list of Contributing Authors:

John Bowler **Kevin Bracey** Sam Bushell Magnus Holmgren Greg Roelofs Tom Tanner

libpng versions 0.5, May 1995, through 0.88, January 1996, are Copyright (c) 1995, 1996 Guy Eric Schalnat, Group 42, Inc.

For the purposes of this copyright and license, "Contributing Authors" is defined as the following set of individuals:

Andreas Dilger Dave Martindale Guy Eric Schalnat Paul Schmidt Tim Wegner

The PNG Reference Library is supplied "AS IS". The Contributing Authors and Group 42, Inc. disclaim all warranties, expressed or implied, including, without limitation, the warranties of merchantability and of fitness for any purpose. The Contributing Authors and Group 42, Inc. assume no liability for direct, indirect, incidental, special, exemplary, or consequential damages, which may result from the use of the PNG Reference Library, even if advised of the possibility of such damage.

Permission is hereby granted to use, copy, modify, and distribute this source code, or portions hereof, for any purpose, without fee, subject to the following restrictions:

- The origin of this source code must not be misrepresented.
- Altered versions must be plainly marked as such and must not be misrepresented as being the original source.
- **3.** This Copyright notice may not be removed or altered from any source or altered source distribution.

The Contributing Authors and Group 42, Inc. specifically permit, without fee, and encourage the use of this source code as a component to supporting the PNG file format in commercial products. If you use this source code in a product, acknowledgment is not required but would be appreciated.

A "png\_get\_copyright" function is available, for convenient use in "about" boxes and the like:

```
printf("%s",png get copyright(NULL));
```

Also, the PNG logo (in PNG format, of course) is supplied in the files "pngbar.png" and "pngbar.jpg" (88x31) and "pngnow.png" (98x31).

Libpng is OSI Certified Open Source Software. OSI Certified Open Source is a certification mark of the Open Source Initiative.

Glenn Randers-Pehrson Glennrp at users.sourceforge.net December 3, 2004"

#### zlib

Use of modules under this license in the product must comply with and include reproduction of the following:

"Copyright (C) 1995-2004 Jean-loup Gailly and Mark Adler"

This software is provided "as-is", without any express or implied warranty. In no event will the authors be held liable for any damages arising from the use of this software.

Permission is granted to anyone to use this software for any purpose, including commercial applications, and to alter it and redistribute it freely, subject to the following restrictions:

- The origin of this software must not be misrepresented; you must not claim that you wrote the original software. If you use this software in a product, an acknowledgment in the product documentation would be appreciated but is not required.
- Altered source versions must be plainly marked as such, and must not be misrepresented as being the original software.
- This notice may not be removed or altered from any source distribution.

Jean-loup Gailly iloup@gzip.org

Mark Adler madler@alumni.caltech.edu"

## **OpenSSL**

Redistribution and use in source and binary forms, with or without modification, are permitted provided that the following conditions are met:

- Redistributions of source code must retain the copyright notice "Copyright © 1998-2007 The OpenSSL Project. All rights reserved.", this list of conditions and the following disclaimer.
- Redistributions in binary form must reproduce the above copyright notice, this list of conditions and the following disclaimer in the documentation and/or other materials provided with the distribution.
- All advertising materials mentioning features or use of this software must display the following acknowledgment: "This product includes software developed by the OpenSSL Project for use in the OpenSSL Toolkit. (http://www.openssl.org/)"
- Neither the name of "OpenSSL Toolkit" nor "OpenSSL Project" may be used to endorse or promote products derived from this software without specific prior written permission.

- Products derived from the software may not be called "OpenSSL" nor may "OpenSSL" appear in their names without prior written permission.
- Redistributions in any form whatsoever must retain the following acknowledgment: "This product includes software developed by the OpenSSL Project for use in the OpenSSL Toolkit (http://www.openssl.org/)"

"THIS SOFTWARE IS PROVIDED BY THE OPENSSL PROJECT "AS IS" AND ANY EXPRESS OR IMPLIED WARRANTIES, INCLUDING, BUT NOT LIMITED TO, THE IMPLIED WARRANTIES OF MERCHANTABILITY AND FITNESS FOR A PARTICULAR PURPOSE ARE DISCLAIMED. IN NO EVENT SHALL THE OPENSSL PROJECT BE LIABLE FOR ANY DIRECT, INDIRECT, INCIDENTAL, SPECIAL, EXEMPLARY, OR CONSEQUENTIAL DAMAGES (INCLUDING, BUT NOT LIMITED TO, PROCUREMENT OF SUBSTITUTE GOODS OR SERVICES; LOSS OF USE, DATA OR PROFITS; OR BUSINESS INTERRUPTION) HOWEVER CAUSED AND ON ANY THEORY OF LIABILITY, WHETHER IN CONTRACT, STRICT LIABILITY, OR TORT (INCLUDING NEGLIGENCE OR OTHERWISE) ARISING IN ANY WAY OUT OF THE USE OF THIS SOFTWARE, EVEN IF ADVISED OF THE POSSIBILITY OF SUCH DAMAGE."

#### [AND]

The following conditions apply to all code found in the distribution — the SSL documentation included with the distribution is covered by the same copyright terms except that the holder is Tim Hudson (tjh@cryptsoft.com).

If the package is used in a product, Eric Young should be given attribution as the author of the parts of the library used. This can be in the form of a textual message at program startup or in documentation (online or textual) provided with the package.

Redistribution and use in source and binary forms, with or without modification, are permitted provided that the following conditions are met:

- Redistributions of source code must retain the copyright notice "Copyright © 1995-1998 Eric Young (eay@cryptsoft.com). All rights reserved.", this list of conditions and the following disclaimer.
- Redistributions in binary form must reproduce the above copyright notice, this list of conditions and the following disclaimer in the documentation and/or other materials provided with the distribution.
- All advertising materials mentioning features or use of this software must display the following acknowledgment: "This product includes cryptographic software written by Eric Young (eay@cryptsoft.com)" The word cryptographic can be left out if the routines from the library being used are not cryptographic related.
- If Oracle includes any Windows specific code (or a derivative thereof) from the apps directory (application code) Oracle must include an acknowledgment: "This product includes software written by Tim Hudson (tjh@cryptsoft.com)"

"THIS SOFTWARE IS PROVIDED BY ERIC YOUNG "AS IS" AND ANY EXPRESS OR IMPLIED WARRANTIES, INCLUDING, BUT NOT LIMITED TO, THE IMPLIED WARRANTIES OF MERCHANTABILITY AND FITNESS FOR A PARTICULAR PURPOSE ARE DISCLAIMED. IN NO EVENT SHALL THE AUTHOR BE LIABLE FOR ANY DIRECT, INDIRECT, INCIDENTAL, SPECIAL, EXEMPLARY, OR CONSEQUENTIAL DAMAGES (INCLUDING, BUT NOT LIMITED TO, PROCUREMENT OF SUBSTITUTE GOODS OR SERVICES; LOSS OF USE, DATA OR PROFITS; OR BUSINESS INTERRUPTION) HOWVER CAUSED AND ON ANY THEORY OF LIABILITY, WHETHER IN CONTRACT, STRICT LIABILITY, OR TORT (INCLUDING NEGLIGENCE OR OTHERWISE)

#### ARISING IN ANY WAY OUT OF THE USE OF THIS SOFTWARE, EVEN IF ADVISED OF THE POSSIBILITY OF SUCH DAMAGE."

### ModSSL

Use of code under this license is governed by the following:

- Redistributions of source code must retain the appropriate copyright notice (e.g., "Copyright (c) 1998-2007 Ralf S. Engelschall. All rights reserved."), this list of conditions and the disclaimer below.
- Redistributions in binary form must reproduce the appropriate copyright notice (e.g., "Copyright (c) 1998-2007 Ralf S. Engelschall. All rights reserved."), this list of conditions and the disclaimer below in the documentation and/or other materials provided with the distribution.
- 3. All advertising materials mentioning features or use of the software, and redistributions in any form, must include the following acknowledgment: "This product includes software developed by Ralf S. Engelschall <rse@engelschall.com> for use in the mod\_ssl project (http://www.modssl.org/)."
- 4. The name "ModSSL" may not be used to endorse or promote products derived from the software without specific prior written permission.
- 5. Products derived from the software may not be called "ModSSL," nor may "ModSSL" appear in their name, without prior written permission.

"THIS SOFTWARE IS PROVIDED BY RALF S. ENGELSCHALL "AS IS" AND ANY EXPRESSED OR IMPLIED WARRANTIES, INCLUDING, BUT NOT LIMITED TO, THE IMPLIED WARRANTIES OF MERCHANTABILITY AND FITNESS FOR A PARTICULAR PURPOSE ARE DISCLAIMED. IN NO EVENT SHALL RALF S. ENGELSCHALL OR HIS CONTRIBUTORS BE LIABLE FOR ANY DIRECT, INDIRECT, INCIDENTAL, SPECIAL, EXEMPLARY, OR CONSEQUENTIAL DAMAGES (INCLUDING, BUT NOT LIMITED TO, PROCUREMENT OF SUBSTITUTE GOODS OR SERVICES; LOSS OF USE, DATA, OR PROFITS; OR BUSINESS INTERRUPTION) HOWEVER CAUSED AND ON ANY THEORY OF LIABILITY, WHETHER IN CONTRACT, STRICT LIABILITY, OR TORT (INCLUDING NEGLIGENCE OR OTHERWISE) ARISING IN ANY WAY OUT OF THE USE OF THIS SOFTWARE, EVEN IF ADVISED OF THE POSSIBILITY OF SUCH DAMAGE."

## Additional Licensing Information

Additional licensing information about other third party products included with Oracle Database 10g R1, which is distributed with Enterprise Manager can be found at:

```
http://download-west.oracle.com/docs/cd/B14117
01/server.101/b12255/license.htm#638238
```

Additional licensing information about other third party products included with Oracle Database 10g R2, which is distributed with Enterprise Manager can be found at:

```
http://web51-01.oracle.com/archive/html ns/B14199 10/toc.htm
```

Additional licensing information about other third party products included with Oracle Application Server 10g R2, which is distributed with Enterprise Manager can be found at:

http://iasdocs/iasdl/101202fulldoc/index.htm